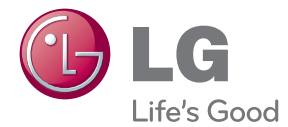

# BRUGERVEJLEDNING Blu-ray™ hjemmebiograf med 3D lyd

Du bedes læse brugervejledningen grundigt igennem, før du betjener enheden. Gem brugervejledningen til evt. senere brug.

HX906PXN (HX906PXN, SH96TX-S/C/W, SH96SX-S)

P/NO : SAC35413303

## <span id="page-2-0"></span>**Oplysninger om sikkerhed**

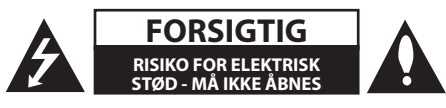

**ADVARSEL:** FOR AT NEDSÆTTE RISIKOEN FOR ELEKTRISK STØD BØR LÅGET (ELLER BAGSIDEN) IKKE FJERNES. INDEHOLDER INGEN DELE, SOM KAN UDSKIFTES AF BRUGEREN. REPARATIONER BØR UDFØRES AF KVALIFICEREDE SERVICETEKNIKERE.

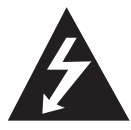

Lynet i en ligesidet trekant er en advarsel til brugeren om, at der forefindes uisoleret farlig spænding inden for produktets område, som kan være af tilstrækkelig styrke til at

udgøre en risiko for elektrisk stød for personer.

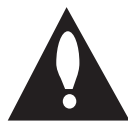

Udråbstegnet i en ligesidet trekant skal henlede brugerens opmærksomhed på, at der findes vigtige betjenings- og vedligeholdelsesinstruktioner (service) i det

skriftlige materiale, som følger med produktet.

**ADVARSEL:** FOR AT NEDSÆTTE RISIKOEN FOR BRAND ELLER ELEKTRISK STØD BØR PRODUKTET IKKE UDSÆTTES FOR REGN ELLER FUGT.

**ADVARSEL:** Dette udstyr må ikke installeres på en snæver plads som f.eks. bogskab eller lignende.

**FORSIGTIG:** Blokér ikke nogen som helst af ventilationsåbningerne. Installér produktet i henhold til fabrikantens anvisninger. Huller og åbninger i kabinettet er til ventilation og for at sikre en pålidelig betjening af produktet samt beskytte det mod overopvarmning. Åbningerne må aldrig blokeres ved, at produktet placeres på en seng, en sofa, et tæppe eller lignende overflader. Dette produkt bør ikke placeres i en indbygget installation så som en bogreol eller et rack, med mindre der er tilstrækkelig ventilation, eller at man har fulgt fabrikantens anvisninger.

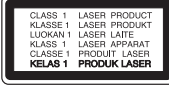

**ADVARSEL:** Dette produkt anvender et lasersystem. For at sikre korrekt brug af dette produkt bedes man læse denne brugervejledning grundigt igennem og gemme den til fremtidig brug. Hvis der kræves vedligeholdelse af enheden, så skal man kontakte en autoriseret serviceforhandler. Brug af nogen som helst betjeningsfunktioner, justeringer eller andre procedurer end de, der er specificeret heri, kan resultere i farlig strålingseksponering.

For at undgå direkte eksponering fra laserstråler skal man ikke forsøge at åbne produktets hus. Synlig laserudstråling hvis huset åbnes. SE IKKE IND I STRÅLEN.

#### **VÆR FORSIGTIG med hensyn til strømkablet**

For de fleste apparater anbefales det, at de forbindes til et særligt kredsløb:

dvs. et kredsløb med enkelt udløb, som kun yder strøm til dette apparat, og som ikke har andre udgange eller tilknyttede kredsløb. For at være sikker bør du kontrollere specifikationssiden i denne brugermanual. Lad være med at overbelaste vægstikdåserne. Overbelastede stikdåser, løse eller beskadigede stikdåser, forlængerledninger, flossede strømkabler eller beskadiget eller knækket kabelisolering er farligt. Enhver af disse situationer kan resultere i elektrisk stød eller brand. Med mellemrum bør du kontrollere kablerne til dit apparat, og hvis det ser ud, som om de er beskadigede eller slidte, så tag stikket ud. Lad være med at bruge apparatet, og få kablet skiftet ud med en nøjagtig udskiftningsdel af en autoriseret servicetekniker. Beskyt strømkablet mod fysisk eller mekanisk misbrug og undgå at vride det, knække det, klemme det, klemme det i en dør og træde på det. Vær særlig opmærksom på stik, stikdåser og der, hvor kablet kommer ud fra apparatet. Træk netstikkontakten ud for at afbryde strømmen fra netstikket. Når du monterer dette produkt, skal du sørge for, at der er fri adgang til stikket.

Denne enhed er udstyret med et bærbart batteri eller akkumulator.

**Sådan fjernes batteriet eller batteripakken på sikker vis fra udstyret:** Følg monteringstrinnene i modsat rækkefølge, når du fjerner det gamle batteri eller batteripakken. Du skal sørge for korrekt bortskaffelse af dine gamle batterier eller batteripakker på de særlige opsamlingssteder på genbrugsstationen, så de ikke forurener miljøet og udgør en mulig fare for menneskers og dyrs helbred. Batterier og batteripakker må ikke bortskaffes sammen med andet affald. Det anbefales, at du bruger genopladelige batterier, og akkumulatorer. Batteriet må ikke udsættes for kraftig varme, såsom solskin, ild eller lignende.

**FORSIGTIG:** Apparatet bør ikke udsættes for vand (dryp eller sprøjt), og man bør ikke placere genstande fyldt med væsker, såsom vaser, på apparatet.

#### **Sådan bortskaffer du dit gamle apparat**

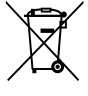

 $\angle$  1. Når der er et tegn med et kryds over en skraldespand, betyder det, at produktet er omfattet af EU-direktiv 2002/96/EF.

- 2. Alle elektriske og elektroniske produkter skal bortskaffes et andet sted end gennem den kommunale affaldsordning ved hjælp af specielle indsamlingsfaciliteter, der er organiseret af staten eller de lokale myndigheder.
- 3. Korrekt bortskaffelse af dit gamle apparat er med til at forhindre mulige skadevirkninger på miljøet og menneskelig sundhed.
- 4. Mere detaljerede oplysninger om bortskaffelse af dit gamle apparat kan fås ved at kontakte dit lokale kommunekontor, renovationsselskab eller den butik, hvor du købte produktet.

#### **EU meddelelse om trådløse produkter**

LG erklærer herved, CE0984 at dette/disse produkt(er) opfylder

vigtige krav og andre relevante bestemmelser i direktiv 1999/5/EF, 2004/108/EF, 2006/95/EF og 2009/125/EF.

Kontakt følgende adresse og bed om en kopi af DoC (Declaration of Conformity/ Overensstemmelseserklæring).

Repræsenteret i Europa af: LG Electronics Service Europe B.V. Veluwezoom 15, 1327 AE Almere, The Netherlands (Tlf.: +31-(0)36-547-8888)

Kun til indendørs brug.

#### **Erklæring om RF-strålingseksponering**

Dette udstyr bør installeres og betjenes med en minimumsafstand på 20 cm mellem køleren og din krop.

## **Bemærkninger til Copyrights**

- Fordi AACS (Advanced Access Content System) er godkendt som indholdsbeskytelsessystem til Blu-ray-diskformat, der svarer til anvendelsen af CSS (Content Scramble System) til DVDformat, er der visse restriktioner på afspilning, analogt udgangssignal, osv., af AACS-beskyttet indhold. Betjeningen af dette produkt og restriktionerne på dette produkt kan variere afhængig af købstidspunkt, da disse restriktioner muligvis benyttes og/eller ændres af AACS, efter produktionen af dette produkt.
- Desuden bruges BD-ROM Mark og BD+ yderligere som indholdsbeskyttelsessystemer til Blu-ray-diskformat, hvilket pålægger visse restriktioner, herunder afspilning af BD-ROM Mark og/eller BD+ beskyttet indhold. Du kan kontakte et autoriseret Kundeservicecenter og få yderligere oplysninger om AACS, BD-ROM Mark, BD+ eller dette produkt.
- Mange BD-ROM/DVD diske er kodet med kopibeskyttelse. Derfor bør du kun tilslutte din afspiller direkte til TV'et og ikke til en VCR (videobåndoptager). Hvis du tilslutter den til en VCR, resulterer det i et forvrænget billede fra kopibeskyttede diske.
- Dette produkt indeholder ophavsretlig beskyttelsesteknologi, som er beskyttet af U.S. patenter og andre intellektuelle ejendomsrettigheder. Brug af denne ophavsretlige beskyttelsesteknologi skal godkendes af Rovi Corporation og er kun beregnet til visning i hjemmet og andre begrænsede visningsanvendelser, med mindre andet er godkendt af Rovi. Reverse engineering eller adskillelse er forbudt.
- Under den amerikanske ophavsretlovgivning og ophavsretlovgivningen i andre lande, kan uautoriseret optagelse, anvendelse, visning, distribution eller revision af TV-programmer, videobånd, BD-ROM diske, DVD'ere, CD'ere og andre materialer gøre dig til genstand for privatretligt ansvar og/eller strafansvar.

## **Vigtig meddelelse om TVfarvesystem**

Farvesystemet i denne afspiller varierer afhængig af de aktuelt afspillede diske.

Når afspilleren fx afspiller en disk, der er optaget i et NTSC-farvesystem, udsendes billedet som et NTSCsignal.

Det er kun et multisystem farve-TV, der kan modtage alle signaler, der udsendes fra afspilleren.

- Hvis du har et PAL farvesystem TV, vises der udelukkende forvrængede billeder, når du bruger diske eller videoindhold, der er optaget i NTSC.
- I et multisystem farve-TV ændres farvesystemet automatisk i henhold til indgangssignalerne. Hvis farvesystemet ikke ændres automatisk, skal du slukke for enheden og tænde for den igen, for at få vist normale billeder på skærmen.
- Selv om diskindholdet, optaget i NTSC farvesystem, vises korrekt på dit TV, er det muligvis ikke optaget på korrekt vis på din optager.

## **Indholdsfortegnelse**

#### **[Sådan kommer du i gang](#page-2-0)**

- [Oplysninger om sikkerhed](#page-2-0)
- [Introduktion](#page-7-0)
- [Spilbare diske og symboler, der](#page-7-0)  [bruges i denne vejledning](#page-7-0)
- 9 [Om de viste symboler "](#page-8-0) $Q$ "
- [Fil krav](#page-9-0)
- [AVCHD \(Advanced Video Codec High](#page-10-0)  [Definition\)](#page-10-0)
- [Om DLNA](#page-10-0)
- [Visse systemkrav](#page-11-0)
- [LG Remote](#page-11-0)
- [WOL \(Wake On LAN\)](#page-11-0)
- [Regionskode](#page-11-0)
- [Bemærkninger til kompatibilitet](#page-11-0)
- 13 Fiernbetiening
- [Frontpanel](#page-13-0)
- [Bagpanel](#page-14-0)

#### **[Tilslutning](#page-15-0)**

- [Montering af højttaleren \(Front\)](#page-15-0)
- [Placering af systemet](#page-17-0)
- [Højttalertilslutning](#page-18-0)
- [Sådan tilslutter du højttalerne til](#page-18-0)  [afspilleren](#page-18-0)
- [Tilslutninger til dit TV](#page-19-0)
- [HDMI forbindelse](#page-19-0)
- [Hvad er SIMPLINK?](#page-20-0)
- [ARC \(Audio Return Channel\) funktion](#page-20-0)
- [Komponentvideotilslutning](#page-21-0)
- [Videotilslutning](#page-21-0)
- [Indstilling af opløsning](#page-22-0)
- [Antennetilslutning](#page-22-0)
- [Sådan tilslutter du en ekstern enhed](#page-23-0)
- [AUX-tilslutning](#page-23-0)
- [PORT. IND-tilslutning](#page-23-0)
- [OPTISK IN tilslutning](#page-24-0)
- [HDMI IN 1/2 tilslutning](#page-24-0)
- [Sådan tilslutter du til dit hjemmenetværk](#page-25-0)
- [Ledningstrukket netværksforbindelse](#page-25-0)
- [Ledningstrukket netværksindstilling](#page-26-0)
- [Trådløs netværksforbindelse](#page-27-0)
- [Trådløst Netværk Indstillinger](#page-27-0)
- [Tilslutning til USB-enhed](#page-30-0)
- [Afspilningsindhold på USB-enhed](#page-30-0)

#### **[Systemindstilling](#page-31-0)**

- [Indstillinger](#page-31-0)
- [Justering af Indstillinger](#page-31-0)
- [Menuen \[DISPLAY\]](#page-31-0)
- [Menuen \[SPROG\]](#page-33-0)
- [Menuen \[LYD\]](#page-33-0)
- [Menuen \[LÅS\]](#page-34-0)
- [Menuen \[NETVÆRK\]](#page-35-0)
- [Menuen \[ANDET\]](#page-36-0)
- [Lydeffekt](#page-38-0)
- [3D-lydeffekt](#page-38-0)

## **[Betjening](#page-39-0)**

- [Generel afspilning](#page-39-0)
- [Brug \[HOME\] menuen](#page-39-0)
- [Sådan afspiller du diske](#page-39-0)
- [Afspilning af en fil på disk / USB](#page-39-0)[enhed](#page-39-0)
- [Afspilning af 3D Blu-ray diske](#page-40-0)
- [Sådan nyder du BD-Live™](#page-40-0)
- [Afspilning af en fil på en](#page-41-0)  [netværksserver](#page-41-0)
- [Wi-Fi Direct™ forbindelse](#page-42-0)
- [Grundlæggende operationer for video](#page-44-0)  [og lyd indhold](#page-44-0)
- [Grundlæggende operationer for](#page-44-0)  [fotoindhold](#page-44-0)
- [Sådan bruger du menuen Disk](#page-44-0)
- [Genoptag afspilning](#page-45-0)
- [Avanceret afspilning](#page-45-0)
- [Gentag afspilning](#page-45-0)
- [Sådan gentager du et specielt afsnit](#page-46-0)
- [Søg efter mærke](#page-46-0)
- [Sådan bruger du systemmenuen](#page-47-0)
- [Sådan ændrer du visning af](#page-47-0)  [indholdsfortegnelse](#page-47-0)
- [Sådan får du vist Oplysninger om](#page-48-0)  [indhold](#page-48-0)
- [Sådan vælger du en undertekstfil](#page-48-0)
- [Hukommelse for sidste scene](#page-48-0)
- [Anvende dit billede til Wallpaper](#page-48-0)
- [Valgmuligheder under visning af foto](#page-49-0)
- [Sådan lytter du til musik under et](#page-49-0)  [dias-](#page-49-0)
- [På-skærmen visning](#page-50-0)
- [Sådan får du vist oplysninger om](#page-50-0)  [indholdet på skærmen](#page-50-0)
- [Sådan afspiller du på et valgt](#page-51-0)  [tidspunkt](#page-51-0)
- [Sådan kan du lytte til anden lyd](#page-51-0)
- [Sådan vælger du et undertekstsprog](#page-51-0)
- [Sådan får du visning fra en anden](#page-51-0)  [vinkel](#page-51-0)
- [Sådan ændrer du TV'ets billedforhold](#page-52-0)
- [Sådan ændrer du undertekstens](#page-52-0)  [sidekode](#page-52-0)
- [Sådan ændrer du billedstatus](#page-52-0)
- [Optagelse af lyd-CD](#page-53-0)
- [Sådan får du vist oplysninger fra](#page-54-0)  [Gracenote Media Database](#page-54-0)
- [Sådan afspiller du iPod](#page-55-0)
- [Nyder iPod på skærmen](#page-55-0)
- [Nyder iPod i tilstanden](#page-56-0)
- [Radio Operationer](#page-57-0)
- [Lytte til radioen](#page-57-0)
- [Sådan forudindstiller du](#page-57-0)  [radiostationerne](#page-57-0)
- [Sletning af en gemt station](#page-57-0)
- [Sletning af alle de gemte stationer](#page-57-0)
- [Forbedring af dårlig FM-modtagelse](#page-57-0)
- [Se oplysninger om en radiostation](#page-57-0)
- [Brug af Premium](#page-58-0)
- [Bruge LG Apps](#page-58-0)
- [Logge ind](#page-59-0)
- [Administration af min Apps](#page-59-0)

## **[Fejlfinding](#page-60-0)**

- [Fejlfinding](#page-60-0)
- [Generelt](#page-60-0)
- [Netværk](#page-61-0)
- [Billede](#page-62-0)
- [Lyd](#page-62-0)
- [Kundesupport](#page-62-0)
- [Bemærkning om open source](#page-62-0)[software](#page-62-0)

## **[Tillæg](#page-63-0)**

- [Sådan kontrollerer du TV'et med den](#page-63-0)  [medfølgende fjernbetjening](#page-63-0) – [Indstilling af fjernbetjening til kontrol](#page-63-0)
- [af TV](#page-63-0)
- [Opdatering af netværkssoftware](#page-64-0)
- [Meddelelse om opdatering af netværk](#page-64-0)
- [Opdatering af software](#page-64-0)
- [Om Nero MediaHome 4 Essentials](#page-66-0)
- [Sådan installerer du Nero MediaHome](#page-66-0)  [4 Essentials](#page-66-0)
- [Deling af filer og mapper](#page-67-0)
- [Liste over områdekoder](#page-68-0)
- [Liste over sprogkoder](#page-69-0)
- [Varemærker og licenser](#page-70-0)
- [Videoudgangsopløsning](#page-72-0)
- [Specifikationer](#page-73-0)
- [Vedligeholdelse](#page-75-0)
- [Håndtering af enheden](#page-75-0)
- [Bemærkninger til diske](#page-75-0)
- [Vigtige oplysninger om Network Services](#page-76-0)

## <span id="page-7-0"></span>**Introduktion**

## **Spilbare diske og symboler, der bruges i denne vejledning**

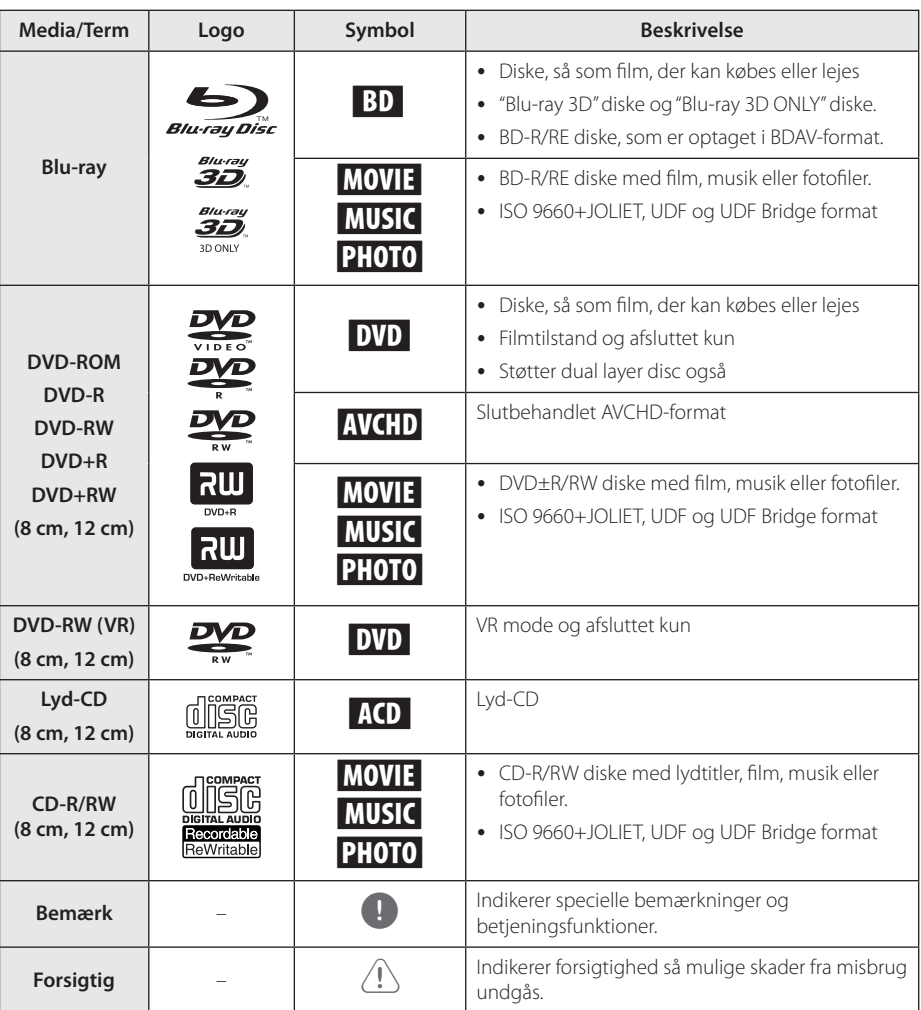

- <span id="page-8-0"></span>• Afhængig af forholdene for optageudstyr eller selve CD-R/RW (eller DVD±R/±RW) disken, så er der nogle CD-R/RW (eller DVD+R/+RW) diske, der ikke kan afspilles på enheden.
- y Afhængig af optagesoftware & slutbehandling kan nogle optagede diske (CD-R/RW, DVD+R/RW eller BD-R/RE) måske ikke afspilles.
- y BD-R/RE, DVD ± R / RW og CD-R/RW diske optaget med en personlig computer eller en DVD eller CD-optager kan ikke afspilles, hvis disken er beskadiget eller snavset, eller hvis der er snavs eller kondens på afspillerens linse.
- y Hvis du optager på en disk ved brug af en PC, selv om den optages i et kompatibelt format, så er der tilfælde, hvor den ikke kan afspilles på grund af de indstillinger af applikationssoftwaren, der blev brugt for at oprette disken. (Spørg software udgiveren for mere detaljeret information.)
- Denne optager kræver diske og optagelser for at imødegå visse tekniske standarder for at opnå optimal afspilningskvalitet.
- Allerede optagne DVD'ere er automatisk indstillet til disse standarder. Der er mange forskellige typer diskformater, der kan optages på (inklusive CD-R med MP3-filer), og disse kræver visse allerede eksisterende betingelser (se herover) for at sikre kompatibel afspilning.
- y Kunder bør bemærke, at der kræves en tilladelse til at downloade MP3 / WMAfiler og musik fra internettet. Vores firma har ingen ret til at give en sådan tilladelse. Tilladelse bør altid søges hos copyright owner (indehaveren af ophavsretten).
- Du skal indstille valgmuligheden for diskformat til [Mastered] for at gøre diskene kompatible med LG afspillerne, når du formaterer diske, der kan overskrives. Når du indstiller valgmuligheden til Live System (Direkte system), kan du ikke bruge den på LG afspillere. (Mastered/Live File System: Diskformatsystem til Windows Vista)

## BEMÆRK **Om de viste symboler "** $Q$ "

" $Q$ " vises muligvis på din TV-skærm under afspilningen og indikerer, at den beskrevne funktion i denne brugervejledning ikke er tilgængelig på dette specifikke medie.

## <span id="page-9-0"></span>**Fil krav**

## **Film filer**

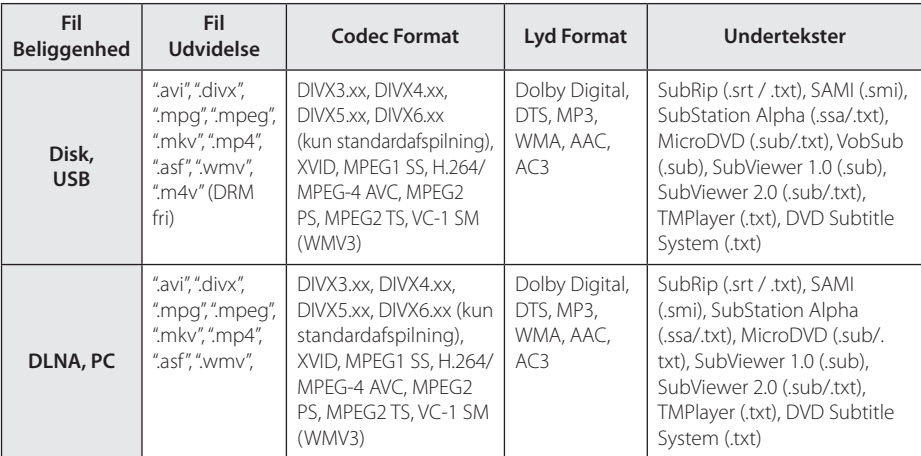

## **Musik filer**

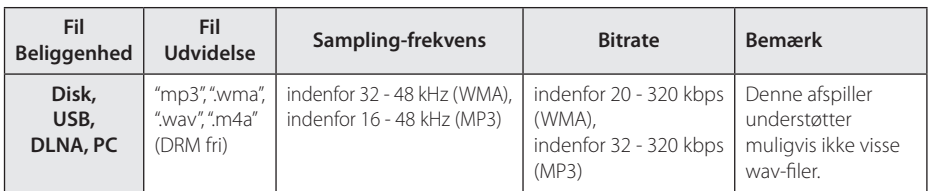

## **Fotofiler**

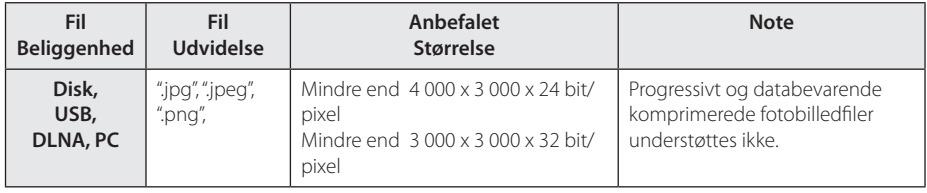

- <span id="page-10-0"></span>y Filnavnet er begrænset til 180 tegn.
- Maks. filer/mapper: Mindre end 2000 (totalt antal filer og mapper)
- y Afhængig af størrelse og antal filer kan det tage adskillige minutter at læse indholdet af medierne.
- y Fil-kompatibilitet kan variere afhængigt af serveren.
- Fordi kompatibilitet på DLNA-server testes på et knippe DLNA-server (Nero MediaHome 4 Essentials) miljø, fil krav og afspilning funktioner kan variere afhængigt af medieservere.
- Fil kravene på siden 10 er ikke altid kompatible. Der findes muligvis restriktioner af filfunktioner og medieserverens egenskaber.
- Det er ikke muligt at afspille undertekstfiler til en film på en DLNA medieserver, der er oprettet ved hjælp af Nero MediaHome 4 Essentials softwaren, der fulgte med denne afspiller.
- Filerne fra et flytbart medie så som et USBdrev, DVD-drev osv. på din medieserver kan muligvis ikke deles korrekt.
- Denne enhed understøtter ikke ID3 Tag integrerede MP3-filer.
- Den samlede spilletid for lyd-fil er angivet på skærmen, kan ikke korrekt for VBR filer.
- y HD-film-filer som findes på cd eller USB 1,0 / 1,1 kan ikke afspilles korrekt. Blu-ray disk, DVD eller USB 2,0 anbefales at afspille HDfilm-filer.
- y Denne afspiller understøtter H.264/MPEG-4 AVC profil Main, High på Niveau 4.1. Der vises en advarselsmeddelelse på skærmen, hvis filen har et højere niveau.
- Denne afspiller understøtter ikke filer, der er optaget med GMC\*1 eller Qpel\*2.
	- \*1 GMC Global Motion Compensation
	- \*2 Qpel Quarter pixel

## BEMÆRK **AVCHD (Advanced Video Codec High Definition)**

- Denne afspiller kan afspille diske i AVCHD format. Der kan optages normalt på disse diske, og de kan bruges i videokameraer.
- AVCHD formatet er et højdefinitions digitalt videokameraformat.
- Med MPEG-4 AVC/H 264 formatet kan du komprimere billeder med større effektivitet end med billeder i et konventionelt billedkomprimeringsformat.
- Denne afspiller kan afspille diske i AVCHD format i "x.v.Color" format.
- Nogle diske i AVCHD format kan muligvis ikke afspilles afhængig af, hvordan de er blevet optaget.
- Diske i AVCHD format skal slutbehandles
- Med "x.v.Color" får du en større farveskala end med almindelige diske til DVD videokameraer.

## **Om DLNA**

Denne afspiller er en DLNA Certified digital medieafspiller, der kan vise og afspille film, fotos og musikindhold fra din DLNA-kompatible, digitale medieserver (PC og forbrugerelektronik).

Digital Living Network Alliance (DLNA) er en tværindustriel organisation af forbrugerelektronik, computing-industri og mobilenhedsvirksomheder. Digital Living giver forbrugerne nem deling af digitale medier gennem dit hjemmenetværk.

Med DLNA certificeringslogoet er det nemt at finde produkter, der er i overensstemmelse med DLNA Interoperability Guidelines (retningslinjer for samkøring). Denne enhed er i overensstemmelse med DLNA retningslinjer for interoperabilitet v1, 5.

Når en PC, der kører DLNA server software eller andre DLNA kompatibel enhed er tilsluttet til denne afspiller kan nogle indstilling ændringer af software eller andre enheder være påkrævet. Se brugervejledningen til softwaren eller enheden.

## <span id="page-11-0"></span>**Visse systemkrav**

Til højdefinitions videoafspilning:

- Højdefinitions-visningsenhed med COMPONENT eller HDMI indgangsjackstik.
- BD-ROM disk med højdefinitions indhold.
- Til noget indhold kræves der en HDMI eller HDCP-kapacitets DVI-indgang på din visningsenhed (som specificeret af diskfabrikanten).

For afspilning af filer på din pc's andel mappe via dit hjemmenetværk, kræver PC nedenfor.

- Windows® XP (Service Pack 2 eller nyere), Windows Vista® (der kræves ingen Service Pack), Windows 7® (der kræves ingen Service Pack)
- 1,2 GHz Intel® Pentium® III eller AMD Sempron™ 2200+ processors
- y Netværk miljø: 100 Mb Ethernet, WLAN (IEEE 802.11a/b/g/n)
- Mere end 1 mappe på din PS, skal være delt. Se suppot link til dit operativsystem for at få flere oplysninger om fildeling indstillinger.

## **LG Remote**

Du kan styre denne afspiller med din iPhone eller Android-telefon via dit hjemmenetværk. Denne spiller, og telefonen skal være tilsluttet dit trådløse netværksenhed som adgangspunkt. Besøg "Apple iTunes" eller "Google Apps Marketplace" for detaljeret information om "LG Remote".

## **WOL (Wake On LAN)**

Brugerne kan tænde denne afspiller med WOL embeded hjælpeprogram på din personlige computer eller smartphone via dit hjemmenetværk. For at bruge denne funktion skal afspilleren være tilsluttet det WOL-tilgængelige adgangspunkt eller router med en kablet netværksforbindelse. Se den pågældende betjeningsvejledning for hjælpe- eller netværksudstyr for mere detaljerede oplysninger.

## **Regionskode**

På bagsiden af denne enhed er der påtrykt en regionskode. Denne enhed kan kun afspille BD-ROM eller DVD-diske, der har samme mærke som mærket bag på enheden eller "ALL"

## **Bemærkninger til kompatibilitet**

- y Da BD-ROM er et nyt format, kan der på visse diske opstå problemer med den digitale forbindelse, og der kan opstå andre kompatibilitetsproblemer. Hvis du støder på kompatibilitetsproblemer, bedes du kontakte et autoriseret kundeservicecenter.
- Med dette apparat kan du nyde funktioner som billede-i-billede, sekundær lyd og Virtuelle pakker, osv., med BD-ROM, der understøtter BONUSVIEW (BD-ROM version 2 Profil 1 version 1.1/ Endelig standardprofil). En sekundær video og lyd kan afspilles fra en disk, der er kompatibel med funktionen PIP (picture-in-picture) (billede-i-billede). Vedr. afspilningsmetode, se brugervejledningen til disken.
- Visning af high-definition indhold og opkonvertering standard dvd-indhold kan kræve en HDMI-kompatibelt input eller HDCP-kompatibel DVI-indgangen på din skærm.
- Nogle BD-ROM og DVD diske begrænser muligvis brugen af nogle betjeningskommandoer eller funktioner.
- Du kan bruge USB-enheden, hvor der lagres diskrelaterede oplysninger, inklusive downloadet (hentet) on-line indhold. Disken, du bruger, kontrollerer hvor lang tid disse oplysninger gemmes.

## <span id="page-12-0"></span>**Fjernbetjening**

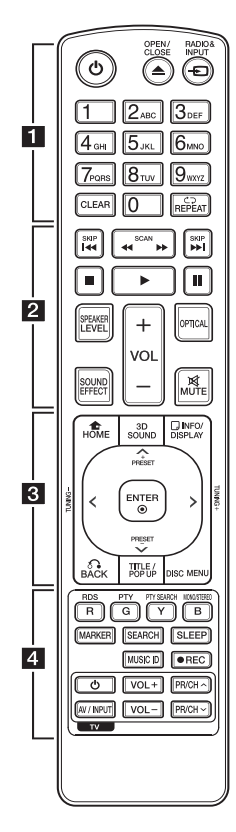

## **Isætning af batteri**

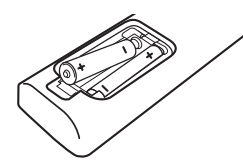

Tag batteridækslet bag på fjernbetjeningen af og isæt to R03 (str. AAA) batterier, hvor  $\bigoplus$  og  $\bigoplus$ skal vende korrekt.

## • • • • • • 11

1 **(POWER):** TÆNDER eller SLUKKER (ON eller OFF) for afspilleren.

B **(OPEN/CLOSE):** Bruges til at åbne og lukke diskbakken.

**RADIO&INPUT:** Ændringer indtastningstilstand.

**0-9 talknapper:** Her kan du vælge nummererede valgmuligheder i en menu eller indtaste bogstaver i menuen Keypad (tastatur på enheden).

**CLEAR:** Fjerner et mærke fra søgemenuen eller et tal ved indtastning af adgangskode.

**REPEAT (CD):** Gentager en ønsket sektion eller sekvens.

• • • • • • <mark>2</mark> • • • • •

**<4/** /  $\blacktriangleright$  (SCAN): Søger bagud eller fremad.

**I<</br/>
I<br/>
(SKIP):** Gå til næste eller forrige fil/spor/kapitel.

**E** (STOP): Stopper afspilning.

z **(PLAY):** Starter afspilning.

**II (PAUSE):** Pause i afspilning.

**SPEAKER LEVEL:** Indstiller lydniveauet på den ønskede højttale.

**SOUND EFFECT:** Vælger lydeffektstatus.

**VOL +/-:** Justerer lydstyrken i højttaleren.

**OPTICAL:** Skift til optisk direkte.

**MUTE:** Dæmper lyden.

• • • • • • <mark>8</mark> • • • • •

**HOME (**n**):** Få vist eller gå ud af menuen [Menuen Home].

**3D SOUND:** Vælger 3D-lydeffektstatus.

**INFO/DISPLAY (**m**):** Viser eller afslutter På-skærmen visning.

**Retningsknapper:** Vælger en valgmulighed i menuen.

**PRESET +/-:** Vælger radioprogram.

**TUNING +/-:** Stiller ind på den ønskede radiokanal.

**ENTER (**b**):** Bekræfter menuvalg.

**BACK (**x**):** Afslutter menuen eller genoptager afspilningen. Funktionen Genoptag afspilning virker muligvis afhængig af BD-ROM disken.

**TITLE/POP-UP:** Viser DVD'ens titelmenu eller BD-ROM'ens popup menu, hvis tilgængelig.

**DISC MENU:** Giver adgang til menuen på en disk.

• • • • • • **4** • • • • •

#### **Farveknapper (R, G, Y, B):**

- Bruges til at navigere rundt i BD-ROM menuerne. De anvendes også til menuerne [Film], [Foto], [Musik], [Premium] og [LG Apps] menu.

- B knap: Vælger mono / stereo i FM-status.

**RDS:** Radio Data System.

**PTY:** Viser RDS-programtyper.

**PTY SEARCH:**  Søger efter programtype.

**MARKER:** Markerer et hvilket som helst punkt under afspilning.

**SEARCH:** Viser eller afslutter søgemenuen.

**SLEEP:** Her kan du indstille en bestemt tidsperiode, hvorefter enheden skifter til slukket (off ).

**MUSIC ID:** Når enheden er tilsluttet til netværket, kan du få oplysninger om den aktuelle sang samtidig med, at filmen afspilles.

**REC): Optager en Ivd-cd.** 

**TV-kontrolknapper:** Se side 64.

## <span id="page-13-0"></span>**Frontpanel**

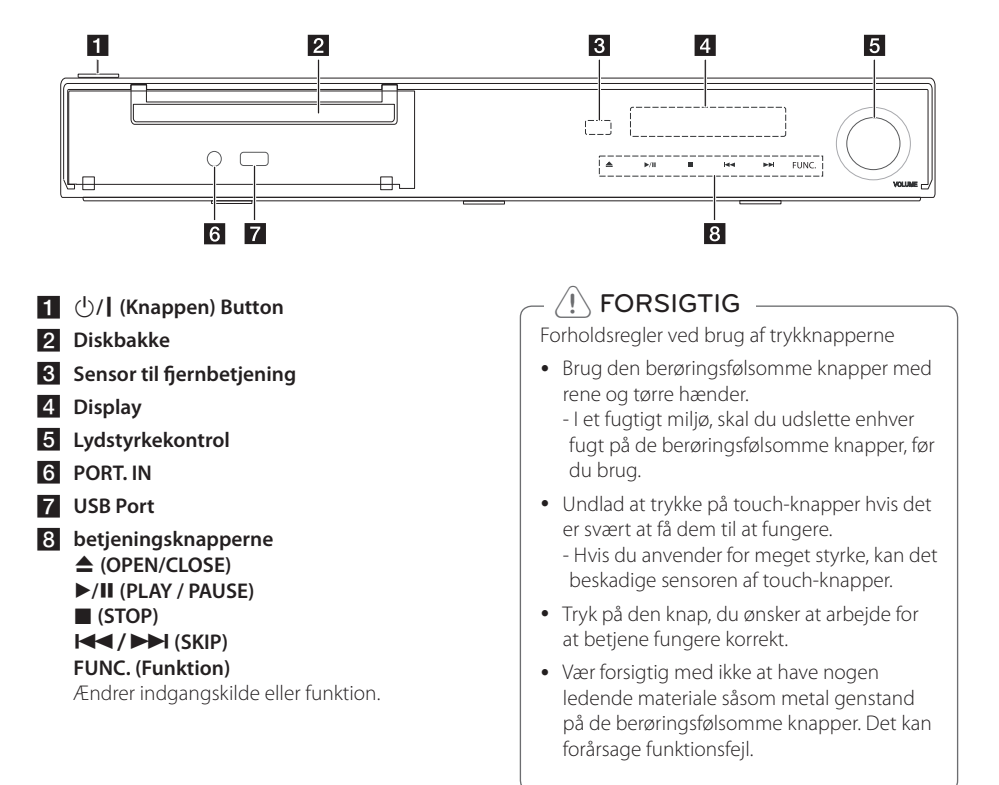

## <span id="page-14-0"></span>**Bagpanel**

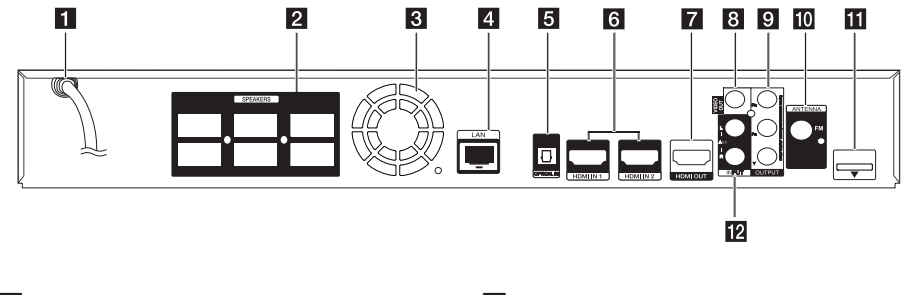

- a **Vekselstrømskabel**
- **2** Højttalertilslutninger
- c **Køleblæser**
- 4 LAN port
- **6** OPTICAL IN
- f **HDMI IN 1/2**
- **Z** HDMI OUT
- **8** VIDEO OUT
- **COMPONENT VIDEO (Y PB PR) OUTPUT (PROGRESSIVE SCAN)**
- **i0** Antenneforbindelse
- **iPod** (24 pin) Forbindelse til den møblerede iPod cradle.
- **LAUX (L/R) INPUT**

## <span id="page-15-0"></span>**Montering af højttaleren (Front)**

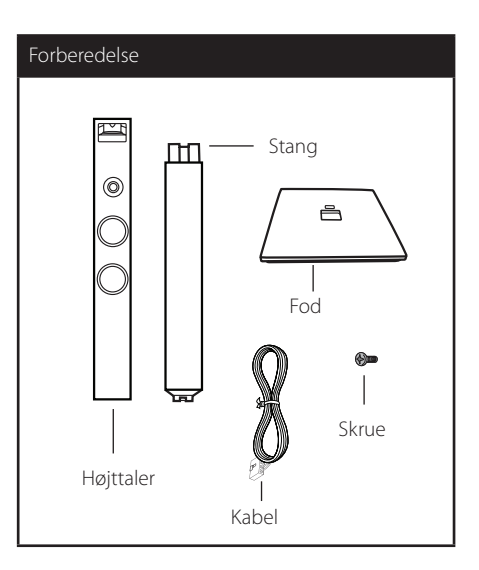

1. Fastgør basen til stangen. Bemærk retningen af stangen og basen, som vist på tegningen.

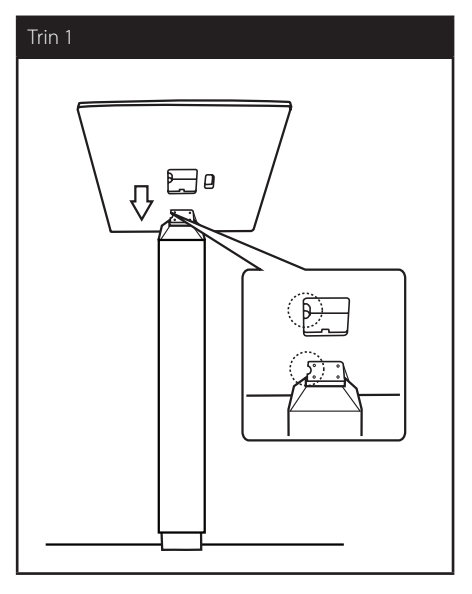

2. Fastgør forbindelsen med den medfølgende skrue. Under monteringen skal du være forsigtig, så stangen og basen ikke falder ned.

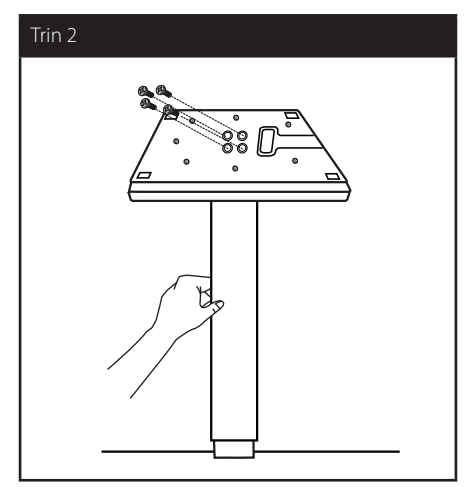

3. Påsæt højttaleren på stangen og fastgør derefter forbindelsen med den medfølgende skrue.

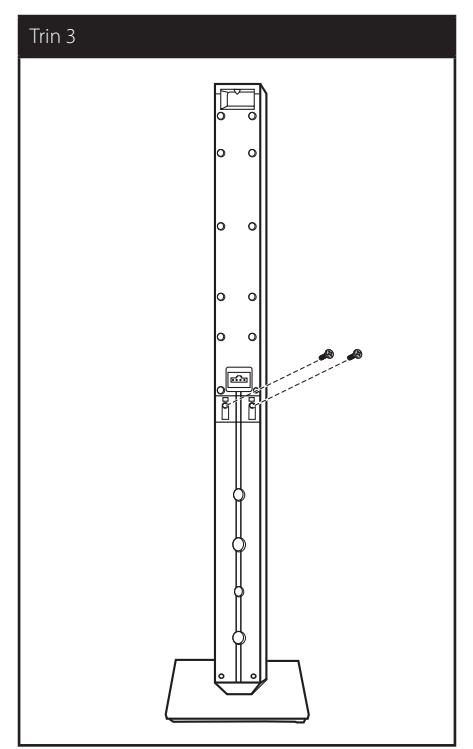

4. Træk højttalerkablet gennem hullet på bunden af basen.

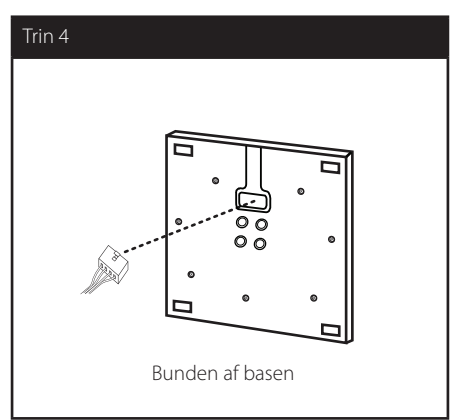

5. Tilslut højttalerledningen til konnektoren på højttaleren.

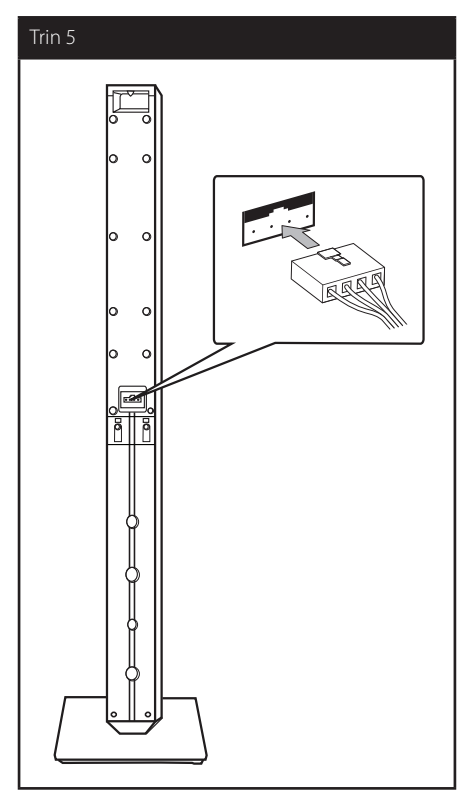

## $\left<\right>$  Forsigtig

Vær opmærksom på, at højttaleren ikke falder ned. Ellers kan det evt. føre til fejlfunktion i højttalerne og forårsage personskade og/ eller tingskade.

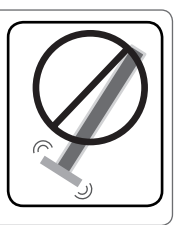

## <span id="page-17-0"></span>**Placering af systemet**  $\mathbf{A}$

Følgende illustration er et eksempel på, hvordan du kan positionere systemet. Bemærk, at illustrationerne i denne brugervejledning afviger fra A den faktiske enhed med henblik på at gøre tingene tydeligere.

For at man kan få den bedst mulige surroundlyd, skal alle højttalere undtagen subwooferen placeres i samme afstand fra lyttepositionen ( $\bullet$ ).

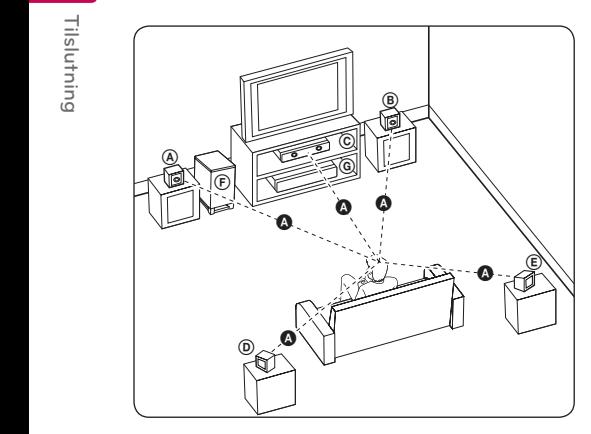

## **A** Forreste venstre højttaler (L)/ **B** Forreste højttaler til højre (H):

Bit diffeste nøjttaler til nøjre (m).<br>Placer de forreste højttalere ved siden af monitoren eller skærmen og så meget på linje med det forreste af skærmen som muligt.

## **C** Midterste højttaler:

Placer den midterste højttale over eller under monitoren eller skærmen.

#### D E F G A A B C **Surround venstre højttaler (L)/** E F G A A B C **Surround højttaler til højre (H):**

Placer disse højttalere bagved din lytteposition. De skal vende en smule indad. E

#### F G A A B C **Subwoofer:**

Placeringen af subwooferen er ikke afgørende, da lave baslyde ikke er meget retningsbestemte. Men det er bedst, hvis du placerer subwooferen ved siden af de forreste højttalere. Drej den en smule imod midten af rummet for at reducere vægreflektioner.

**C** Enhed

## **FORSIGTIG**

E hænderne eller nogen som helst genstande y Sørg omhyggeligt for, at børn ikke stikker ind i \*højttalerkanalen.

\* Højttalerkanal: Et hul for rigelig bas lyd på højttaleren (bilag).

- Placer centerhøjttaleren i sikker afstand fra barnets rækkevidde. Ellers kan resultere i, at højttaleren falder ned og forvolder personskade og / eller
- skader andet. • Højttalerne indeholder magnetiske dele, så måske farveforstyrrelser opstå på CRT TV-skærmen eller pc-skærm. Brug venligst højttalerne væk fra tv-skærmen eller pc'en skærm.
- Dette produkt er specielt designet til at producere effekten af 3D-lyd. Andre højtalere kan ikke fungere normalt, når den er tilsluttet.

 $\alpha$ 

## <span id="page-18-0"></span>**Højttalertilslutning**

## **Sådan tilslutter du højttalerne til afspilleren**

1. Tilslut ledningerne fra højttalerne til afspilleren. Hver højttalerkonnektor har en farvekode. Farvekoden på konnektor og højttaler skal være ens. Når du tilslutter højttalerledningerne til afspilleren, skal du skubbe konnektoren ind, indtil det siger klik.

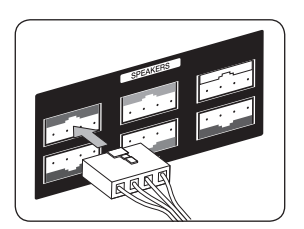

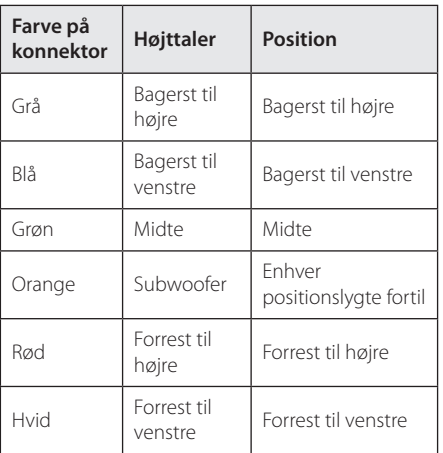

2. Tilslut højttalerledningen til konnektoren på højttaleren.

## <span id="page-19-0"></span>**Tilslutninger til dit TV**

Foretag én af følgende tilslutninger, afhængig af hvad dit eksisterende udstyr er i stand til.

- HDMI forbindelse (side 20)
- Komponentvideotilslutning (side 22)
- Videotilslutning (side 22)

#### , BEMÆRK

- Der er forskellige måder, du kan tilslutte afspilleren på, og de afhænger af dit TV og andet udstyr, du vil tilslutte. Brug kun én af tilslutningerne, som er beskrevet i denne brugervejledning.
- y Der henvises til betjeningsvejledningen til dit TV, stereosystem eller andet udstyr i det omfang, det er nødvendigt, for at få den bedste forbindelse.
- Sørg for at afspilleren er tilsluttet direkte til TV'et. Indstil TV'et på den korrekte videoindgangskanal.
- Tilslut ikke afspilleren via din VCR. DVD-billedet kan blive forvrænget af kopibeskyttelsessystemet.

## **HDMI forbindelse**

Hvis du har et HDMI-TV eller -skærm, så kan du tilslutte den til denne afspiller ved brug af et HDMIkabel (Type A, højhastigheds HDMI™-kabel med Ethernet). Tilslut HDMI jack-stikket på afspilleren til HDMI jack-stikket på et HDMI-kompatibelt TV eller skærm.

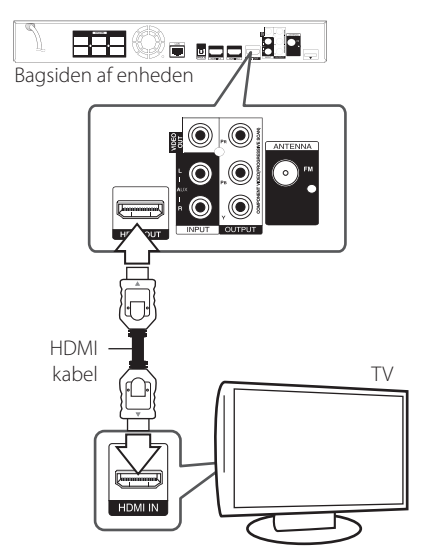

Indstil TV'ets kilde til HDMI (der henvises til TV'ets brugervejledning).

## **Yderligere oplysninger om HDMI**

- Når du tilslutter HDMI eller DVI kompatible enheder, skal du sørge for følgende
	- Forsøg at slukke for HDMI/DVI enheden og afspilleren. Herefter skal du tænde for HDMI/ DVI enheden og lade den stå tændt i ca. 30 sekunder og så tænde for afspilleren.
	- Den tilsluttede enheds videoindgang er korrekt indstillet til denne enhed.
	- Den tilsluttede enhed er kompatibel med 720x576p, 1280x720p, 1920x1080i eller 1920x1080p videoindgang.
- Det er ikke alle HDCP-kompatible HDMI- eller DVI-enheder, der kan fungere sammen med denne afspiller.
	- Billedet vises ikke korrekt med en ikke-HDCP enhed.

## <span id="page-20-0"></span>, BEMÆRK

- Hvis en tilsluttet HDMI-enhed ikke accepterer afspillerens lydudgang, forvrænges lyden fra HDMI-enheden muligvis, eller der kommer ingen lyd.
- y Når du bruger HDMI-forbindelsen, kan du ændre opløsningen til HDMI-udgangen. (Se "Indstilling af opløsning" på side 23).
- Vælg videoudgangstype fra HDMI OUT jackstikket ved brug af valgmuligheden [HDMI-farveindstilling] i menuen [Indstillinger] menu (se side 33).
- y Hvis du ændrer opløsningen, når forbindelsen allerede er tilsluttet, kan det resultere i fejlfunktioner. For at løse problemet skal du slukke for afspilleren og så tænde for den igen.
- y Hvis HDMI-forbindelsen med HDCP ikke bekræftes, vises der en sort TV-skærm. I dette tilfælde skal du kontrollere HDMIforbindelsen eller tage stikket til HDMIkablet ud.
- y Hvis der er støj eller linjer på skærmen, skal du kontrollere HDMI-kablet (maks. længde er generelt 4,5 m).

## **Hvad er SIMPLINK?**

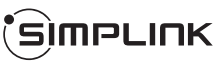

Nogle funktioner i denne enhed kontrolleres af fjernbetjeningen til TV'et, når enheden og LG TV'et forbindes sammen med SIMPLINK via HDMItilslutningen.

Funktioner, der kan kontrolleres via fjernbetjeningen til LG TV'et: Afspille, Pause, Scanne, Springe over, Stoppe, Slukke for strømmen (off ) osv.

Se TV'ets brugervejledning om yderligere oplysninger om SIMPLINK-funktionen.

Et LG TV med SIMPLINK-funktion har et logo, som vist herover.

## , BEMÆRK

Afhængig af disktypen eller afspilningsstatus, kan nogle SIMPLINK-funktioner enten ikke bruges som det var hensigten, eller de vil ikke virke.

## **ARC (Audio Return Channel) funktion**

ARC funktion kan en HDMI kan TV at sende lydstrømmen til HDMI OUT på denneafspiller.

For at bruge denne funktion:

- Dit TV skal understøtte HDMI-CEC og ARC funktion og HDMI-CEC og ARC skal være indstillet til Til.
- Indstillingens metode HDMI-CEC og ARC kan variere afhængigt af TV'et. For nærmere oplysninger om ARC funktion, henvises til dit tv manual.
- Du skal bruge HDMI-kabel (Type A, højhastigheds HDMI™-kabel med Ethernet).
- Du skalforbinde med HDMI IN, der understøtter ARC funktion ved hjælp af HDMIOUT på denne afspiller.
- Du kan kun tilslutte en Home Theater til TV kompatibel med ARC.

## <span id="page-21-0"></span>**Komponentvideotilslutning**

Tilslut COMPONENT VIDEO OUT jackstikkene på afspilleren til de tilsvarende indgangsjackstik på TV'et ved brug af Component Video-kablet. Du kan høre lyden gennem systemets højttalere.

# $\sum_{i=1}^n a_i = \frac{1}{n}$ **REA** Bagsiden af enheden **Designation** HDM OUT Component Video-kabel TV , BEMÆRK

Når du bruger COMPONENT VIDEO OUTforbindelsen, kan du ændre opløsningen for udgangen. (Der henvises til "Indstilling af opløsning" på side 23.)

## **Videotilslutning**

Tilslut VIDEO OUT jack-stikket på afspilleren til video ind jack-stikket på TV'et ved brug af et videokabel. Du kan høre lyden gennem systemets højttalere.

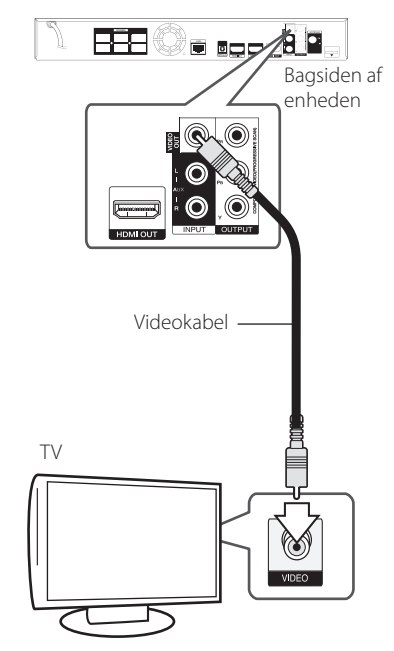

## <span id="page-22-0"></span>**Indstilling af opløsning**

Afspilleren har adskillige udgangsopløsninger til HDMI OUT og COMPONENT VIDEO OUT jackstik. Du kan ændre opløsningen i menuen [Indstillinger].

- 1. Tryk på HOME  $(\triangle)$ .
- 2. Tryk på  $\lt/$  for at vælge [Indstillinger] og tryk på ENTER ( $\odot$ ). Menuen [Indstillinger] vises.
- 3. Brug  $\bigwedge$  / V for at vælge valgmuligheden [DISPLAY] og tryk så på  $>$  for at gå videre til andet niveau.
- 4. Brug  $\Lambda$  / V for at vælge valgmuligheden [Opløsning] og tryk så på ENTER  $\ddot{\text{(0)}}$  for at gå videre til tredje niveau.

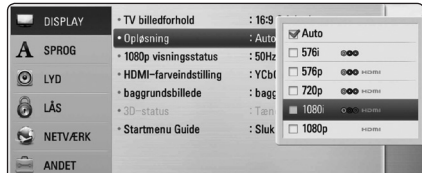

5. Brug  $\bigwedge$  / V for at vælge den ønskede opløsning og tryk så på ENTER  $(\odot)$  for at bekræfte dit valg.

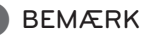

- Hvis TV'et ikke accepterer den indstillede opløsning for afspilleren, kan du indstille opløsningen til 576p som følger:
	- 1. Tryk på  $\triangleq$  for at åbne diskskuffen.
	- 2 Tryk på (STOP) for at åbne diskbakken.
- Da adskillige faktorer påvirker videoudgangsopløsningen, bør du se "Videoudgangsopløsning" på side 73.

## **Antennetilslutning**

Tilslut den medfølgende antenne, hvis du vil lytte til radio.

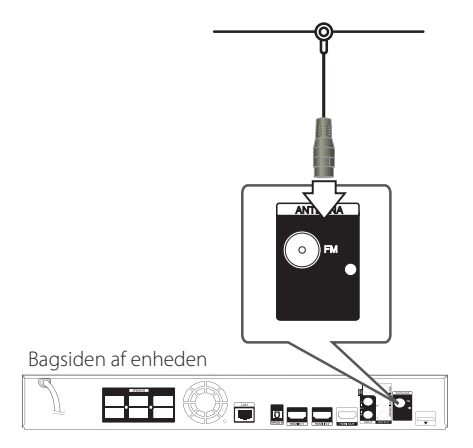

## , BEMÆRK

Når FM ledningsantennen er tilsluttet, skal den holdes så horisontalt som muligt. Sorg i FM ledningsantennen are fuldstændigt trukket UD.

## <span id="page-23-0"></span>**Sådan tilslutter du en ekstern enhed**

## **AUX-tilslutning**

Du kan nyde lyden fra en ekstern komponent gennem højttalerne i dette system.

Tilslut de analoge lydudgangs jackstik fra din komponent til AUX L / R (INPUT) på enheden. Og vælg derefter [AUX] valgmulighed ved at trykke på RADIO & INPUT og ENTER (<sup>O</sup>).

Du kan også bruge FUNC. (Function) knappen på frontpanelet for at vælge den indgang.

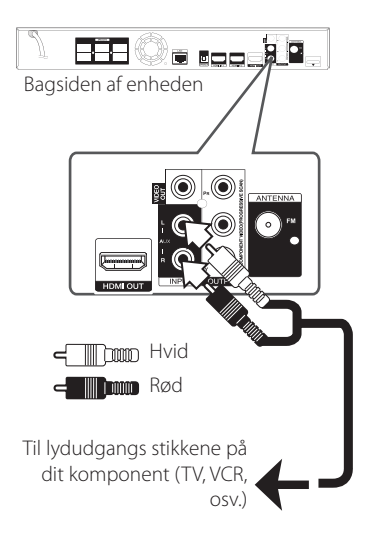

## **PORT. IND-tilslutning**

Du kan nyde lyden fra din bærbare lydafspiller gennem højttalerne i dette system.

Tilslut hovedtelefoner (eller linjen ud) stik af den bærbare lydafspiller til PORT.IN stikket på denne enhed. Og vælg derefter [PORTABLE] valgmulighed ved at trykke på RADIO & INPUT og ENTER  $(③)$ .

Du kan også bruge FUNC. (Function) knappen på frontpanelet for at vælge den indgang.

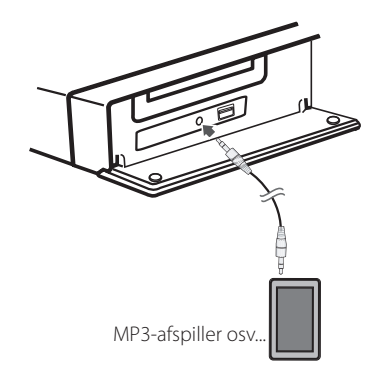

## <span id="page-24-0"></span>**OPTISK IN tilslutning**

Du kan nyde lyden fra din komponent med et digitalt optisk tilslutning gennem højttalerne i dette system.

Forbind det optiske udgangsstik på din komponent i det optiske IN-stikket på enheden. Og vælg derefter [OPTICAL] valgmulighed ved at trykke på RADIO & INPUT og ENTER (@). Eller tryk på OPTICAL for at vælge direkte.

Du kan også bruge FUNC. (Function) knappen på frontpanelet for at vælge den indgang.

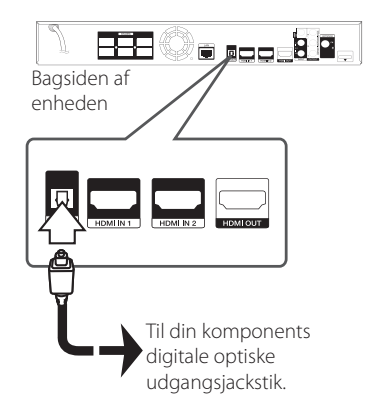

## **HDMI IN 1/2 tilslutning**

Du kan nyde billeder og lyd fra din komponent via denne forbindelse.

Tilslut HDMI OUT jackstikket på din komponent til HDMI IN 1 eller 2 jackstikket på denne enhed. Og vælg derefter [HDMI IN 1 / 2] valgmulighed ved at trykke på RADIO & INPUT og ENTER  $(\odot)$ .

Du kan også bruge FUNC. (Function) knappen på frontpanelet for at vælge den indgang.

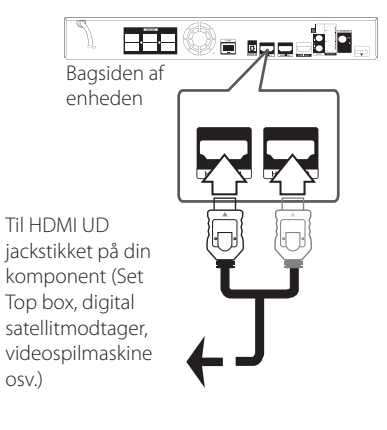

## , BEMÆRK

- y Du kan ikke ændre videoopløsningen i HDMI IN 1/2 mode. Ændrer videoopløsningen på den tilsluttede komponent.
- Hvis videoudgangssignalet ikke er korrekt, når HDMI IN 1/2 jackstikket tilsluttes til din PC, skal du ændre opløsningen på din PC til 576p, 720p, 1080i eller 1080p.
- Videosignalet fra HDMI indgangen kan ikke udsendes fra komponent eller composite videoudgange.
- Afspilleren sender lyd fra HDMI indgangene både til HDMI udgangen og til enhedens højttalere.

## <span id="page-25-0"></span>**Sådan tilslutter du til dit hjemmenetværk**

Denne afspiller kan forbindes med et lokalt områdenetværk (LAN) via LAN-porten på bagpanelet eller det interne trådløse modul. Når du tilslutter enheden til et bredbåndshjemmenetværk, har du adgang til serviceydelser så som softwareopdateringer, BD-Live interaktivitet og online-service.

## **Ledningstrukket netværksforbindelse**

Du får den bedste ydeevne, når du bruger et ledningstrukket netværk, da de tilhørende enheder sluttes direkte til netværket, og der opstår ikke interferens i radiofrekvensen.

Du kan få yderligere oplysninger i brugervejledningen til din netværksenhed.

Tilslut afspillerens LAN port til den tilsvarende port på modemmet eller routeren via et standard LANeller ethernet-kabel

## , BEMÆRK

- y Når du sætter LAN kablet i eller tager det ud, skal du holde fast om stikket i kablet. Når du tager kablet ud, skal du ikke trække i LAN kablet men trykke ned på låsen samtidig med, at du trækker det ud.
- Du skal ikke tilslutte et modultelefonkabel til LAN porten.
- Da der findes forskellige tilslutningskonfigurationer, skal du sørge for at følge dit teleselskabs eller internetserviceudbyders specifikationer.
- y Hvis du vil have adgang til indhold fra PC'ere eller DLNA-servere, skal afspilleren forbindes med samme lokalområdenetværk via en router.

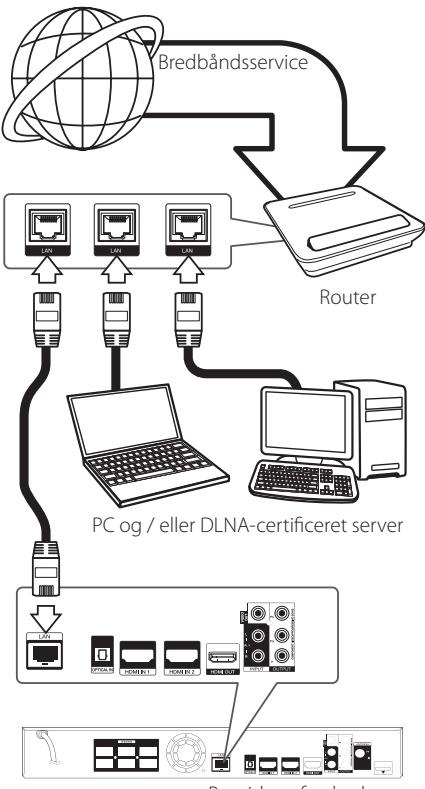

Bagsiden af enheden

## <span id="page-26-0"></span>**Ledningstrukket netværksindstilling**

Hvis der er en DHCP server på det lokale områdenetværk (LAN) via en ledningstilslutning, tildeles denne afspiller automatisk en IPadresse. Efter den fysiske tilslutning, skal afspillerens netværksindstillinger i et lille antal hjemmenetværker muligvis justeres. [NETVÆRK] justeres som følger:

## **Forberedelse**

Før du indstiller det ledningstrukne netværk, skal du forbinde bredbåndsinternettet til dit hjemmenetværk.

1. Vælg valgmuligheden [Forbindelsesindstilling] i menuen [Indstillinger] og tryk så på ENTER  $(\odot)$ .

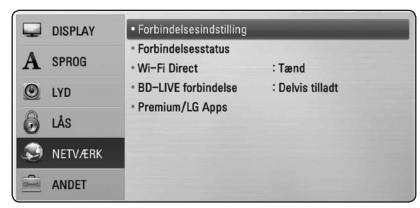

2. Menuen [Forbindelsesindstilling] vises på skærmen. Tryk på  $\Lambda$  / V for at vælge[Ledningstrukket] og tryk så på ENTER  $\circledcirc$ ).

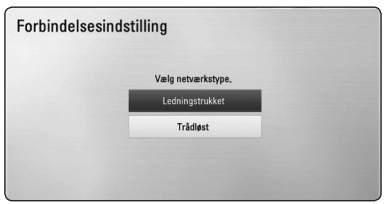

3. Tryk på  $\Lambda/V/\leq l$  for at vælge IP-status mellem[Dynamisk] og[Statisk]. Du skal normalt vælge[Dynamisk] for at tildele en IP-adresse automatisk.

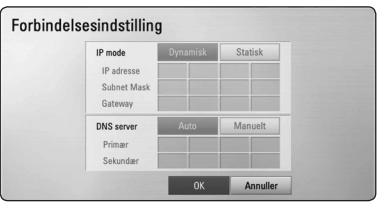

## , BEMÆRK

Hvis der ikke findes en DHCP server på netværket, og du ønsker at indstille IPadressen manuelt, skal du vælge [Statisk] og indstille [IP adresse], [Subnet Mask], [Gateway] og [DNS Server] ved brug af  $\Lambda$  / V /  $\lt$  /  $>$ og talknapperne. Hvis du laver en fejl, når du indtaster nummeret, skal du trykke på CLEAR for at slette det fremhævede område.

- 4. Vælg [OK] og tryk på  $(\odot)$  for at anvende netværksindstillingerne.
- 5. Afspilleren beder dig om at teste netværksforbindelsen. Vælg [OK] og tryk på ENTER  $(\odot)$  for at fuldende netværksforbindelsen.
- 6. Hvis du vælger [Test] og trykker på  $ENTER$  ( $\odot$ ) i trin 5 herover, vises status for netværksforbindelsen på skærmen. Du kan også teste den i [Forbindelsesstatus] i menuen [Indstillinger].

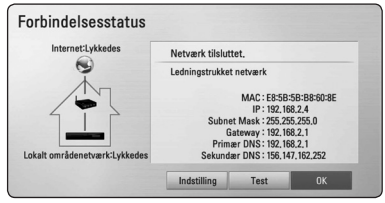

## <span id="page-27-0"></span>**Trådløs netværksforbindelse**

Du har også en anden forbindelsesmulighed, da du kan bruge et Adgangspunkt eller en trådløs router. Netværkskonfigurations- og forbindelsesmåden kan variere afhængig af det anvendte udstyr og netværksmiljøet.

Denne afspiller er udstyret med en IEEE 802.11 n (Dual-band, 5 GHz og 2,4 GHz-båndet) trådløst modul, der også understøtter 802.11 a/ b/g standarder. Hvis du vil opnå den bedste, trådløse ydeevne, anbefaler vi, at du bruger et IEEE 802.11n certificeret Wi-Fi netværk (adgangspunkt eller trådløs router).

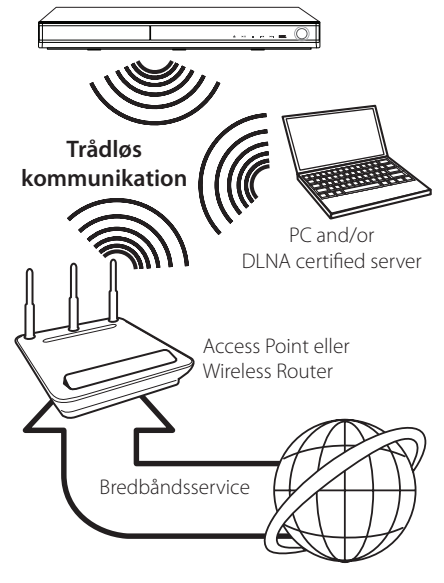

For yderligere oplysninger om indstillinger: Se den medfølgende brugervejledning til adgangspunkt eller trådløs router om detaljerede forbindelsestrin og netværksindstillinger.

Hvis du vil have den bedste ydeevne, er den bedste løsning altid en direkte forbindelse fra afspilleren til dit hjemmenetværks router eller kabel/DSL modem.

Hvis du vælger den trådløse forbindelse, skal du bemærke, at ydeevnen nogle gange kan påvirkes af andre elektroniske enheder i hjemmet.

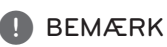

Tilgængelig frekvensområde og kanaler i 5 GHz-båndet er angivet nedenfor. Men kan der være forskelle og begrænsninger afhængigt af landet. Prøv at sætte dit adgangspunkt med andre kanal, hvis du har problemer med trådløs netværksforbindelse.

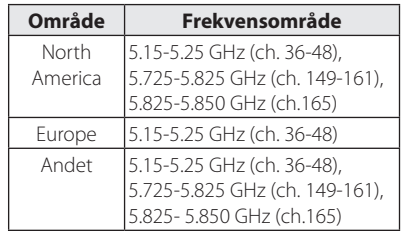

## **Trådløst Netværk Indstillinger**

Hvis du bruger en trådløs netværksforbindelse, skal afspilleren indstilles til netværkskommunikation. Denne justering kan foretages i menuen [Indstillinger]. [NETVÆRK] indstillingen justeres som følger. Det kræves, at du indstiller adgangspunktet eller den trådløse router, før du forbinder afspilleren med netværket.

## **Forberedelse**

forbinde bredbåndsinternettet til det trådløse hjemmenetværk.

indstille adgangspunkt eller trådløs router.

notere koden til SSID og sikkerhedskoden til netværket.

- forVælg valgmuligheden [Forbindelsesindstilling] i menuen [Indstillinger] og tryk så på ENTER
- indstille adgangspunktz eller trådløs router.
- notere koden til SSID og sikkerhedskoden til netværket.
- 1. Menuen [Forbindelsesindstilling] vises på skærmen. Tryk på  $\Lambda$  / V for at vælge  $[Indstillinear]$  menuog tryk så på ENTER  $(⑤)$ .

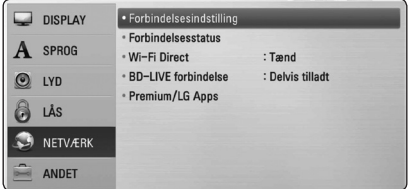

- 2. Menuen [Forbindelsesindstilling] vises på skærmen. Tryk på  $\Lambda$  / V for at vælge [Trådløst] og tryk så på ENTER ( $\odot$ ).
- 3. Vælg [Ja] og tryk på  $ENTER(\bigodot)$  for at fortsætte. De nye forbindelsesindstillinger nulstiller de aktuelle netværksindstillinger.
- 4. Afspilleren scanner alle tilgængelige adgangspunkter eller trådløse routere, der er indenfor rækkevidde, og de vises på en liste. Tryk på  $\Lambda$  /  $V$  for at vælge et adgangspunkt eller en trådløs router fra listen og tryk så på  $ENTFR(\odot)$ .

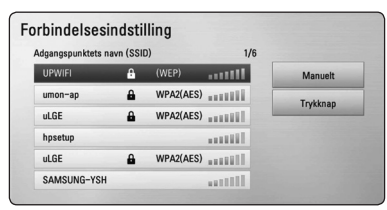

IHvis du har sikkerhed på dit adgangspunkt eller trådløse router, skal du bekræfte, at WEP eller WPA nøglen i afspilleren matcher routerens oplysninger fuldstændigt. Du skal om nødvendigt indtaste sikkerhedskoden.

## , BEMÆRK

- I en WEP sikkerhedsstatus er der generelt 4 nøgler tilgængelige til indstilling af adgangspunkt eller trådløs router. Hvis adgangspunktet eller den trådløse router bruger WEP sikkerhed, skal du indtaste sikkerhedskoden for nøgle "Nr. 1" for at få forbindelse til dit hjemmenetværk.
- Et adgangspunkt er en enhed, der giver dig tilladelse til trådløs forbindelse til dit hjemmenetværk..
- y Hvis dit adgangspunkt eller trådløse router understøtter PIN-koden konfiguration metode baseret på WPS (Wi-Fi Protected Setup), skal du trykke på gul (Y) farvede knap og bemærk kodenummeret på skærmen. Og så skal du indtaste PIN-koden på en indstilling i menuen til dit access point eller trådløs router til at forbinde. Se dokumentationen til dit netværk enhed.

**[Manual] –** Adgangspunktet udsender muligvis ikke sit adgangspunktnavn (SSID). Du skal kontrollere indstillingerne for din router via din computer og enten indstille routeren til at udsende SSID eller manuelt indtaste navnet på adgangspunktet (SSID) i [Manuelt].

**[Trykknap] –** Hvis adgangspunktet eller den trådløse router understøtter Trykknapkonfigurationen, skal du vælge denne valgmulighed og trykke på Trykknappen på adgangspunktet eller den trådløse router indenfor 120 tælleenheder. Du behøver ikke kende navnet på adgangspunktet (SSID) og sikkerhedskoden til dit adgangspunkt eller trådløse router.

5. Tryk på  $\Lambda/V/\langle\!/$  for at vælge IP-status mellem [Dynamisk] og [Statisk]. Du skal normalt vælge [Dynamisk] for at tildele en IP-adresse automatisk.

**A** BEMÆRK

Hvis der ikke findes en DHCP server på netværket, og du ønsker at indstille IPadressen manuelt, skal du vælge [Statisk] og indstille [IP adresse], [Subnet Mask], [Gateway] og [DNS Server] ved brug af  $\Lambda$  / V /  $\lt$  /  $>$ og talknapperne. Hvis du laver en fejl, når du indtaster nummeret, skal du trykke på CLEAR for at slette det fremhævede område.

- 6. Vælg [OK] for at anvende netværksindstillingerne.
- 7. Afspilleren beder dig om at teste netværksforbindelsen. Vælg [OK] og tryk på ENTER  $(\odot)$  for at fuldende netværksforbindelsen.
- 8. Hvis du vælger [Test] og trykker på ENTER  $(\odot)$  i trin 5 herover, vises status for netværksforbindelsen på skærmen. Du kan også teste den i [Forbindelsesstatus] i menuen [Indstillinger].

## **Bemærkninger til netværksforbindelse:**

- Mange netværksproblemer, der opstår under installationen, kan ofte afhjælpes ved, at du genindstiller routeren eller modemmet. Når afspilleren er forbundet med hjemmenetværket, skal du hurtigt slukke for og/eller tage strømkablet ud til hjemmenetværkets router eller kabelmodem. Tænd for den igen og/eller sæt kablet i igen.
- Afhængig af din internetserviceudbyder (ISP) kan antallet af enheder, der kan modtage internetservice, være begrænset af de gældende servicebetingelser. For yderligere oplysninger bedes du kontakte din internetserviceudbyder.
- Vort firma er ikke ansvarligt for nogen som helst funktionsfejl i afspilleren og/eller internetforbindelsesfunktioner grundet kommunikationsfejl/funktionsfejl i forbindelse med din bredbåndsinternetforbindelse eller andet tilsluttet udstyr.
- BD-ROM diskes funktioner, der er gjort tilgængelige via internetforbindelsesfunktionen, er ikke skabt eller leveret af vort firma, og vort firma er ikke ansvarlig for disses funktion eller fortsatte tilgængelighed. Noget diskrelateret materiale, der er tilgængeligt via internetforbindelsen, er muligvis ikke kompatibelt med denne afspiller. Hvis du har spørgsmål til sådant indhold, bedes du kontakte diskens producent.
- Noget internetindhold kræver muligvis en højere båndbreddeforbindelse.
- y Selv om afspilleren er korrekt tilsluttet og konfigureret, vil noget internetindhold muligvis ikke kunne betjenes korrekt på grund af internetpropper, båndbreddekvaliteten af din internetservice eller problemer hos udbyderen af indholdet.
- Nogle internetforbindelsesfunktioner er måske ikke mulige på grund af visse restriktioner, der er indstillet af internetserviceudbyderen, der leverer din bredbåndsinternetforbindelse.
- Et hvilket som helst gebyr, der opkræves af ISP inklusive, uden begrænsninger, forbindelsesgebyrer, er dit eget ansvar.
- Der kræves en 10 Base-T eller 100 Base-TX LAN port ved en ledningstrukket forbindelse til denne afspiller. Hvis din internetudbyder ikke accepterer en sådan tilslutning, kan du ikke tilslutte afspilleren.
- Du skal bruge en router, for at du kan bruge xDSL servicen.
- Der kræves et DSL-modem til brug af DSL servicen, og der kræves et modem til brug af kabelmodemservice. Afhængig af adgangsmetode til og abonnementaftale med ISP kan du muligvis ikke bruge funktionen internetforbindelse indeholdt i denne afspiller, eller du er måske begrænset af det antal enheder, du kan tilslutte på samme tid. (Hvis ISP begrænser abonnementet til én enhed, kan du muligvis ikke tilslutte denne afspiller, når der allerede er tilsluttet en PC.)
- Du har muligvis ikke tilladelse til at bruge en "router", eller brugen heraf er måske begrænset, afhængig af ISP's politikker og restriktioner. For yderligere oplysninger bedes du kontakte din internetserviceudbyder direkte.
- Det trådløse netværk bruger 2.4GHz radiofrekvenser, der også bruges af andre husholdningsapparater så som trådløse telefoner, *Bluetooth®* enheder og mikrobølgeovne, og de kan påvirkes af interferens herfra.
- Sluk for alt netværksudstyr i dit lokale hjemmenetværk, som du ikke bruger. Nogle enheder kan generere netværksforbindelser.
- For at få den bedste transmission skal du placere afspilleren så tæt som muligt på adgangspunktet.
- I nogle tilfælde kan det forbedre modtagelsen, hvis du placerer adgangspunktet eller den trådløse router mindst 45 cm (1,5 fod) over gulvhøjde.
- y Flyt eventuelt afspilleren tættere på adgangspunktet eller placer den således, at der ikke er noget mellem den og adgangspunktet.
- En trådløs modtagekvalitet afhænger af mange faktorer så som adgangspunkttype, afstand mellem afspiller og adgangspunkt og afspillerens placering.
- y Indstil adgangspunkt eller trådløs router til Infrastruktur-status. Ad-hoc-status understøttes ikke.

## <span id="page-30-0"></span>**Tilslutning til USBenhed**

Denne afspiller kan afspille film, musik og fotofiler fra en USB-enhed.

## **Afspilningsindhold på USBenhed**

1. sæt USB-enheden omhyggeligt i USB-porten.

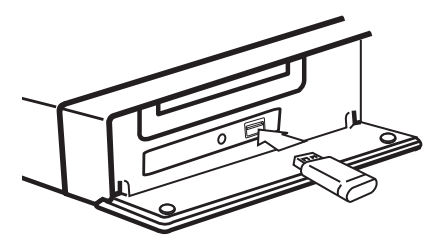

Når du tilslutter USB-enheden i menuen START, afspiller afspilleren automatisk musikfilen fra USBlagringsenheden. Hvis der er forskellige filtyper på USB-lagringsenheden, vises der en menu, hvor du kan vælge filtype.

Indlæsningstiden varer muligvis et par minutter afhængig af det lagrede indhold på USBlagringsenheden. Hvis du vil stoppe indlæsningen, skal du trykke på ENTER  $(\odot)$  samtidig med, at du vælger [Annuller].

- 2. Tryk på HOME  $(1)$ .
- 3. Vælg [Film], [Foto] eller [Musik] med  $\lt$  / $>$ , og tryk på ENTER  $(③)$ .
- 4. Vælg [USB] med  $\Lambda$  / V, and press ENTER ( $\odot$ ).

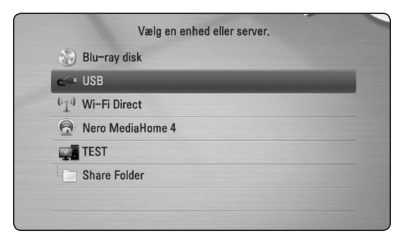

- 5. Vælg en fil med a  $\Lambda$  /  $V$  /  $\leq$  /  $>$ , og tryk på PLAY eller ENTER  $(\odot)$  for at afspille filen.
- 6. Træk forsigtigt USB-enheden ud.

## , BEMÆRK

- Denne afspiller understøtter USB flashhukommelse/ekstern HDD, der er formateret med FAT16, FAT32 og NTFS, når du åbner filer (musik, fotos, film). Men til BD-Live og lyd-CD-ripping understøttes kun FAT16 og FAT32 formater. Når du bruger BD-Live og lyd-CD-optagelse skal du bruge USB flashhukommelse/ekstern HDD formateret med enten FAT16 eller FAT32.
- y USB-enheden kan bruges til lokal lagring, så du kan nyde BD-Live diske via internettet.
- y Denne enhed understøtter op til 8 partitioner i USB-enheden.
- Tag ikke USB-enheden ud under betjening (afspilning osv.).
- En USB-enhed, der kræver vderligere programinstallation, efter at du har tilsluttet den til en computer, understøttes ikke.
- y USB-enhed: USB-enhed, der understøtter USB1.1 og USB2.0.
- Du kan afspille film-, musik- og fotofiler. For yderligere oplysninger om betjening af den enkelte fil henvises der til de relevante sider.
- y Det anbefales, at du regelmæssigt tager backup, så du undgår datatab.
- y Hvis du anvender et USB-forlængerkabel, en USB HUB eller en USB Multi-reader, genkendes USB-enheden muligvis ikke.
- Nogle USB-enheder er måske ikke kompatible med denne enhed.
- Digitalkamera og mobiltelefon understøttes ikke.
- Enhedens USB port kan ikke tilsluttes PC'en. Enheden kan ikke anvendes som lagringsenhed.

## <span id="page-31-0"></span>**Indstillinger**

## **Justering af Indstillinger**

Du kan ændre indstillingerne for afspilleren i menuen [Indstillinger].

1. Tryk på HOME  $($ <sup>1</sup>.

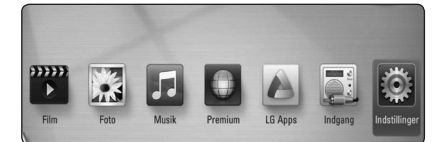

2. Tryk på  $\lt/$  for at vælge [Indstillinger] og tryk på ENTER (<sup>O</sup>). Menuen [Indstillinger] vises..

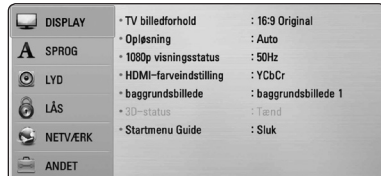

3. Tryk på  $\Lambda$  / V for at vælge første valgmulighed for indstilling og tryk så på  $>$  for at gå videre til andet niveau.

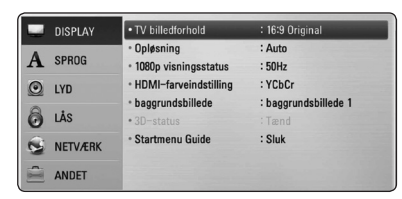

4. Tryk på  $\bigwedge$  /  $\bigvee$  for at vælge anden valgmulighed for indstilling og tryk så på ENTER  $(\odot)$  for at gå videre til tredje niveau..

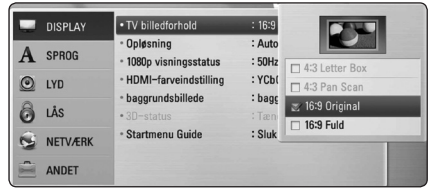

5. Tryk på  $\Lambda$  / V for at vælge den ønskede indstilling og tryk så på ENTER  $(\odot)$  for at bekræfte dit valg.

## **Menuen [DISPLAY]**

## **TV billedforhold**

Select a TV aspect ratio option according to your TV type.

#### **[4:3 Letter Box]**

Vælges, når et standard 4:3 TV er tilsluttet. Viser teaterbilleder med maskerede linjer over og under billedet.

#### **[4:3 Pan Scan]**

Vælges, når et standard 4:3 TV er tilsluttet. Viser billeder, der er beskåret, så de udfylder din TVskærm. Begge sider af billedet er skåret væk.

#### **[16:9 Original]**

Vælges, når et 16:9-widescreen-tv er tilsluttet. Et 4:3-billede vises i originalt 4:3-billedformat med en sort bjælke i venstre og højre side.

#### **[16:9 Fuld]**

Vælges, når et 16:9-widescreen-tv er tilsluttet. 4:3-billedet justeres vandret (med lineær proportionalitet), så det fylder hele skærmen.

## , BEMÆRK

Du kan ikke vælge valgmuligheden [4:3 Letter Box] og [4:3 Pan Scan] når opløsningen er indstillet til højere end 720p.

## **Opløsning**

Indstiller udgangsopløsningen for Component og HDMI videosignalet. Se side 23 og 73 for yderligere oplysninger om indstilling af opløsning.

### **[Auto]**

Hvis HDMI OUT jackstikket er tilsluttet et TV med skærmoplysninger (EDID), vælges opløsningen, der passer bedst, automatisk til det tilsluttede TV.

## **[1080p]**

Sender 1080 linjer progressiv video.

#### **[1080i]**

Sender 1080 linjer interlaced video.

## **[720p]**

Sender 720 linjer progressiv video.

#### **[576p]**

Sender 576 linjer progressiv video.

## **[576i]**

Sender 576 linjer interlaced video.

## **1080p visningsstatus**

Når opløsningen er indstillet til 1080p, skal du vælge [24 Hz] for at få en ensartet præsentation af filmmateriale (1080p/24 Hz) på en skærm med HDMI, der er kompatibel med 1080p/24 Hz indgang.

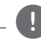

## **A** BEMÆRK

- Når du vælger [24 Hz], kan der forekomme billedforstyrrelse, når der skiftes video- og filmmateriale på enheden. I det tilfælde skal du vælge [50 Hz].
- Selv når [1080p visningsstatus] er indstillet til [24 Hz], hvis dit TV ikke er kompatibelt med 1080p/24 Hz, den faktiske ramme hyppigheden af video output vil være 50 Hz til at matche den videokilde format.

## **HDMI-farveindstilling**

Vælg udgangstype fra HDMI OUT jackstikket. Til denne indstilling, se brugervejledningen til skærmen.

#### **[YCbCr]**

Vælges, når du tilslutter til en HDMI skærm.

#### **[RGB]**

Vælges, når du tilslutter til en DVI skærm.

## **baggrundsbillede**

Ændringer på baggrund af den oprindelige skærm.

## **3D-status**

Vælg udgangsstatustype til afspilning af Blu-ray 3D diske.

## **[Off (Sluk)]**

Afspilning af Blu-ray 3D diske sendes som 2D-status, lige som afspilning af en normal BD-ROM disk.

## **[On (Tænd)]**

Afspilning af Blu-ray 3D diske sendes som 3D status.

## **Startmenu Guide**

Denne funktion giver dig mulighed for at vise eller slette guide boblen på menuen Home. Sæt denne indstilling til [On (Tænd)] for visning guide.

## <span id="page-33-0"></span>**Menuen [SPROG]**

#### **Menuen Vis**

Vælg et sprog til menuen [Indstillinger] og Påskærmen visningen.

## **Diskmenu/Disklyd/Diskundertekst**

Vælg det sprog, du foretrækker til lydsporet (disklyd), undertekster og diskmenuen.

#### **[Original]**

Refererer til det originale sprog som disken blev optaget på.

#### **[Andet]**

Tryk på ENTER  $(\odot)$  for at vælge et andet sprog. Brug talknapperne og tryk på  $ENTFR$  ( $\odot$ ) for at indtaste det tilsvarende 4-cifrede nummer i henhold til sprogkodelisten på side 70.

#### **[Sluk] (Kun undertekstsprog til disk)**

Slå undertekster fra.

## , BEMÆRK

Afhængig af disken fungerer din sprogindstilling muligvis ikke.

## **Menuen [LYD]**

## **Indstilling af højttaler**

For at få den bedst mulige lyd skal du i højttalerindstillingsdisplayet specificere lydstyrken i de forbundne højttalere og afstanden fra dem til din lytteposition. Udfør testen for at indstille højttalernes lydstyrke til samme niveau.

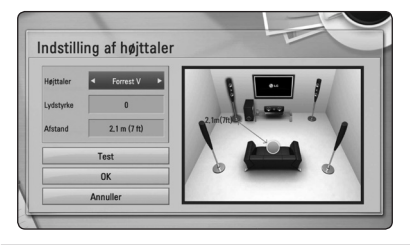

#### **[Højttaler]**

Vælg den højttaler, der skal justeres.

#### **[Lydstyrke]**

Indstil udgangsniveauet for hver højttaler.

#### **[Afstand]**

Indstil afstanden mellem hver højttaler og lyttepositionen.

#### **[Test/ Stop testtone]**

Der udsendes en testtone i højttalerne.

#### **[OK]**

Bekræfter indstillingen.

#### **[Annuller]**

Annullerer indstillingen.

## <span id="page-34-0"></span>**HD AV Sync**

Nogle gange støder digitalt TV på forsinkelser mellem billede og lyd. Hvis dette sker, kan du kompensere herfor ved at indstille lydforsinkelsen således, at den effektivt 'venter' på, at billedet skal blive vist: Dette kaldes HD AV Sync. Brug  $\Lambda$  V til at rulle op og ned gennem den forsinkelse beløb, som du kan indstille på alt mellem 0 og 300 ms.

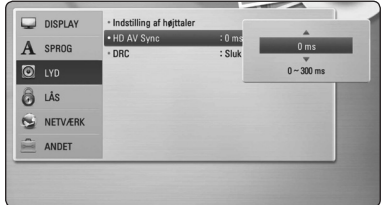

## **DRC (dynamisk områdekontrol)**

Med denne funktion kan du lytte til en film med lavere lydniveau uden at miste klarheden i lyden.

#### **[Sluk]**

Slukker for denne funktion.

#### **[Tænd]**

Komprimerer det dynamiske område i Dolby Digital, Dolby Digital Plus eller Dolby TrueHD lydudgangen.

#### **[Auto]**

Det dynamiske område i Dolby TrueHD lydudgangen specificerer sig selv. Og det dynamiske område i Dolby Digital og Dolby Digital Plus betjenes på samme vis i [Tænd] status.

## , BEMÆRK

DRC indstillingen kan kun ændres, når der ingen disk er isat, eller når enheden er i fuldstændig stop-mode.

## **Menuen [LÅS]**

[LÅS]-indstillingerne påvirker kun BD-ROM og DVD afspilning.

For at du kan få adgang til nogen som helst funktioner i indstillingerne [LÅS], skal du indtaste den 4-cifrede sikkerhedskode, som du har oprettet. Hvis du endnu ikke har indtastet en adgangskode, så bliver du spurgt, om du vil gøre det nu. Indtast den 4-cifrede adgangskode to gange og tryk på  $ENTER$  ( $\odot$ ) for at oprette en ny adgangskode.

## **Adgangskode**

Du kan oprette eller ændre adgangskode.

#### **[Ingen]**

Indtast den 4-cifrede adgangskode to gange og tryk på ENTER  $(\odot)$  for at oprette en ny adgangskode.

#### **[Ændre]**

Indtast den aktuelle adgangskode og tryk på ENTER (<sup>O</sup>). Indtast den 4-cifrede adgangskode to gange og tryk på ENTER  $(\odot)$  for at oprette en ny adgangskode.

#### **Hvis du glemmer din adgangskode**

Hvis du glemmer din adgangskode, så kan du nulstille den ved at følge disse trin:

- 1. Fjern enhver disk der evt. sidder i afspilleren.
- 2. Vælg valgmuligheden [Adgangskode] i menuen [Indstillinger].
- 3. Brug talknapperne til indtastning af "210499". Adgangskoden er nulstillet.

#### , BEMÆRK

Hvis du laver en fejl, før du trykker på ENTER ( $\odot$ ), skal du trykke på CLEAR. Indtast nu den korrekte adgangskode.

#### <span id="page-35-0"></span>**DVD Rating**

Blokerer afspilning af ratede DVD'ere baseret på deres indhold. (Ikke alle diske er ratede.)

#### **[Rating 1-8]**

Rating ét (1) har flest restriktioner og rating otte (8) er mindst restriktiv.

#### **[Lås op]**

Hvis du [Lås op] for funktionen, er forældrekontrollen ikke længere aktiveret, og disken afspilles uden begrænsning.

#### **Blu-ray disk Rating**

Sæt en aldersgrænse på BD-ROM spil. Brug talknapperne til at indtaste en aldersgrænse for BD-ROM visning.

#### **[255]**

Alle BD-ROM kan afspilles.

#### **[0-254]**

Forbyder afspilning af BD-ROM med tilsvarende ratings optaget herpå.

#### , BEMÆRK

- [Blu-ray disk Rating] vil kun blive anvendt for Blu-ray disk, der indeholder avanceret ratingkontrol.
- For regionen ved hjælp af MPAA rating niveau, henvises til nedenstående tabel som eksempel.

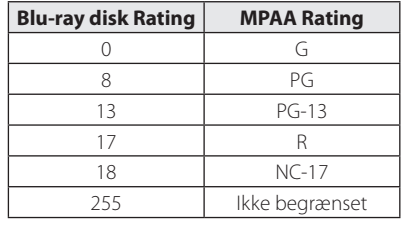

#### **Områdekode**

Indtast koden for det område, hvis standarder blev brugt til at rate DVD videodisken baseret på listen på side 69.

## **Menuen [NETVÆRK]**

Der kræves [NETVÆRK] indstillinger til brug af softwareopdatering, BD-Live og online-funktioner.

#### **Forbindelsesindstilling**

Hvis afspilleren skal kunne forbindes med dit hjemmenetværk, skal afspilleren være indstillet til ledningstrukket eller ledningsfri netværk til netværkskommunikation. (Se "Sådan tilslutter du til dit hjemmenetværk" på side 26-30)

#### **Forbindelsesstatus**

Hvis du vil kontrollere afspillerens netværksstatus, skal du vælge valgmuligheden [Forbindelsesstatus] og trykke på ENTER (<sup>o</sup>) for at kontrollere, om der er oprettet forbindelse mellem netværket og internettet.

#### **Wi-Fi Direct**

Denne afspiller er en Wi-Fi Direct ™ certificeret enhed. Wi-Fi Direct ™ er den teknologi, at enheder i forbindelse med hinanden uden at oprette forbindelse til et adgangspunkt eller en router. Sæt denne indstilling til [On (Tænd)] for at aktivere Wi-Fi Direct ™-tilstand. Se side 43 til enheden forbindelsen.
#### **BD-LIVE forbindelse**

Når du bruger BD-Live funktionerne, kan du begrænse internetadgangen.

#### **[Tilladt]**

Alt BD-Live indhold har tilladt internetadgang.

#### **[Delvis tilladt]**

Internetadgang kun tilladt til BD-Live indhold med indholdsejercertifikat. Internetadgang og AACS Online funktioner forbudt for alt BD-Live indhold uden certifikat.

#### **[Forbudt]**

Internetadgang forbudt til alt BD-Live indhold.

### **Premium/LG Apps**

#### **[Lokale Indstillinger]**

Vælg dit område for visning ordentlig service og indhold på [Premium] og [LG Apps] funktionen.

#### **[ID-administration]**

Viser [ID-administration] menuen. Du kan administrere alle de ID'er, der nogensinde har været logget ind på denne enhed.

#### **[Registreringskode]**

Vise unikke kode af denne afspiller til servicering [Premium] og [LG Apps] funktionen.

# **Menuen [ANDET]**

### **DivX® VOD**

OM DIVX VIDEO: DivX® er et digitalt videoformat, der er udviklet af DivX, Inc. Dette er en officiel DivX Certified® enhed, der afspiller DivX video. Gå ind på divx.com og få flere oplysninger og softwareværktøjer, så du kan konvertere dine filer til DivX-videoer.

OM DIVX VIDEO-ON-DEMAND: Denne DivX Certified ® enhed skal registreres, for at du kan afspille købte DivX Video-on-Demand (VOD) film. For at du kan modtage din registreringskode skal du lokalisere afsnittet DivX VOD i enhedens indstillingsmenu. Gå ind på vod.divx.com og få flere oplysninger om, hvordan du færdiggør din registrering.

#### **[Registrering]**

Viser afspillerens registreringskode.

#### **[Afmelding]**

Deaktiverer afspilleren og viser deaktiveringskoden.

### , BEMÆRK

Alle downloadede videoer fra DivX VOD med denne afspilleres registreringskode kan kun afspilles på denne enhed.

### **Hurtig start**

Denne afspiller kan forblive i standby-tilstand med lavt strømforbrug, således at afspilleren straks kan starte uden forsinkelse, når du tænder for enheden. Indstil denne valgmulighed til [Tænd] for aktivering af [Hurtig start] funktionen.

### , BEMÆRK

Hvis [Hurtig start] valgmuligheden er indstillet til [Tænd] og der ved et tilfælde tændes for strømmen til afspilleren efter et strømsvigt osv., starter afspilleren automatisk op i standby-tilstand. Inden betjening af afspilleren, bedes du vente et øjeblik indtil afspilleren er i standby-tilstand.

#### **Automatisk sluk for strøm**

Pauseskærmen fremkommer, når du efterlader afspilleren på stop i cirka fem minutter. Hvis du sætter denne indstilling til [On (Tænd)], slukker afspilleren automatisk inden for 25 minutter efter pauseskærmen vises. Hvis pauseskærmen skal forblive, indtil en bruger betjener enheden, skal du indstille valgmuligheden på [Off (Sluk)].

#### **Netværksafspilning**

Med denne funktion kan du styre afspilning af medier, der er streamet fra DNLA-medieserver med en DLNA-certificeret smartphone. De fleste DNLAcertificerede smartphones har en funktion til at styre afspilning af medier på dit hjemmenetværk. Sæt denne indstilling til [Tænd] for at lade din smartphone styre denne enhed. Se instruktionerne for din DLNA-certificerede smartphone eller applikationen for mere detaljerede oplysninger.

- , BEMÆRK
- Denne enhed og den DLNA-certificerede smartphone skal være tilslutter samme netværk.
- For at bruge funktionen [Netværksafspilning] med en DLNA-certificeret smartphone, skal du trykke på HOME  $(\triangle)$  for at vise hovedmenuen, før tilslutning til denne enhed.
- y Mens du styrer denne enhed med funktionen [Netværksafspilning], må fjernbetjeningen ikke bruges.
- De tilgængelige filformater, der er beskrevet på side 10, er ikke altid understøttet på funktionen [Netværksafspilning].

#### **Initialiser**

#### **[Fabriksindstilling]**

Du kan genindstille afspilleren til dens oprindelige fabriksindstilling.

#### **[Nulstil Blu-ray lagring]**

Initialiserer BD-Live-indholdet fra den tilsluttede USB-lagerenhed.

#### , BEMÆRK

Hvis du genindstiller afspilleren til dens oprindelige fabriksindstillinger ved brug af valgmuligheden [Fabriksindstilling], skal du igen indstille alle online service-indstillingerne og netværksindstillingerne.

#### **Software**

#### **[Oplysninger]**

Viser den aktuelle softwareversion.

#### **[Opdatere]**

Du kan opdatere softwaren, hvis du forbinder enheden direkte til softwareopdateringsserveren (se side 65-66).

#### **Bemærkning til Ansvarsfraskrivelse**

Tryk på ENTER  $(\odot)$  for at se meddelelsen om Network Service Disclaimer.

# **Lydeffekt**

Du kan vælge den lydstatus, der passer dig. Tryk på SOUND EFFECT flere gange, indtil den ønskede tilstand vises på displayet på frontpanelet eller tvskærmen. De viste emner til equalizeren er muligvis ikke som de viste afhængig af lydkilder og effekter.

**[Naturlig]:** Du kan nyde at lytte til en behagelig og naturlig lyd.

**[Bypass]:** Software med multikanals surroundlydsignaler afspilles i henhold til måden, det blev optaget på.

**[Bass Blast]:** Forbedrer baslyden fra venstre og højre højttaler samt subwoofer.

**[Klar stemme]:** Med denne funktion bliver lyden mere klar, og stemmekvaliteten forbedres.

**[Virtuel]:** Du kan nyde en mere dynamisk lyd med en forbedret midterkanal.

**[Spil]:** Du kan nyde en mere virtuel lyd under afspilning af videospil.

**[Nat]:** Dette kan være nyttigt, hvis du vil se film sent om aftenen med svag lydstyrke.

**[Up Scaler]:** Når du lytter til MP3-filer eller anden komprimeret musik, kan du forbedre lyden. Denne funktion er kun tilgængelig ved kilder med 2 kanaler.

**[Lydstyrke]:** Forbedrer bas og diskant lyd.

**[Bruger EQ]:** Du kan justere lyden ved at hæve eller sænke niveauet for specifik frekvens.

### **Indstilling af [Bruger EQ]**

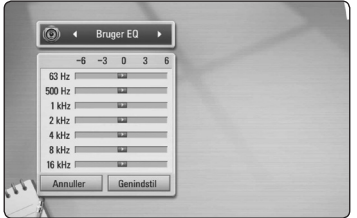

1. Brug  $\Lambda$  / V for at vælge den ønskede frekvens.

2. Brug  $\lt/$   $>$  for at vælge det ønskede niveau.

Vælg [Annuller] og tryk så på ENTER (<sup>o</sup>) for at annullere indstillingen.

Vælg [Genindstil] og tryk så på ENTER (@) for at nulstille alle justeringer.

**[Natural Plus]:** Du kan nyde en naturlig lydeffekt lige som i en 5,1-kanal.

# **3D-lydeffekt**

Med 3D-lydfunktionerne får du lyd ikke blot foran eller bagved men også øverst, og det skaber et større område, så du kan nyde en mere immersiv og filmisk surroundlyd. Tryk gentagne gange på 3D SOUND, indtil den ønskede status vises i displayet i frontpanelet eller på TV-skærmen.

**[3D Film]:** I denne status udsendes der en fantastisk surroundlyd, så du får en biograflignende oplevelse hjemme hos dig selv.

**[3D Musik]:** I denne status udsendes der en fantastisk surroundlyd, så du får en koncertsalslignende oplevelse hjemme hos dig selv.

**[3D Sluk]:** Slukker for denne funktion.

# **Generel afspilning**

### **Brug [HOME] menuen**

Hovedmenuen vises, når du trykker på HOME ( $\bigoplus$ ). Brug  $\Lambda$  /  $V$  /  $\leq$  /  $>$  for at vælge en kategori og tryk  $p\land$  ENTER  $(\odot)$ .

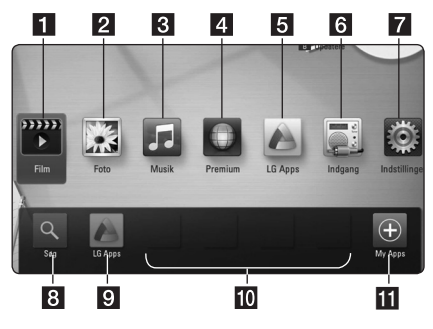

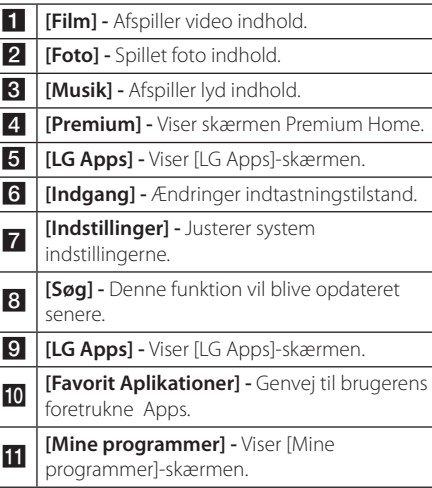

### , BEMÆRK

Afhængig af region, er det ikke sikkert, at LG Apps tjenesten er tilgængelig i øjeblikket. LG Apps tjenesten vil åbne for disse regioner ved senere softwareopdateringer.

# **Sådan afspiller du diske BD DVD ACD**

- 1. Tryk på  $\triangle$  (OPEN/CLOSE) og sæt en disk i diskbakken.
- 2. Tryk på  $\triangle$  (OPEN/CLOSE) for at tage disken ud. Afspilningen af de fleste lyd-CD'ere, BD-ROM og DVD-ROM diske starter automatisk.
- 3. Tryk på HOME  $(\bigodot)$ .
- 4. Vælg [Film] eller [Musik] med  $\lt/$  >, og tryk på  $ENTFR$  $(O).$
- 5. Vælg [Blu-ray disk], [DVD], [VR] eller [Lyd] valgmulighed ved brug  $\Lambda$  / V, og tryk på  $ENTFR$  $( $\odot$ ).$

### , BEMÆRK

- De beskrevne afspilningsfunktioner i denne brugervejledning er ikke altid tilgængelige i alle filer og medier. Afhængig af mange faktorer kan nogle funktioner være begrænsede.
- Der kræves muligvis en USB-tilslutning for at få den korrekte afspilning, afhængig af BD-ROM titlerne.
- Ufærdig DVD VR-formatet diske kan muligvis ikke afspilles på denne afspiller.
- Nogle DVD-VR diske er fremstillet med CPRM data af DVD RECORDER. Denne enhed kan ikke støtte den slags diske.

# **Afspilning af en fil på disk / USB-enhed**

# I MOVIE **I** MUSIC **I** PHOTO

Denne afspiller kan afspille video-, lyd- og fotofiler fra en disk eller en USB-enhed.

- 1. Indsæt en data disk på bakken eller tilslutte en USB-enhed.
- 2. Tryk på HOME  $(\bigodot)$ .
- 3. Vælg [Film], [Foto] eller [Musik] med  $\lt$ / $>$ , og tryk på ENTER  $(③)$ .
- 4. Vælg [Dato] eller [USB] med  $\bigwedge$  / V, og tryk på  $ENTER(\odot)$ .
- 5. Vælg en fil med  $\Lambda/V/\langle\!/$  $\blacktriangleright$  (PLAY) eller ENTER ( $\odot$ ) for at afspille filen.

# **Afspilning af 3D Blu-ray diske**

### **BD**

Denne afspiller kan afspille 3D Blu-ray diske, der indeholder separate visninger for venstre og højre øje.

#### **Forberedelse**

Hvis du vil afspille 3D Blu-ray titler i stereoskopisk 3D-status, skal du gøre følgende:

- y Kontroller, om dit TV er kompatibelt med 3D og har HDMI indgang(e).
- Brug om nødvendigt 3D briller for at nyde 3D oplevelsen.
- Kontroller, om BD-ROM titlen er 3D Blu-ray disken eller ej.
- Tilslut et HDMI-kabel (Type A, højhastigheds HDMI™-kabel med Ethernet) mellem spillerens HDMI-udgang og TV's HDMIindgang.
- 1. Tryk på Home  $(n)$ , og indstil valgmuligheden [3D-status] i menuen [Indstillinger] til [On (Tænd)] (side 33).
- 2. Tryk på ▲ (OPEN/CLOSE) og sæt en disk i diskbakken.
- 3. Tryk på  $\triangle$  (OPEN/CLOSE) for at tage disken ud. Afspilningen starter automatisk.
- 4. Se brugervejledningen til det 3D forberedte TV om yderligere oplysninger.

Du skal muligvis indstille indstillingerne for visning og fokus på TV'et for at opnå den forbedrede 3D effekt.

### **FORSIGTIG**

- y Hvis du ser 3D indhold i længere tid, kan det forårsage svimmelhed eller træthed.
- Det anbefales, at personer med svagt helbred, børn og gravide kvinder ikke bør se 3D film.
- y Hvis du får hovedpine, bliver træt eller svimmel, når du ser 3D indhold, anbefales det kraftigt, at du stopper afspilningen og tager en pause, indtil du har det godt igen.

### **Sådan nyder du BD-Live™ RD**

BD-ROM, der understøtter BD-Live (BD-ROM version 2 Profil 2), som har et netværksudvidelsesfunktion, giver dug mulighed for at nyde flere funktioner, som f.eks. at downloade nye filmtrailere ved at tilslutte denne enhed til internettet.

- 1. Kontroller internetforbindelse og indstillinger (side 26-30).
- 2. Tilslut USB-enheden til USB-porten på frontpanelet.

Hvis du vil hente Bonus-indhold, kræver det en USB-lagringsenhed.

3. Tryk på HOME  $(n)$ , og indstil valgmuligheden [BD-LIVE forbindelse] i menuen [Indstillinger] (side 37).

Afhængig af disken kan du måske ikke betjene BD-Live funktionen, hvis valgmuligheden [BD-LIVE forbindelse] er indstillet til [Delvis tilladt].

4. Isæt en BD-ROM disk med BD-Live funktioner.

Betjeningen varierer fra disk til disk, så der henvises til brugervejledningen, der fulgte med disken.

## $/\!\!|\backslash$  forsigtig .

Tag ikke den tilsluttede USB-enhed ud samtidig med, at du downloader indhold på den, eller hvis Blu-ray disken stadig sidder i diskbakken. I så fald kan du beskadige den tilsluttede USB-enhed, og BD-Live funktionerne fungerer muligvis ikke længere korrekt sammen med den beskadigede USB-enhed. Hvis den tilsluttede USB-enhed virker, som om den er blevet beskadiget af denne handling, kan du formatere den tilsluttede USB-enhed via pc'en og bruge den igen sammen med denne afspiller.

#### **D** BEMÆRK-

- y Der kan være begrænset adgang til noget BD-Live indhold i nogle områder i henhold til indholdsudbyderens egen beslutning.
- Når du vil nyde BD-Live indhold, kan det tage op til flere minutter at hente og starte det.

## **Afspilning af en fil på en netværksserver MOVIE MUSIC PHOTO**

Denne afspiller kan afspille film, musik og foto filer placeret i en PC eller en DLNA-server via dit hjemmenetværk.

- 1. Kontroller internetforbindelse og indstillinger (side 26-30).
- 2. Tryk på HOME  $(\triangle)$ .
- 3. Vælg [Film], [Foto] eller [Musik] med  $\lt$ / $>$ , og tryk på ENTER  $(③)$ .
- 4. Vælg en DLNA media server eller en aktie mappe på din pc på listen ved hjælp  $\bigwedge$  / V, og tryk på ENTER  $(③)$ .

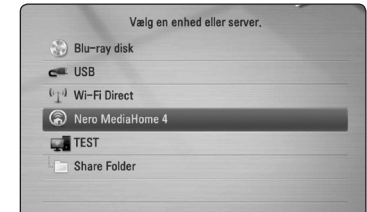

Hvis du vil scanne tilgængelige medieservere igen, skal du trykke på den grønne (G) knap.

5. Vælg en fil ved hjælp af  $\Lambda$  / V /  $\lt$  /  $\gt$ , og tryk  $p\land$  ENTER  $(\bigodot)$  for at afspille filen.

, BEMÆRK

- Filkravene er beskrevet på side 10.
- y I menuen kan du få vist et miniaturebillede af filerne, der ikke kan afspilles, men du kan ikke afspille dem på denne afspiller.
- Navnet på undertekstfilen og filmfilen skal være ens og placeret i samme mappe.
- Afspilningen og drift kvalitet kan blive påvirket af dit hjemmenetværk tilstand.
- Du kan støde på tilslutningsproblemer alt afhængig af PC'ens operativsystem.

### **Sådan indtaster du bruger-ID til netværk og adgangskode**

Afhængig af din PC's operativsystem skal du muligvis indtaste en bruger-ID til netværket, før du kan få adgang til en delt mappe.

- 1. Hvis der kræves bruger-ID til netværk og adgangskode, så vises menuen Tastatur automatisk.
- 2. Tryk på  $\Lambda/V/\langle\!/$  for at vælge et tegn og tryk så på ENTER  $\circledbullet$ ) for at bekræfte dit valg på det virtuelle tastatur.

For at indtaste et bogstav med en accent, at trykke på INFO/DISPLAY (D) viser det udvidede tegnsæt.

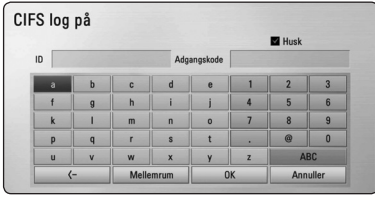

**[Annuller] –** Går tilbage til forrige skærm.

**[Mellemrum] –** Indsætter et mellemrum ved markøren.

**[<–] –** Sletter det foregående tegn ved markørens position.

**[ABC / abc / #+-=&] –** Ændrer indstillingerne for tastaturmenuen til store bogstaver, små bogstaver eller symboler.

3. Når du har indtastet bruger-ID til netværk og adgangskode, skal du vælge [OK] med  $\Lambda$  /  $\mathrm{V}$  /  $\mathrm{V}$   $\mathrm{O}$  og trykke på ENTER ( $\mathrm{O}$ ) for at få adgang til mappen.

Som en hjælp for dig huskes bruger-ID til netværket og adgangskoden, efter at du har fået adgang til mappen. Hvis du ikke ønsker, at bruger-ID til netværket og adgangskoden skal huskes, skal du trykke på den røde (R) knap, så fluebenet fjernes fra afkrydsningsfeltet [Husk], før du får adgang til mappen.

## **Wi-Fi Direct™ forbindelse**

### **Oprettelse af forbindelse til en Wi-Fi Direct™ certificeret enhed MOVIE MUSIC PHOTO**

Denne afspiller kan afspille film, musik og billedfiler, der findes på en Wi-Fi Direct™ certificeret enhed. Med Wi-Fi Direct™ teknologien kan afspilleren være direkte forbundet til en Wi-Fi Direct™ certificeret enhed, uden det er nødvendigt at oprette forbindelse til en netværksenhed, såsom et adgangspunkt.

- 1. Indstil valgmuligheden [Wi-Fi Direct] på [Indstillinger] til [Tænd] (side 36).
- $2$  Tryk HOME  $(1)$ .
- 3. Vælg [Film], [Foto] eller [Musik] bruge  $\lt$ / $>$ , og tryk på ENTER  $(③)$ .
- 4. Vælgt [Wi-Fi Direct] valgmuligheden ved hjælp af  $\Lambda$  / V, og tryk på ENTER ( $\odot$ ).

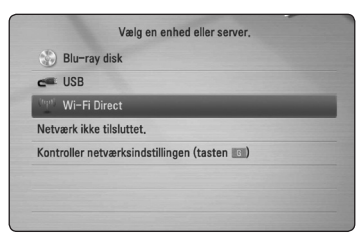

5. Vælg en Wi-Fi Direct™ enhed på listen ved hjælp af  $\Lambda$  / V, og tryk på ENTER ( $\odot$ ).

Wi-Fi Direct™ forbindelsen vil automatisk blive oprettet.

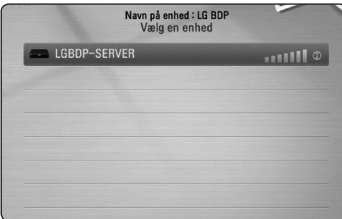

Hvis Wi-Fi Direct™ enheden understøtter metoden til konfiguration af PIN kode baseret på WPS (Wi-Fi Protected Setup), skal du vælge en enhed fra listen og trykke på den gule (Y) knap. Bemærk PIN nummeret på skærmen. Og derefter skal du indtaste PIN nummeret på en indstillingsmenu på den enhed, der skal oprettes forbindelse til.

Hvis du ønsker at opdatere listen over tilgængelige Wi-Fi Direct™ enheder, skal du trykke på den grønne (G) knap.

6. Vælg en server, der delte fra den forbundne Wi-Fi Direct™ enhed ved hjælp af **∧/V**, og tryk  $p\land FNTER$  ( $\odot$ ) for at navigere serveren.

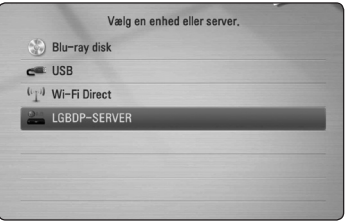

For at vælge en server fra listen over enheder, skal filer eller mapper deles af DLNA serveren fra den forbundne Wi-Fi Direct™ enhed.

7. Vælg en fil ved hjælp af  $\triangle$  /  $\vee$  /  $\leq$  /  $\geq$  og tryk  $p\land$  ENTER ( $\odot$ ) for at afspille filen.

#### , BEMÆRK

- Med henblik på en bedre transmission, skal afspilleren fra den Wi-Fi Direct™ certificerede server placeres så tæt på som muligt.
- Denne enhed kan kun oprette forbindelse til 1 enhed ad gangen. Flere forbindelser på én gang er ikke muligt.
- y Hvis du prøver at oprette forbindelse til et trådløst netværk, mens enheden er forbundet via Wi-Fi Direct™ funktionen, vil Wi-Fi Direct™ forbindelsen blive tvunget til at afbryde.
- y Hvis denne afspiller og en Wi-Fi Direct™ enhed er forbundet til forskellige lokale netværk, er Wi-Fi Direct™ forbindelsen måske ikke tilgængelig.

### **Oprette forbindelse til en tilgængelig Wi-Fi enhed**

# **MOVIE MUSIC PHOTO**

Denne afspiller kan oprette forbindelse til en almindelig Wi-Fi enhed ved hjælp af Wi-Fi Direct™ funktionen.

- 1. Indstil valgmuligheden [Wi-Fi Direct] på [Indstillinger] til [Tænd] (side 36).
- 2. Tryk HOME  $(n)$ .
- 3. Vælg [Film], [Foto] eller [Musik] bruge  $\lt$ / $>$ , og tryk på ENTER  $(③)$ .
- 4. Vælgt [Wi-Fi Direct] valgmuligheden ved hjælp af  $\Lambda$  / V, og tryk på ENTER ( $\odot$ ).

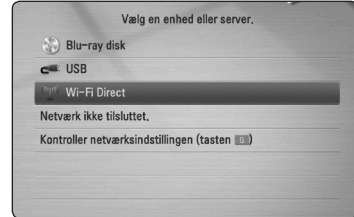

- 
- 5. Tryk på den røde (R) knap for at få vist [SSID], [Sikkerhedsvalgmulighed] og [Kryptering] for afspilleren.

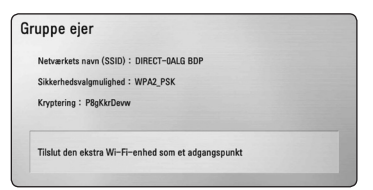

- 6. På din Wi-Fi enhed skal du oprette en netværksforbindelse til denne afspiller ved hjælp af [Netværkets navn (SSID)], [Sikkerhedsvalgmulighed] og [Kryptering] ved trin 5 ovenfor.
- 7. Tryk på BACK  $(5)$  to gange for at få vist listen over enheder.

8. Vælg en server, som deler fra den forbundne Wi-Fi enhed ved hjælp af  $\Lambda/V$ , og tryk på  $ENTER$  ( $\odot$ ) for at navigere serveren.

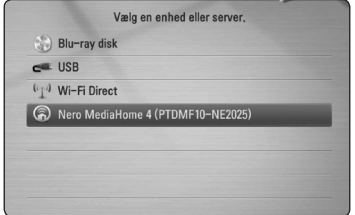

For at vælge en server fra listen over enheder, skal filer eller mapper deles af en DLNA server fra den forbundne enhed.

9. Vælg en fil ved hjælp af  $\Lambda$  /  $V$  /  $\lt$  /  $\gt$ , og tryk  $p\land$  ENTER ( $\odot$ ) for at afspille filen.

### **Grundlæggende operationer for video og lyd indhold**

#### **Stop afspilning**

Tryk på ■ (STOP) under afspilning.

#### **Pause i afspilning**

Tryk på II (PAUSE) under afspilning. Tryk på  $\blacktriangleright$  (PLAY) for at genoptage afspilningen.

#### **Sådan afspiller du ramme-forramme**

Tryk på II (PAUSE) under filmafspilning. Tryk gentagne gange på  $\blacksquare$  ((PAUSE) for at afspille ramme-for-ramme afspilning.

### **Scanne fremad eller bagud**

Tryk på  $\blacktriangleleft$  eller  $\blacktriangleright$  for at få hurtig afspilning fremad eller tilbage under afspilning.

Du kan ændre de forskellige afspilningshastigheder ved at trykke gentagne gange på  $\blacktriangleleft$  eller  $\blacktriangleright$ .

#### **Sådan reducerer du afspilningshastigheden**

Når der er pause i afspilningen, skal du trykke gentagne gange på  $\blacktriangleright$  for at afspille forskellige hastigheder i slowmotion.

#### **Spring over til næste/forrige kapitel/ spor/fil**

Tryk på  $\blacktriangleleft$  eller  $\blacktriangleright$  under afspilning for at gå til næste kapitel/spor/fil eller for at gå tilbage til begyndelsen af det aktuelle kapitel/spor/fil.

Tryk kortvarigt to gange på  $\blacktriangleleft$  for at gå tilbage til forrige kapitel/spor/fil.

I fillisten menu på en server, kan der have mange typer af indhold i en mappe sammen.

I det tilfælde skal du trykke på  $\blacktriangleleft$  eller  $\blacktriangleright$  for at gå til forrige eller næste indhold af samme type.

### **Grundlæggende operationer for fotoindhold**

#### **Sådan afspiller du et diasshow**

Tryk på  $\blacktriangleright$  (PLAY) for at starte diasshowet.

#### **Sådan stopper du et diasshow**

Tryk på  $\blacksquare$  (STOP) under visning af diasshowet.

#### **Sådan holder du pause i et diasshow**

Tryk på II (PAUSE) under visning af diasshowet. Tryk på  $\blacktriangleright$  (PLAY) for at genstarte diasshowet.

#### **Sådan springer du over til næste/ forrige foto**

Hvis du vil gå til forrige eller næste foto, skal du trykke på  $\leq$  eller  $\geq$  samtidig med, at du får vist et foto i fuld skærmstørrelse.

# **Sådan bruger du menuen Disk BD DVD AVCHD**

#### **Få vist menuen Disk**

Måske vises der først en menuskærm, efter at du har isat en disk, som indeholder en menu. Hvis du vil se menuen Disk under afspilning, skal du trykke på DISC MENU.

Brug  $\Lambda$  /  $V$  /  $\leq$  /  $\geq$ -knapperne til at navigere gennem menupunkterne.

#### **Få vist Popup-menuen**

Nogle BD-ROM diske indeholder popup-menuer, der vises under afspilningen.

Tryk på TITLE/POPUP under afspilning og brug knapperne  $\Lambda/V/\leq/$  til at navigere rundt i menupunkterne.

**MUSIC** 

# **Genoptag afspilning BD DVD AVCHD MOVIE ACD**

#### Afhængig af disken markerer enheden punktet, hvor du trykkede påe (STOP).

Hvis "III (Genoptag stop)" vises kortvarigt på skærmen, skal du trykke på  $\blacktriangleright$  (PLAY) for at genoptage afspilningen (fra scenepunktet). Hvis du trykker på ■ STOP) to gange eller tager disken ud, vises "| (Fuldstændigt stop)" på skærmen.

Enheden fjerner det stoppede punkt.

### , BEMÆRK

- Genoptagelsespunktet nulstilles muligvis, hvis du trykker på en knap (fx (<sup>I</sup>) (POWER), ▲ (OPEN/CLOSE) osv.).
- På BD-ROM-disks med BD-J, virker funktionen for genoptag afspilning ikke.
- Hvis du trykker på (STOP) én gang under afspilning af en BD-ROM interaktiv titel, går enheden i Fuldstændigt stop-status.

# **Avanceret afspilning**

# **Gentag afspilning BD DVD AVCHD ACD MUSIC**

Tryk gentagne gange på REPEAT ( $\bigcirc$ ) under afspilning for at vælge den ønskede gentage-mode.

#### **Blu-ray disk/DVD**

 $\mathbf{a}$ **-** – Selected portion will be repeated continually.

 $\sum$ **Kapitel** – Det aktuelle kapitel afspilles igen og igen.

 $\mathbf{\Omega}$ **Titel** – Den aktuelle titel afspilles igen og igen.

Tryk gentagne gange på REPEAT  $(CD)$  under afspilning for at vælge den ønskede gentage-mode.

#### **Lyd-CD/musikfil**

;**Track**– Det aktuelle spor eller fil afspilles igen og igen.

:**All** – Alle spor eller filer afspilles igen og igen.

 $\mathbf{\Sigma}$  – Spor eller filer afspilles i tilfældig rækkefølge.

**EX:**  $\mathbf{A}$ **II** – Alle spor eller filer afspilles igen og igen i tilfældig rækkefølge.

k**A-B** – Det valgte afsnit gentages konstant. (Kun lyd-CD)

For at gå tilbage til normal afspilning skal du trykke på CLEAR.

### , BEMÆRK

- Hvis du trykker på  $\blacktriangleright$  én gang under afspilning af Gentag kapitel/spor, annulleres gentagen afspilning.
- Denne funktion virker muligvis ikke på nogen diske eller titler.

## **Sådan gentager du et specielt afsnit**

# **BD** DVD **AVCHD** AC

Denne afspiller kan gentage et afsnit, som du har valgt.

- 1. Tryk på REPEAT ( $\bigcirc$ ) under afspilning for at vælge [A-] i starten af det afsnit, du vil gentage.
- 2. Tryk på ENTER  $(\odot)$  i slutningen af afsnittet. Det valgte afsnit vil blive gentaget konstant.
- 3. Hvis du vil gå tilbage til normal afspilning, skal du trykke flere gange på REPEAT ( $\bigcirc$ ) for at vælge [Sluk].

### **D** BEMÆRK

- y Du kan ikke vælge et afsnit på under 3 sekunder.
- Denne funktion virker muligvis ikke på nogen diske eller titler.

# **Søg efter mærke BD DVD AVCHD MOVIE**

Du kan starte afspilningen fra op til 9 huskede punkter.

#### **Sådan indtaster du et mærke**

- 1. Tryk på MARKER under afspilning ved det ønskede punkt. Ikonet Bogmærke vises kortvarigt på TVskærmen.
- 2. Gentag trin 1 for at tilføje op til ni bogmærker.

#### **Sådan genfremkalder du en markeret scene**

- 1. Tryk på SEARCH og søgning vises på skærmen.
- 2. Tryk på en række knap for at vælge en markør, som du ønsker at huske. Afspilningen starter fra den markerede scene.

### **Sådan sletter du et bogmærke**

1. Tryk på SEARCH og søgning vises på skærmen.

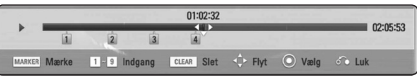

- 2. Tryk på  $V$  for at fremhæve et markeret nummer Brug  $\lt/$   $>$  for at vælge en markant scene, du ønsker at slette.
- 3. Eller tryk på CLEAR og den markerede scene slettes fra menuen Marker Search.

, BEMÆRK

Betjening

**4**

- Denne funktion virker muligvis ikke afhængig af diske, titler og serverens egenskaber.
- Alle markerede punkter nulstilles, hvis titlen er i fuldstændig stop ( $\blacksquare$ ) status, hvis titlen ændres, eller hvis du tager disken ud.
- y Hvis den samlede længde af titlen er mindre end 10 sekunder, denne funktion er ikke tilgængelig.

## **Sådan bruger du systemmenuen BD DVD AVCHD MOVIE**

Når du bruger menuen Søg, kan du nemt finde punktet, hvor du vil starte afspilningen.

#### **Søg efter et punkt**

1. Under afspilning, skal du trykke på SEARCH vise søgemenuen.

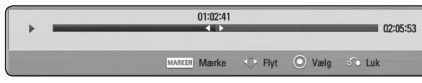

2. Tryk  $\lt/$   $\geq$  til at springe en afspilning 15 sekunder frem eller tilbage. Du kan vælge et punkt, som du ønsker at springe ved at trykke og holde  $\lt/$ >-knappen.

#### **Start afspilning fra en markeret scene**

- 1. Tryk på SEARCH og søgning vises på skærmen.
- 2. Tryk på  $V$  for at fremhæve et markeret nummer Brug  $\lt/$   $>$  for at vælge en markant scene, du ønsker at starte afspilningen.
- 3. Tryk på ENTER  $(\odot)$  for at starte afspilningen fra en markeret scene.

#### , BEMÆRK

- Denne funktion virker muligvis ikke afhængig af diske, titler og serverens egenskaber
- Denne funktion virker muligvis ikke afhængigt af filtype og evne til medieserver.

# **Sådan ændrer du visning af indholdsfortegnelse MOVIE MUSIC PHOTO**

I menuen [Film], [Musik] eller [Foto] kan du ændre visning af indholdsfortegnelse.

### **Metode 1**

Tryk gentagne gange på den røde knap (R).

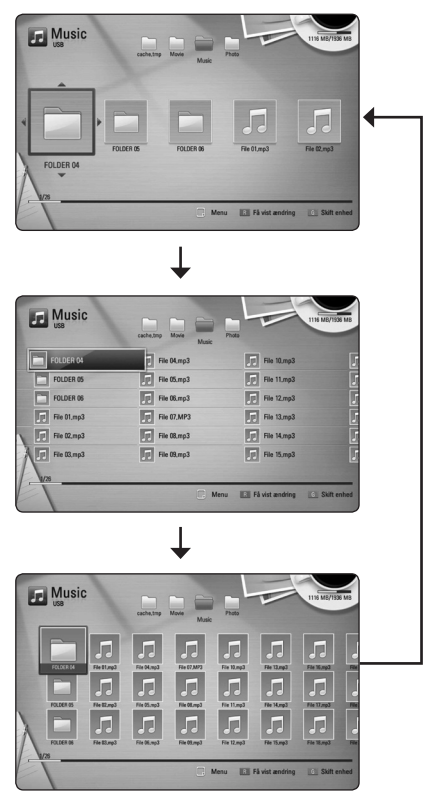

#### **Method 2**

- 1. Tryk på INFO/DISPLAY **(**m**)** på Indholdsfortegnelsen for at få vist menuen Valgmuligheder.
- 2. Tryk på  $\Lambda$  / V for at vælge valgmuligheden [Få vist ændring].
- 3. Tryk på ENTER  $(\odot)$  for at ændre visningen af Indholdsfortegnelsen.

# **Sådan får du vist Oplysninger om indhold**

### **MOVIE**

På afspilleren kan du få vist oplysninger om indhold.

- 1. Vælg en fil med  $\triangle$ /V/ $\angle$ / $>$ .
- 2. Tryk på INFO/DISPLAY **(**m**)** for at få vist menuen Valgmuligheder
- 3. Vælg [Oplysninger] med  $\Lambda$  / V og tryk på  $FNTFR(\odot)$ .

Oplysningerne om filen vises på skærmen.

Når du afspiller en film, kan du få vist oplysninger om filen ved at trykke på TITLE/POPUP.

, BEMÆRK

De viste oplysninger på skærmen svarer muligvis ikke til de faktiske oplysninger om indholdet.

# **Sådan vælger du en undertekstfil**

## | MOVIE

Hvis navnet på undertekstfilen er forskelligt fra filmfilen, skal du vælge undertekstfilen i menuen [Film], før du afspiller filmen.

- 1. Tryk på  $\Lambda/V/\langle\!/$  i menuen [Film] for at vælge undertekstfilen, du vil afspille.
- 2. Tryk på ENTER  $(③)$ .

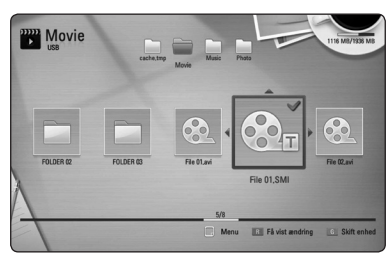

Tryk igen på ENTER  $(\odot)$  for at fravælge undertekstfilen. Den valgte undertekstfil vises, når du afspiller filmfilen.

- , BEMÆRK
- Hvis du trykker på (STOP) under afspilningen, annulleres dit valg af undertekst.
- Denne funktion er ikke tilgængelig for at spille filen på en server via hjemmenetværk.

# **Hukommelse for sidste scene BD DVD**

Denne enhed husker den sidste scene fra den sidste disk, som du har set. Den sidste scene forbliver i hukommelsen, selv om du fierner disken fra enheden eller slukker for enheden. Hvis du indlæser en disk med en scene i hukommelsen, vil scenen automatisk blive genfremkaldt.

### **D** BEMÆRK

- Funktionen Hukommelse for sidste scene for en tidligere disk slettes, når en anden disk afspilles.
- Afhængig af disken virker denne funktion muligvis ikke.
- y På BD-ROM-disks med BD-J, virker funktionen for sidste scene-hukommelse ikke.
- y Denne enhed husker ikke indstillingerne på en disk, hvis du slukker for enheden, før du begynder at afspille disken.

### **Anvende dit billede til Wallpaper**

Du kan anvende dit billede til tapet.

- 1. Tryk på HOME  $(\triangle)$ .
- 2. Vælg [Foto] med  $\lt/$  >, og tryk på ENTER ( $\odot$ ).
- 3. Vælg [Dato] eller [USB] med  $\Lambda/V$ , og tryk på  $ENTFR(\odot)$
- 4. Vælg et billede fil, og tryk INFO/DISPLAY ( $\Box$ ) for at vise indstillingsmenuen.
- 5. Brug  $\Lambda$  / V til at vælge [baggrundsbillede], og tryk på ENTER  $(\odot)$  at anvende.

Fotoet vil blive sat som [baggrundsbillede 5] om menuen [Indstillinger].

### **Valgmuligheder under visning af foto PHOTO**

Du kan anvende forskellige valgmuligheder under visning af et foto i fuld skærmstørrelse.

- 1. Hvis du vil se menuen Valgmuligheder, skal du trykke på INFO/DISPLAY **(**m**)** samtidig med, at du får vist et foto i fuld skærmstørrelse.
- 2. Vælg en valgmulighed med  $\Lambda/V$ .

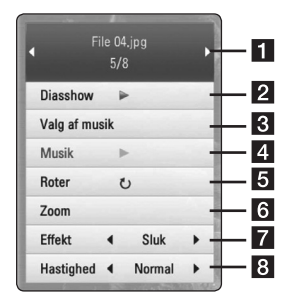

- **Aktuelt foto/totalt antal fotos** Tryk på A/D for at få vist forrige/næste foto.
- **2** Diasshow Tryk på ENTER ( $\odot$ ) for at starte eller holde pause i diasshowet.
- c **Valg af musik** Sådan vælger du baggrundsmusik til diasshowet (side 50).
- **4** Musik –Tryk på ENTER ( $\odot$ ) for at afspille eller holde pause i baggrundsmusikken.
- **Fi** Roter Tryk på ENTER (<sup>o</sup>) for at rotere billedet med uret.
- **6 Zoom** Tryk på ENTER (**@**) for at få vist menuen [Zoom].
- 7 **Effekt** Tryk på  $\lt/$  > for at vælge overgangen mellem fotoene i diasshowet
- **B** Hastighed Tryk på  $\lt/$  for at vælge forsinket hastighed mellem fotoene i diasshowet.
- 3. Tryk på BACK  $(\sqrt{\cdot})$  for at gå ud af valgmenuen.

### **Sådan lytter du til musik under et dias-PHOTO**

Du kan få vist fotofiler samtidig med, at du lytter til musikfiler.

- 1. Hvis du vil se menuen Valgmuligheder, skal du trykke på INFO/DISPLAY ( $\Box$ ) samtidig med, at du får vist et foto i fuld skærmstørrelse.
- 2. Tryk på  $\Lambda$  / V for at vælge valgmuligheden [Valg af musik] og tryk på ENTER ( $\odot$ ) tfor at få vist menuen [Valg af musik].
- 3. Brug  $\Lambda/V$  til at vælge en enhed, og tryk på  $ENTFR(\odot)$ .

Det varierer, hvilken enhed, du kan vælge afhængig af hvor fotofilen, som vises i fuld skærm, er placeret.

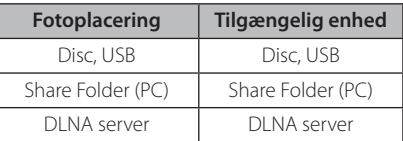

4. Brug  $\bigwedge$  / V til at vælge en fil eller en mappe, du ønsker at spille.

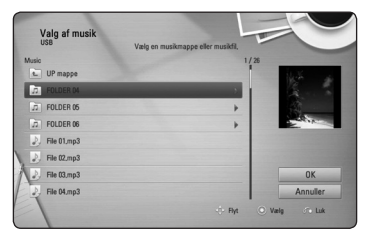

Vælg  $\Box$  og tryk ENTER ( $\odot$ ) for at vise den øverste bibliotek.

### , BEMÆRK

Når du vælger musik-fil fra en server, mappe udvælgelse er ikke tilgængelig. Kun fil vælges.

5. Use  $>$  to select [OK], and press ENTER ( $\odot$ ) to complete music selection.

# **På-skærmen visning**

Du kan få vist og justere forskellige oplysninger og indstillinger om indholdet.

# **Sådan får du vist oplysninger om indholdet på skærmen**

## | BD **||** DVD **||** AVCHD **||** MOVIE

1. Tryk på INFO/DISPLAY (n) under afspilning for at få vist forskellige afspilningsoplysninger.

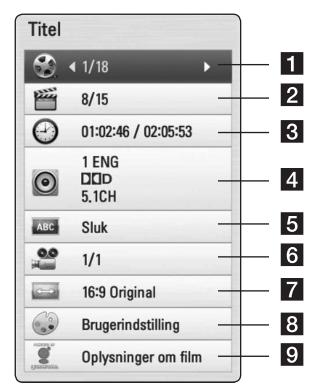

- **Title** Aktuelle titelnummer/totale antal titler
- **2** Kapitel Aktuelle antal kapitler/totalt antal kapitler
- **3** Tid Udløbet afspilningstid/total afspilningstid
- 4. Lyd Valgte lydsprog eller kanal
- **5 Undertekst** Valgte undertekst
- **6** Vinkel Valgte vinkel/totalt antal vinkler
- **7** TV billedforhold Valgt TV-billedforhold
- **8** Billedstatus Valgt billedstatus
- **9** Oplysninger om film –ENTER ( $\odot$ ) or at få vist oplysninger om filmen fra Gracenote Media Database (kun BD/DVD). (BD-ROM/DVD only).
- 2. Vælg en valgmulighed med  $\Lambda/V$ .
- 3. Tryk på  $\lt/$  for at justere værdien af den valgte valgmulighed.
- 4. Tryk på BACK( $\delta$ ) for at gå ud af På-skærmen visningen

#### , BEMÆRK

- Hvis du ikke trykker på en knap i et par sekunder, forsvinder på-skærmen visningen.
- y På nogle diske kan du ikke vælge et titelnummer.
- De tilgængelige emner kan variere afhængig af diske eller titler.
- Hvis der afspilles en interaktiv Blu-ray-disk, vises der nogle indstillingsoplysninger på skærmen, men de kan ikke ændres.
- Hvis du vil bruge valgmuligheden [Oplysninger om film], skal afspilleren være tilsluttet bredbåndsinternettet, før du kan få adgang til Gracenote Media Database.
- I G er licenstager af Gracenote technology og er ikke ansvarlig for oplysninger fra Gracenote Media Database.

# **Sådan afspiller du på et valgt tidspunkt**

### **BD** DVD AVCHD MOVIE

- 1. Tryk på INFO/DISPLAY **(**m**)** under afspilning. Tidssøgningsfeltet viser den udløbne afspilningstid.
- 2. Vælg valgmuligheden [Time] og indtast så den ønskede starttid i timer, minutter og sekunder fra venstre til højre.

Fx skal du indtaste "21020" for at finde en scene ved 2 timer, 10 minutter og 20 sekunder.

Tryk på  $\leq$  / $>$  for at springe en afspilning 60 sekunder over enten fremad eller bagud.

3. Tryk på ENTER  $(\odot)$  for at starte afspilningen fra et valgt tidspunkt.

, BEMÆRK

- Denne funktion virker muligvis ikke på nogen diske eller titler.
- Denne funktion virker muligvis ikke afhængigt af filtype og evne til DLNA serveren.

## **Sådan kan du lytte til anden lyd**

# **BD** DVD **AVCHD** MOVIE

- 1. Tryk på INFO/DISPLAY **(**m**)** under afspilning for at få vist På-skærmen visning (On-Screen Display/OSD).
- 2. Tryk på  $\Lambda$  / V for at vælge valgmuligheden [LYD].
- 3. Tryk på  $\lt/$   $\gt$  for at vælge det ønskede lydsprog, lydspor eller lydkanal.

, BEMÆRK

- På nogle diske kan du kun ændre lydvalg på diskmenuen. Hvis dette er tilfældet, skal du trykke på knappen TITLE/POPUP eller DISC MENU og vælge den relevante lyd fra valgene på diskmenuen.
- Straks efter at du har skiftet lyd, kan der forekomme en midlertidig forskel mellem visningen og den faktiske lyd.
- På en BD-ROM disk vises multilvdformatet (5.1CH eller 7.1CH) med [MultiCH] i påskærmen visningen.

# **Sådan vælger du et undertekstsprog BD DVD AVCHD MOVIE**

- 1. Tryk på INFO/DISPLAY **(**m**)** under afspilning for at få vist På-skærmen visning (On-Screen Display/OSD).
- 2. Tryk på  $\Lambda$  / V for at vælge valgmuligheden [Undertekst].
- 3. Tryk på  $\lt/$  for at vælge det ønskede undertekstsprog.
- 4. Tryk på BACK( $\bullet$ ) for at gå ud af På-skærmen visningen.

**D** BEMÆRK-

Afhængig af disken er menuen muligvis ikke tilgængelig. Hvis dette er tilfældet, skal du trykke på knappen TITLE/POPUP eller DISC MENU og vælge den relevante undertekst fra valgene på diskmenuen.

## **Sådan får du visning fra en anden vinkel**

# I BD **I** DVD I

Hvis disken indeholder scener, der er optaget med forskellige kameravinkler, så kan du skifte over til en anden kameravinkel under afspilningen.

- 1. Tryk på INFO/DISPLAY **(**m**)** under afspilning for at få vist På-skærmen visning (On-Screen Display/OSD).
- 2. Tryk på  $\Lambda/V$  for at vælge valgmuligheden [Vinkel].
- 3. Tryk på  $\lt/$  for at vælge den ønskede vinkel.
- 4. Tryk på BACK ( $\bullet$ ) for at gå ud af På-skærmen visningen.

## **Sådan ændrer du TV'ets billedforhold**

## **BD DVD AVCHD MOVIE**

Du kan ændre indstillingen af TV'ets billedforhold under afspilning.

- 1. Tryk på INFO/DISPLAY **(**m**)** under afspilning for at få vist På-skærmen visning (On-Screen Display/OSD).
- 2. Tryk på  $\bigwedge$  / V for at vælge valgmuligheden [TV] billedforhold].
- 3. Tryk på  $\lt/$  > for at vælge den ønskede valgmulighed.
- 4. Tryk på BACK( $\delta$ ) for at gå ud af På-skærmen visningen

#### , BEMÆRK

Selv om du ændrer værdien i valgmuligheden [TV billedforhold] i På-skærmen-visning, ændres valgmuligheden [TV billedforhold] i menuen [Indstillinger] ikke.

## **Sådan ændrer du undertekstens sidekode MOVIE**

Hvis underteksten ikke vises korrekt, kan du ændre sidekoden, så du kan få vist undertekstfilen på korrekt vis.

- 1. Tryk på INFO/DISPLAY **(**m**)** under afspilning for at få vist På-skærmen visning (On-Screen Display/OSD).
- 2. Tryk på  $\Lambda$  / V for at vælge valgmuligheden [Kodeside].
- 3. Tryk på  $\lt/$   $>$  for at vælge den ønskede valgmulighed for kode.

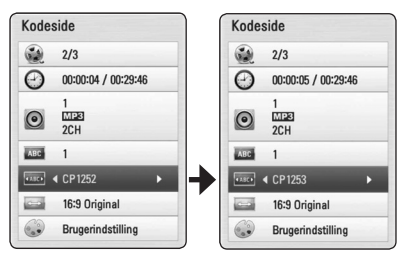

4. Tryk på BACK(d) for at gå ud af På-skærmen visningen.

# **Sådan ændrer du billedstatus BD DVD AVCHD MOVIE**

Du kan ændre valgmuligheden [Billedstatus] under afspilning.

- 1. Tryk på INFO/DISPLAY **(**m**)** under afspilning for at få vist På-skærmen visning (On-Screen Display/OSD).
- 2. Tryk på  $\Lambda/V$  for at vælge valgmuligheden [Billedstatus].
- 3. Tryk på  $\lt/$  for at vælge den ønskede valgmulighed.
- 4. Tryk på BACK ( $\bullet$ ) for at gå ud af På-skærmen visningen.

#### **Sådan indstiller du valgmuligheden [User]**

- 1. Tryk på INFO/DISPLAY **(**m**)** under afspilning for at få vist På-skærmen visning (On-Screen Display/OSD).
- 2. Tryk på  $\Lambda$ /V for at vælge valgmuligheden [Billedstatus]..
- 3. Tryk på  $\lt/$  for at vælge valgmuligheden [Brugerindstilling] og tryk på ENTER  $(\odot)$ .

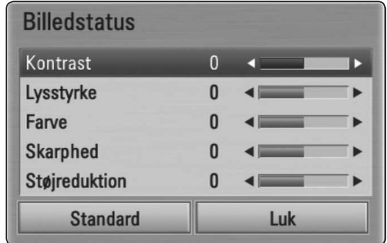

4. Tryk på  $\Lambda$  / V /  $\lt$  /  $>$  for at justere valgmulighederne i [Billedstatus].

Vælg valgmuligheden [Standard] og tryk så på  $ENTER$  ( $\odot$ ) for at genindstille alle videojusteringer.

5. Tryk på  $\Lambda/V$ / $\lt$ / $>$  for at vælge valgmuligheden [Luk] og tryk på ENTER  $(\odot)$  for at afslutte indstillingen.

# **Optagelse af lyd-CD**

Du kan optage ét ønsket spor eller alle spor på en lyd-CD til et USB-lagringsdrev.

- 1. Tilslut USB-enheden til USB-porten på frontpanelet.
- 2. Tryk på <a> (OPEN/CLOSE) og sæt en lyd-CD i diskbakken.

Tryk på  $\triangle$  (OPEN/CLOSE) for at tage disken ud. Afspilningen starter automatisk.

3. Tryk på INFO/DISPLAY **(**m**)** for at få vist menuen Valgmuligheder.

Eller

Tryk ● REC knappen på fjernbetjeningen. Du kan optage alle musik i lyd-cd.

- 4. Brug  $\bigwedge$  / V til at vælge  $[CD$ -optagelse] valgmulighed, og tryk på ENTER  $(③)$ .
- 5. Tryk på  $\Lambda$  / V for at vælge sporet på menuen, du vil kopiere, og tryk på ENTER  $(\odot)$ .

Gentag dette trin for at vælge så mange spor, du ønsker.

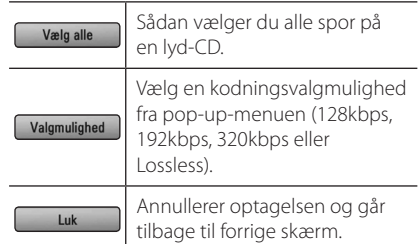

- 6. Tryk på  $\bigwedge$  /  $\bigvee$  /  $\bigvee$  for at vælge [Start] og tryk så på  $ENTER$  ( $\odot$ ).
- 7. Tryk på  $\Lambda$  /  $V$  /  $\lt$  /  $>$  for at vælge destinationsmappen, der skal kopieres.

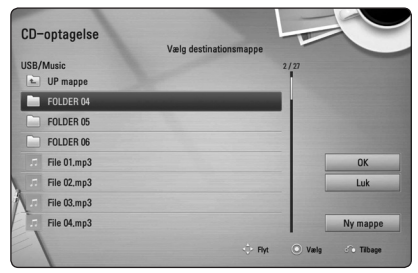

Hvis du vil oprette en ny mappe, skal du trykke på  $\Lambda$  /  $V$  /  $\leq$  /  $>$  for at vælge [Ny mappe] og trykke på  $ENTER$  ( $\odot$ ).

Indtast navnet på mappen via det virtuelle tastatur og tryk på ENTER  $(\odot)$  samtidig med, at du vælger [OK].

8. Tryk på  $\triangle$  /  $\triangle$  /  $\triangle$  /  $\triangleright$  for at vælge [OK] og tryk så på  $ENTER$  ( $\odot$ ) for at starte lyd-CD-optagelsen.

Hvis du ønsker at stoppe den igangværende lyd-CD-optagelse, skal du trykke på  $ENTER$  ( $\odot$ ) samtidig med, at du fremhæver [Annuller].

9. Der vises en meddelelse, når lyd-CD-optagelsen er udført. Tryk på ENTER  $(\odot)$  for at kontrollere den oprettede musikfil i destinationsmappen.

#### , BEMÆRK

y I tabellen herunder er vist eksempler på gennemsnitlige optagetider fra et lydspor med 4 minutters afspilningstid til en musikfil med 192kbps.

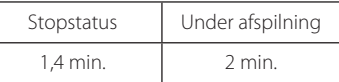

- Optagelse gange i tabellen ovenfor er omtrentlige.
- Den faktiske ripping-tid for en USBlagringsenhed varierer afhængig af USBlagringsenhedens kapacitet.
- Sørg for, at der er mindst 50MB ledig plads, når du optager på en USB-lagringsenhed.
- Musikstykket bør være længere end 20 sekunder for at du får en korrekt optagelse.
- Lad være med at slukke for afspilleren eller at tage USB-lagringsenheden ud under lyd-CD-optagelsen.

## >**FORSIGTIG**

Optagelse eller kopiering funktioner på denne spiller er udarbejdet til din personlige og ikke-kommerciel brug. Hvis du producerer uautoriserede kopier af kopibeskyttet materiale, inklusive computerprogrammer, filer, udsendelser og optagelser, kan det være en overtrædelse af ophavsretten (copyright) og kan udgøre en strafbar lovovertrædelse. Dette udstyr bør ikke anvendes til sådanne formål. LG fraskriver sig udtrykkeligt ethvert ansvar for ulovlig distribution eller brug af uautoriseret indhold i kommercielt øjemed.

### **Vær ansvarlig Respekter ophavsretten**

# **Sådan får du vist oplysninger fra Gracenote Media Database**

Afspilleren kan få adgang til Gracenote Media Database og hente musikoplysninger, så du kan få vist navnet på spor, kunstner, genre og andre tekstoplysninger på listen.

### **Lyd-CD**

Når du isætter en lyd-CD, starter afspilningen automatisk på afspilleren og musiktitlen hentes fra Gracenote Media Database.

Hvis der ikke findes oplysninger om musikken i databasen, vises der ingen musiktitler på skærmen.

### **Musikfil**

- 1. Vælg en musikfil eller lydspor ved hjælp af  $\Lambda$ /V/ $\lt$ / $>$ .
- 2. Tryk på INFO/DISPLAY  $(\Box)$  for at få vist menuen Valgmuligheder.
- 3. Vælg den [Oplysninger] valgmulighed ved brug  $\Lambda$  / V, og tryk på ENTER ( $\odot$ ).

Afspilleren får adgang til Gracenote Media Database og oplysninger om musikken.

### **Blu-ray disk/DVD/filmfil**

Samtidig med at du lytter til musikken i en filmafspilning, skal du trykke på MUSIC ID for at starte hentningen af musikoplysningerne fra Gracenote Media Database.

### , BEMÆRK

- Afspilleren skal være tilsluttet bredbåndsinternettet, før du kan få adgang til Gracenote Media Database.
- y Hvis der ikke findes oplysninger om musikken i Gracenote Media Database, vises der en meddelelse på skærmen.
- y Afhængig af det enkelte tilfælde tager det et par minutter at hente musikoplysningerne fra Gracenote Media Database.
- Hvis det valgte sprog ikke er tilgængeligt i Gracenote Media Database, kan oplysningerne muligvis ikke læses.
- Denne funktion er ikke tilgængelig for NetCast online indhold og indhold på DLNA-servere.
- LG er licenstager af Gracenote technology og er ikke ansvarlig for oplysninger fra Gracenote Media Database.
- Lyd-CD'ere, som brugere har skabt udelukkende til privat brug, understøttes ikke i denne funktion, da de ikke er i Gracenote Media Database.

# **Sådan afspiller du iPod**

Du kan nyde lyden fra din iPod. For nærmere oplysninger om iPod, henvises til iPod's brugervejledning.

#### **Forberedelse**

- Sådan får du vist videoer og fotos fra en iPod på TV-skærmen.
	- Du skal sørge for at anvende videotilslutningen via VIDEO OUT jackstikket på bagpanelet på denne enhed. Vælg korrekt videoindgangsstatus på TV'et.
	- Afhængigt af iPod, skal du sørge for at vælge Videoer> Video-indstillinger, og derefter indstille Tv ud til Spørge eller Til fra din iPod. For yderligere oplysninger om Videoindstillinger, se iPod Brugervejledningen.
	- Du kan kun se fotos, der skal vises, hvis denne enhed er i iPod status, og du kan kun se fotos som diasshow. Du skal starte et diasshow på din iPod, hvis du vil se et foto på TV. For yderligere oplysninger om diasshow, se iPod Brugervejledningen.
- Før du tilslutter din iPod, skal du slukke for denne enhed og skrue helt ned for lyden på den.
- 1. Slut holderen, så mærket  $\nabla$  er nedad. Sæt din iPod på den.

Tilslut omhyggeligt iPod'en.

Når du tænder for denne enhed, tændes der automatisk for din iPod, og genopladningen begynder.

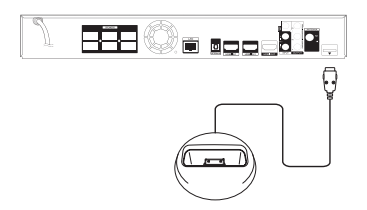

Når du tilslutter iPod på HOME-menuen, spilleren spiller en musik automatisk. Eller en menu for filtypen valg vises.

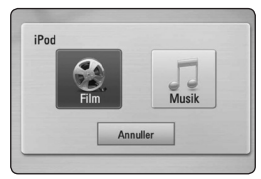

2. Vælg en fil med  $\Lambda/V/C/$   $>$ , og tryk på ENTER  $(\odot)$  for at afspille filen.

### **Nyder iPod på skærmen**

- 1. Tilslut omhyggeligt iPod'en.
- 2. Tryk HOME  $(n)$ .
- 3. Vælg [Musik] eller [Film] bruger  $\lt/$   $>$ , og tryk  $p\land FNTER$  ( $\odot$ ). Hvis du har tilsluttet den anden enhed (CD eller USB), skal du vælge iPod på menuen.
- 4. Vælg et indhold ved hjælp af  $\Lambda/V/\langle\!/$ tryk på  $ENTER$  ( $\odot$ ) til at spille.

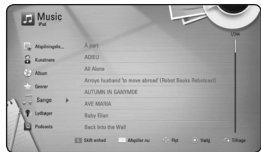

Du kan søge nemt et indhold af magt rulle på skærmen.

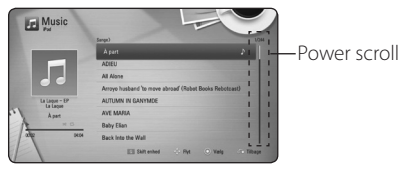

### , BEMÆRK

Hvis iPod's OSD sprog er valgt til simple kinesisk, magt rulle funktion er ikke betjenes korrekt.

## **Nyder iPod i tilstanden**

Du kan betjene din iPod ved hjælp af den medfølgende fjernbetjening og kontrol af din iPod.

- 1. Slut holderen, så mærket  $\blacktriangledown$  er nedad. Sæt din iPod på den. Tilslut omhyggeligt iPod'en. Når du tænder for denne enhed, tændes der automatisk for din iPod, og genopladningen begynder.
- 2. Tryk på RADIO & INPUT for at vælge iPod i mode.

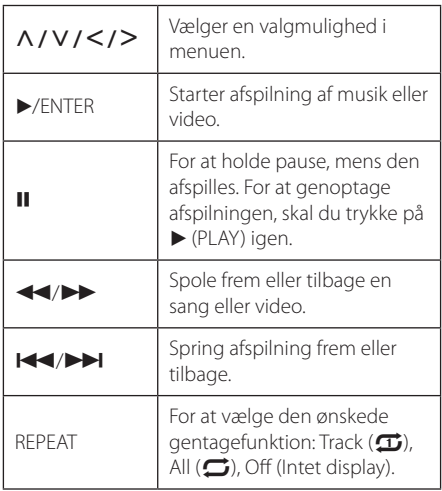

#### , BEMÆRK

- Fejlmeddelelsen "KONTROLLER" eller "Tilsluttet iPod model understøttes ikke" vises, når:
	- din iPod er ikke tilgængelig for den funktion, der skal opereres.
- Fejlmeddelelsen "KONTROLLER" eller "Opdater iPod software" vises, når:
	- din iPod har en gammel version af softwaren.
	- /Opdater din iPod software med den nyeste version.
- Hyis enheden afspiller en feilmeddelelse, skal denne følges. Fejlmeddelelsen "KONTROLLER" eller "Kontroller din iPod" vises, når:
	- kommunikationen mellem denne enhed og din iPod er mislykkedes.
	- /Tag din iPod ud af enheden og sæt den i igen.
	- din iPod er ikke tilsluttet fast.
	- denne enhed genkender din iPod som ukendt enhed.
	- din iPod er usædvanligt lavt for strøm.
	- /Batteriet skal lades op.
	- /Hvis du vil oplade batteriet samtidig med, at der er ekstrem lav batteristrøm på din iPod, så tager det muligvis længere tid at oplade.
- Kompatibilitet med din iPod kan variere afhængigt af din iPod-type.
- iPod touch og iPhone skal betjenes anderledes end din iPod. Du har muligvis brug for flere kontrolfunktioner, hvis du vil bruge dem sammen med denne enhed (fx "skub for at låse op")
- Hvis du bruger et program, foretager et opkald eller sender og modtager SMStekstmeddelelser osv. på iPod touch eller iPhone, skal du frakoble den fra iPod'ens dock på denne enhed og så bruge den.
- Afhængig af din iPod software version, kan det ikke være muligt at styre din iPod fra denne enhed. Vi anbefaler installation af den nyeste softwareversion.
- Videokvaliteten afhænger af videokilderne på din iPod.
- Har du problemer med din iPod, så gå ind på www.apple.com/support/ipod.

# **Radio Operationer**

Vær sikker på, at antennerne er tilsluttet. (Se side 23)

### **Lytte til radioen**

- 1. Tryk på RADIO & INPUT, indtil TUNER (FM) vises på displayet. Den senest modtagne station tunes ind.
- 2. Tryk på og hold TUNING (-/+) for omkring to sekunder, indtil frekvensindikation begynder at ændre sig. Scanning standser, når enheden melodier i en station. Eller Tryk på TUNING (-/+) gentagne gange.

### **Sådan forudindstiller du radiostationerne**

Du kan forudindstillede 50 stationer for FM. Før indstilling skal du sørge for, at du har skruet ned for lydstyrken.

- 1. Tryk på RADIO & INPUT, indtil TUNER (FM) vises på displayet.
- 2. Vælg den ønskede frekvens ved at bruge  $TUNING (-/+)$
- 3. Tryk på ENTER  $(\odot)$  en forudindstillet nummer vil blinke i displayet.
- 4. Tryk på PRESET (-/+) for at vælge det ønskede, forudindstillede nummer.
- 5. Tryk på ENTER  $(\odot)$ . Stationen gemmes.
- 6. Gentag trin 2 til 5 for at gemme andre stationer.

### **Sletning af en gemt station**

- 1. Tryk på PRESET (-/+) for at vælge et forudindstillet nummer, du ønsker at slette.
- 2. Tryk på CLEAR, det valgte nummer vil blinke på displayet.
- 3. Tryk på CLEAR igen for at slette det valgte nummer.

### **Sletning af alle de gemte stationer**

Tryk på og hold CLEAR i to sekunder. "ERASE ALL" blinker op. Tryk på CLEAR igen. Så alle de gemte stationer er slettet.

### **Forbedring af dårlig FMmodtagelse**

Tryk på \* (blå) (MONO / STEREO) farvede knap på fjernbetjeningen. Dette vil ændre tuner fra stereo til mono og normalt forbedre modtagelsen.

### **Se oplysninger om en radiostation**

FM-tuneren er forsynet med RDS (Radio Data System) facilitet. Denne viser oplysninger om den radiostation, der bliver lyttet til. Tryk gentange gange på RDS for at bladre gennem de forskellige datatyper:

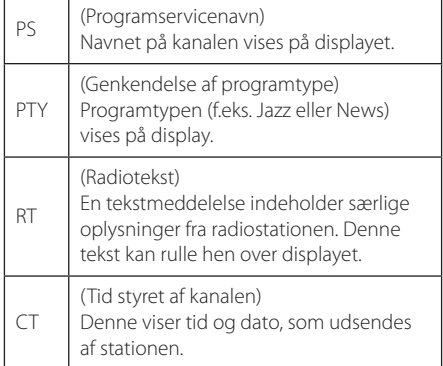

# **Brug af Premium**

Du kan bruge forskellige indholdstjenester via internettet med Premium-funktionen.

- 1. Kontroller internetforbindelse og indstillinger (side 26-30).
- 2. Tryk på HOME  $(\triangle)$ .
- 3. Vælg [Premium] bruge </>
, og tryk på ENTER  $\mathcal{O}(n)$ .

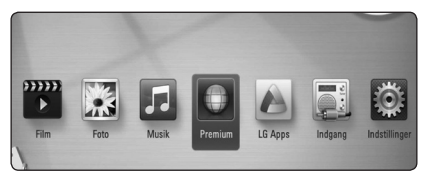

4. Vælg en on-line service med  $\Lambda/V/C/$ tryk på ENTER  $(③)$ .

#### , BEMÆRK

- Detaljerede oplysninger om hver ydelse, kontakt til udbyderen af indholdet eller besøge suppot link tjenestens.
- Indholdet af Premium-tjenester og tjenesterelaterede oplysninger, herunder brugergrænseflade, er med forbehold for ændringer. Der henvises til webstedet for hver tieneste for de mest opdaterede oplysninger.
- y Brug af Premium-funktioner med trådløs netværksforbindelse kan medføre forkert streaminghastighed ved interferens fra husholdningsudstyr, der bruger radiofrekvenser.
- Når du første gang for adgang til funktionen [Premium] eller [LG Apps] vises de nuværende landeindstillinger. Hvis du ønsker at ændre landeindstillingerne, skal du vælge [Rediger] og trykke på ENTER ( $\odot$ ).

# **Bruge LG Apps**

Du kan bruge LG ansøgningen tjenester på denne afspiller via internettet. Du kan nemt finde og downloade forskellige programmer fra LG App Store.

Afhængig af region, er det ikke sikkert, at LG Apps tjenesten er tilgængelig i øjeblikket. LG Apps tjenesten vil åbne for disse regioner ved senere softwareopdateringer.

- 1. Kontroller internetforbindelse og indstillinger (side 26-30).
- 2. Tryk på HOME  $(\triangle)$ .
- 3. Vælg [LG Apps] bruge  $\lt/$  >, og tryk på ENTER  $\mathcal{O}(n)$ .

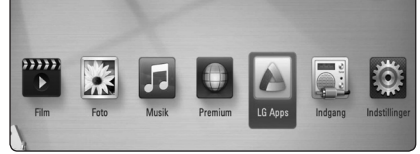

- 4. Vælg en kategori bruge </>> </>, og tryk på ENTER  $\mathcal{O}(n)$ .
- 5. Brug  $\Lambda/V/\langle\!/$  for at vælge et program, og tryk på ENTER  $(\odot)$  for at vise oplysninger.
- 6. Tryk på ENTER  $(\odot)$ , mens [installér]-ikonet er fremhævet. Ansøgningen vil blive installeret til spilleren.

At installere et program til afspilleren, skal brugeren logge ind. Der henvises til side 60 for mere information om signning i.

- 7. Tryk gul (Y) farvede knap for at få vist [Mine programmer] skærm.
- 8. Vælg det installerede program og tryk på ENTER  $(①)$  at excute det.

#### **D** BEMÆRK

At installere en betalt program, du skal være en betalt medlem. Besøg www.lgappstv.com for mere information.

### **Logge ind**

Hvis du vil bruge [LG Apps] funktionen, skal du logge ind med din konto.

- 1. På [LG Apps] eller [Mine programmer] skærm, skal du trykke på rød (R) farvet knap.
- 2. Fyld [ID] og [Adgangskode] feltet ved hjælp af det virtuelle tastatur.

Hvis du ikke har en konto, skal du trykke på rød (R) farvede knap for at registrere.

3. Brug  $\Lambda/V/C/$  for at vælge [OK], og tryk  $p\land$  ENTER ( $\odot$ ) at logge ind med din konto.

Hvis du vælger [Log på autom.] afkrydsningsfelt, er dine id og password huskes og automatisk logget ind uden at indtaste dem.

### , BEMÆRK

- Hvis du ønsker at logge ind med andre hensyn, skal du trykke rød (R) farvede knap på [LG Apps] eller [Mine programmer] skærm, og vælg [Skift bruger] mulighed.
- y Du kan se oplysningerne på din konto og programmer ved at trykke rød (R) farvede knap på [LG Apps] eller [Mine programmer] skærm, og vælg [Kontoindstillinger] valgmulighed.

### **Administration af min Apps**

Du kan flytte eller slette et installeret program i [Mine programmer] menuen.

#### **Flytte et program**

- 1. Vælg et program, og tryk grøn (G) farvede knap for at få vist indstillingerne.
- 2. Brug  $\bigwedge$  / V til at vælge [Flyt], og tryk på ENTER  $\circledcirc$ ).
- 3. Brug  $\Lambda/V/C/$  for at vælge en position du ønsker at flytte til, og tryk på ENTER  $(\odot)$ .

#### **Slet en ansøgning**

- 1. Vælg et program, og tryk grøn (G) farvede knap for at få vist indstillingerne.
- 2. Brug  $\bigwedge$  / V til at vælge [Slet], og tryk på ENTER  $\mathcal{O}(n)$ .
- 3. Brug  $\lt/$   $>$  for at vælge [Ja], og tryk på ENTER  $(\odot)$  for at bekræfte.

# **Fejlfinding**

## **Generelt**

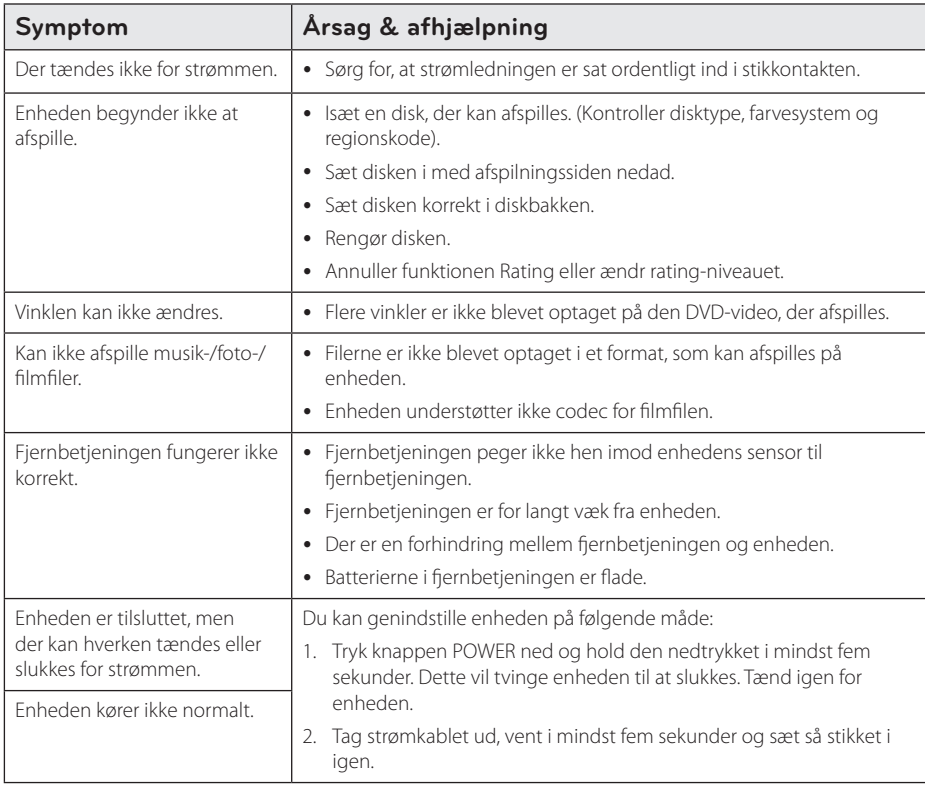

### **Netværk**

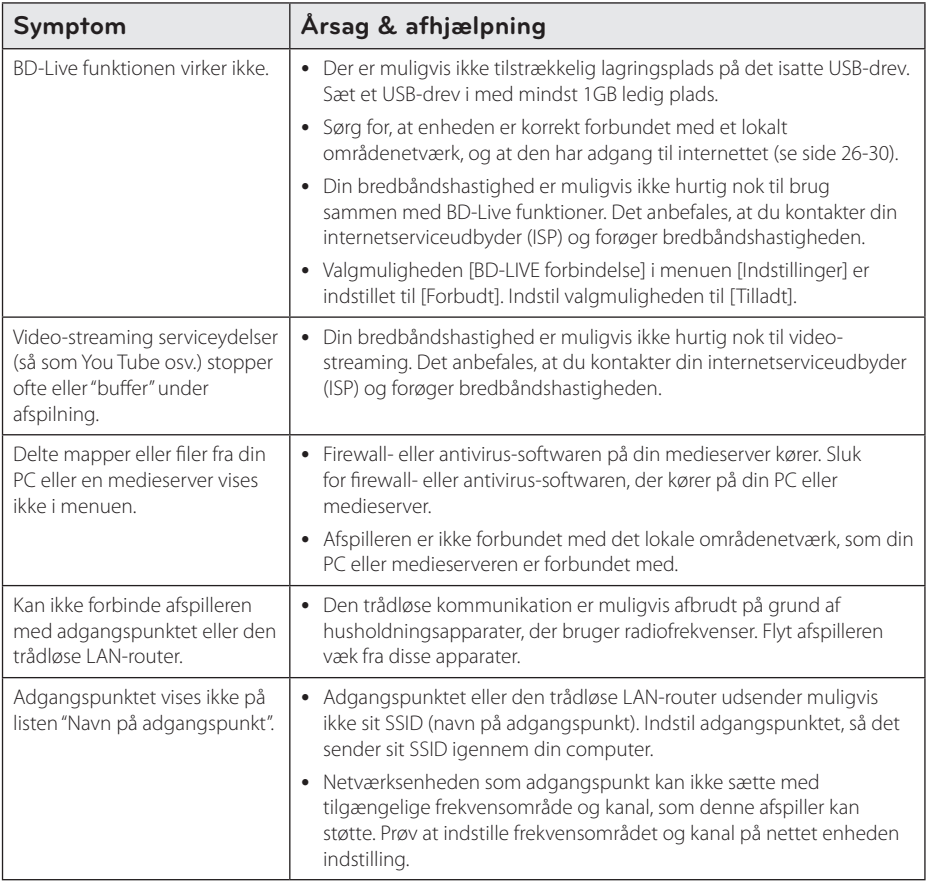

### **Billede**

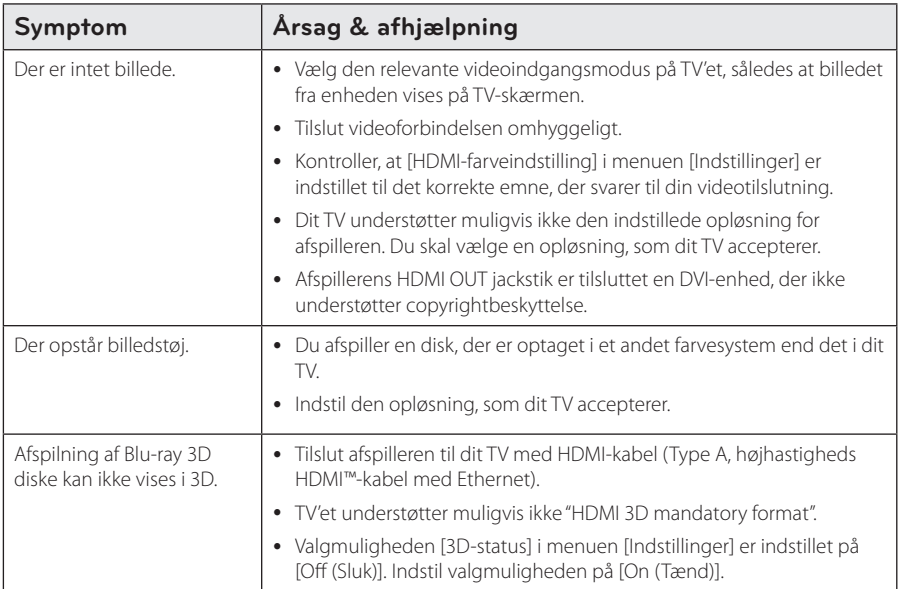

## **Lyd**

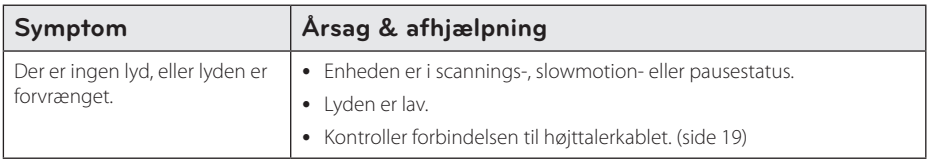

### **Kundesupport**

Du kan opdatere afspilleren ved brug af den nyeste software for at forbedre betjeningen af produkterne og/ eller nye funktioner. Hvis du ønsker den nyeste software til denne afspiller (hvis der foreligger opdateringer), besøg http://lgservice.com eller tag kontakt til LG Electronics kundecenter.

### **Bemærkning om open source-software**

For at opnå den tilsvarende kildekode under GPL, LGPL og andre open source-licenser, kan du besøge http://opensource.lge.com. Alle nævnte licensbetingelser, garanti-og copyright er tilgængelige for download med kildekoden.

# **Sådan kontrollerer du TV'et med den medfølgende fjernbetjening**

Du kan kontrollere dit TV ved brug af knapperne herunder.

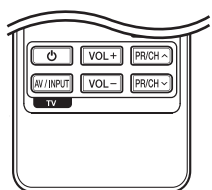

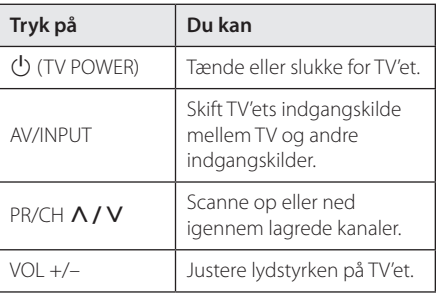

#### **BEMÆRK**

Afhængig af den tilsluttede enhed kan du muligvis ikke kontrollere TV'et ved brug af nogle af knapperne.

## **Indstilling af fjernbetjening til kontrol af TV**

Du kan betjene dit TV med den medfølgende fjernbetjening.

Hvis dit TV er nævnt i skemaet herunder, så skal du indstille den relevante fabrikantkode.

1. Hold knappen  $\bigcup$  (TV POWER) nede samtidig med at du indtaster fabrikantens kode til dit TV ved brug af talknapperne (se tabellen herunder).

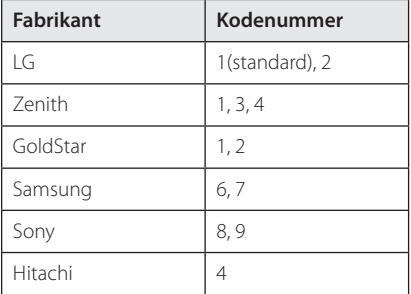

2. Giv slip på knappen  $\bigcup$  (TV POWER) for at afslutte indstillingen.

Afhængigt af dit fjernsyn virker nogle eller ingen af tasterne måske ikke på fjernsynet, selv efter du har indtastet den korrekte fabrikantkode. Når du udskifter batterierne i fjernbetjeningen, vil cifferkoden, du har indstillet, måske blive nulstillet til standardindstilling. Indstil den passende cifferkode igen.

# **Opdatering af netværkssoftware**

### **Meddelelse om opdatering af netværk**

En gang imellem er der ydeevneforbedringer og/ eller yderligere funktioner eller serviceydelser tilgængelige for enheder, der er forbundet til et bredbåndshjemmenetværk. Hvis der er ny software tilgængelig, og enheden er forbundet med et bredbåndshjemmenetværk, informerer afspilleren dig om opdateringen således.

### **Valgmulighed 1:**

- 1. Når der tændes for afspilleren, vises opdateringsmenuen på skærmen.
- 2. Tryk på  $\lt/$  > for at vælge den ønskede valgmulighed og tryk så på ENTER  $(\odot)$ .

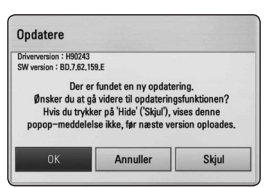

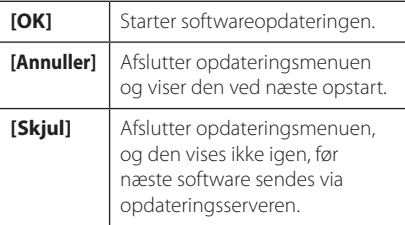

#### **Valgmulighed 2:**

Hvis softwareopdateringen er tilgængelig fra opdateringsserveren, vises ikonet "Opdatere" nederst i menuen Start.

Tryk på den blå (B) knap for at starte opdateringsproceduren.

## **Opdatering af software**

Du kan opdatere afspilleren med den nyeste software for at forbedre betjeningen af produkterne og/eller nye funktioner. Du kan opdatere softwaren, hvis du tilslutter enheden direkte til softwareopdateringsserveren.

#### **D** BEMÆRK

- Før du opdaterer softwaren i afspilleren, skal du fjerne alle diske og USB-enheder fra afspilleren.
- Før du opdaterer softwaren i afspilleren, skal du slukke for den og så tænde for den igen.
- y **Under opdatering af software skal du ikke slukke for afspilleren eller afbryde vekselstrømmen, og du skal heller ikke trykke på nogen som helst knapper.**
- y Hvis du annullerer opdateringen, skal du slukke for strømmen og så tænde for den igen for at få en stabil ydeevne.
- Denne enhed kan ikke opdateres til en tidligere softwareversion.
- 1. Kontroller internetforbindelse og indstillinger (side 26-30).
- 2. Vælg valgmuligheden [Software] i menuen  $[Indstillinear]$  og tryk så på ENTER  $(⑤)$ .
- 3. Vælg valgmuligheden [Opdatere] og tryk på  $ENTER$  ( $\odot$ )

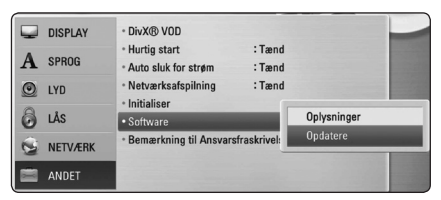

Afspilleren søger efter den nyeste opdatering.

#### , BEMÆRK

- $\bullet$  Hvis du trykker på ENTER ( $\odot$ ) under opdateringen, så afsluttes processen.
- Hvis der ikke er en opdatering tilgængelig, så vises meddelelsen "No update is found.". Tryk på ENTER  $(\odot)$  for at gå tilbage til menuen [Menuen Home].
- 4. Hvis der findes en nyere version, vises meddelelsen "Ønsker du at opdatere?" appears.
- 5. Vælg [OK] for at begynde opdateringen. (Hvis du vælger [Annuller], afsluttes opdateringen.)

### $\langle$ ! $\setminus$  forsigtig  $\_$

Sluk ikke for strømmen under opdatering af software.

#### **A** BEMÆRK

Hvis softwaren omfatter opdatering af driver, åbner diskbakken sig måske under denne proces.

- 6. Når opdateringen er udført, vises meddelelsen "Opdatering er udført.", og der slukkes automatisk for strømmen efter 5 sekunder.
- 7. Tænd igen for strømmen. Systemet fungerer nu med den nye version.

#### , BEMÆRK

Funktionen Opdatering af software fungerer muligvis ikke korrekt alt afhængig af internetsystemet. I så fald kan du få den nyeste software fra et autoriseret LG Electronics Service Centre, hvorefter du kan opdatere din afspiller. Se "Kundesupport" på side 63.

# **Om Nero MediaHome 4 Essentials**

Nero MediaHome 4 Essentials er software til deling af film-, musik- og fotofiler, der er lagret på computeren til denne afspiller som en DLNAkompatibel, digital medieserver.

#### , BEMÆRK

- Nero MediaHome 4 Essentials CD-ROM'en er designet til PC'ere og bør ikke isættes denne afspiller eller i et hvilket som helst andet produkt end en PC.
- y Den medfølgende Nero MediaHome 4 Essentials CD-ROM er en brugerdefineret softwareudgave udelukkende til deling af filer og mapper på denne afspiller.
- y Den medfølgende Nero MediaHome 4 Essentials software understøtter ikke følgende funktioner: Transcoding, Remote UI, TV control, Internet services og Apple iTunes.
- I denne brugervejledning beskrives funktionerne med den engelske udgave af Nero MediaHome 4 Essentials som eksempler. Følg forklaringen, der refererer til de faktiske funktioner i din egen sprogversion.

### **Sådan installerer du Nero MediaHome 4 Essentials**

Før du installerer Nero MediaHome 4 Essentials skal du kontrollere de herunder viste systemkrav.

- Windows® XP (Service Pack 2 eller nyere), Windows Vista® (der kræves ingen Service Pack), Windows® XP Media Center Edition 2005 (Service Pack 2 eller nyere), Windows Server® 2003
- Windows Vista® 64-bit udgave (programmet kører i 32-bit mode)
- Windows® 7 64-bit version (program kører i 32-bit tilstand)
- y Ledig plads på harddrev: 200 MB plads på harddrevet til en typisk installation af Nero MediaHome stand-alone
- 1.2 GHz Intel® Pentium® III eller AMD Sempron™ 2200+ processorer
- Hukommelse: 256 MB RAM
- Grafikkort med mindst 32 MB videohukommelse. minimum opløsning på 800 x 600 pixel og 16-bit farveindstillinger
- Windows® Internet Explorer® 6.0 eller nyere
- DirectX® 9.0c revision 30 (august 2006) eller nyere
- Netværksmiliø: 100 Mb Ethernet, WLAN (IEEE 802.11a/b/g/n)

Start computeren og læg CD-ROM'en i computerens CD-ROM drev. En installationsguide fører dig igennem den hurtige og ukomplicerede installationsproces. Sådan installerer du Nero MediaHome 4 Essentials:

- 1. Luk alle Microsoft Windows programmer og afslut al antivirus-software, der evt. kører.
- 2. Sæt den medfølgende CD-ROM'en i computerens CD-ROM-drev.
- 3. Klik på [Nero MediaHome 4 Essentials].
- 4. Klik på [Run] for at starte installationen.
- 5. Klik på [Nero MediaHome 4 Essentials]. Installationen er forberedt, og installationsguiden vises.
- 6. Klik på knappen [Next] for at få vist skærmbilledet, hvor du skal indtaste serienummeret. Klik på [Next] for at gå til næste trin.
- 7. Hvis du accepterer alle betingelser, skal du klikke på [I accept the License Conditions] i afkrydsningsfeltet og klikke på [Next]. Uden denne aftale er installation ikke mulig.
- 8. Klik på [Typical] og klik så på [Next]. Installationsprocessen er begyndt.
- 9. Hvis du vil deltage i den anonyme indsamling af data, skal du vælge afkrydsningsfeltet og klikke på knappen [Next].
- 10. Klik på knappen [Exit] for at udføre installationen.

### **Deling af filer og mapper**

På computeren skal du dele mappen med film, musik- og/eller fotoindhold, før du kan afspille dem ved brug af funktionerne.

I dette afsnit beskrives proceduren for, hvordan du vælger delte mapper på computeren.

- 1. Dobbeltklik på ikonet "Nero MediaHome 4 Essentials" på skrivebordet.
- 2. Klik på ikonet [Network] i venstre side og definer netværksnavnet i feltet [Network name]. Netværksnavnet, du indtaster, huskes af afspilleren.
- 3. Klik på ikonet [Shares] i venstre side.
- 4. Klik på fanebladet [Local Folders] på skærmbilledet [Shared].
- 5. Klik på ikonet [Add] for at åbne vinduet [Browse Folder].
- 6. Vælg mappen med de filer, du ønsker at dele. Den valgte mappe tilføjes listen med delte mapper.
- 7. Klik på ikonet [Start Server] for at starte serveren.

#### , BEMÆRK

- Hvis de delte mapper eller filer ikke vises på afspilleren, skal du klikke på mappen på fanebladet [Local Folders] og klikke på [Rescan Folder] med knappen [More].
- For yderligere oplysninger og softwareværktøj, se www.nero.com.

# **Liste over områdekoder**

Vælg en områdekode fra denne liste.

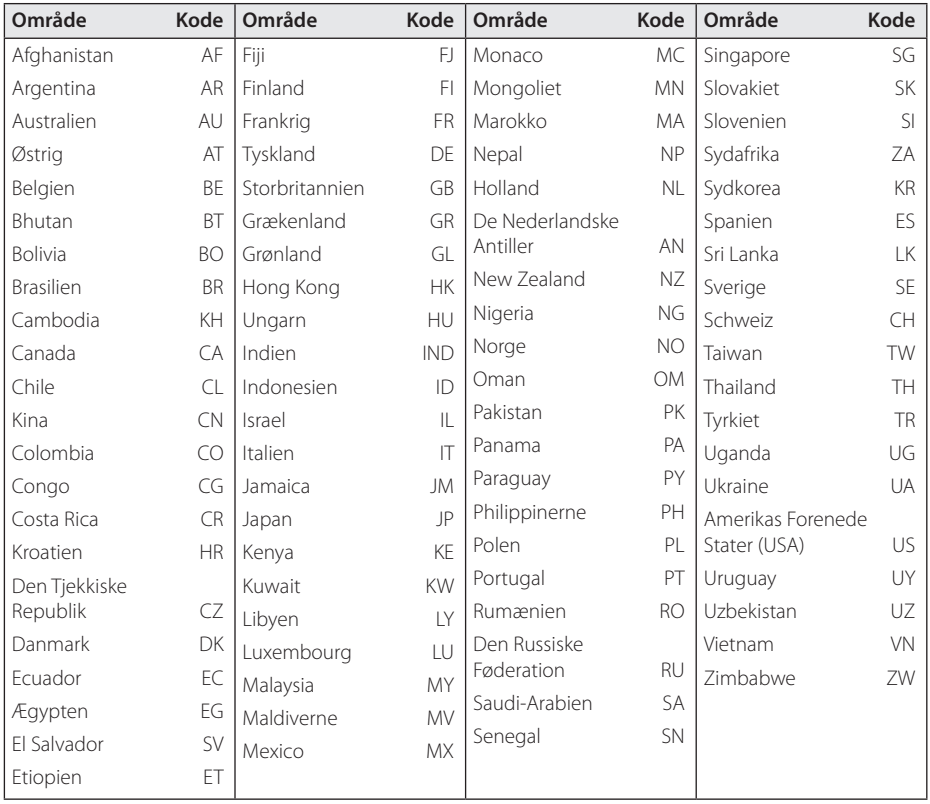

Tillæg **6**

# **Liste over sprogkoder**

Brug denne liste ved indtastning af dit ønskede sprog for følgende startindstillinger: [Disklyd], [Diskundertekst] og [Diskmenu].

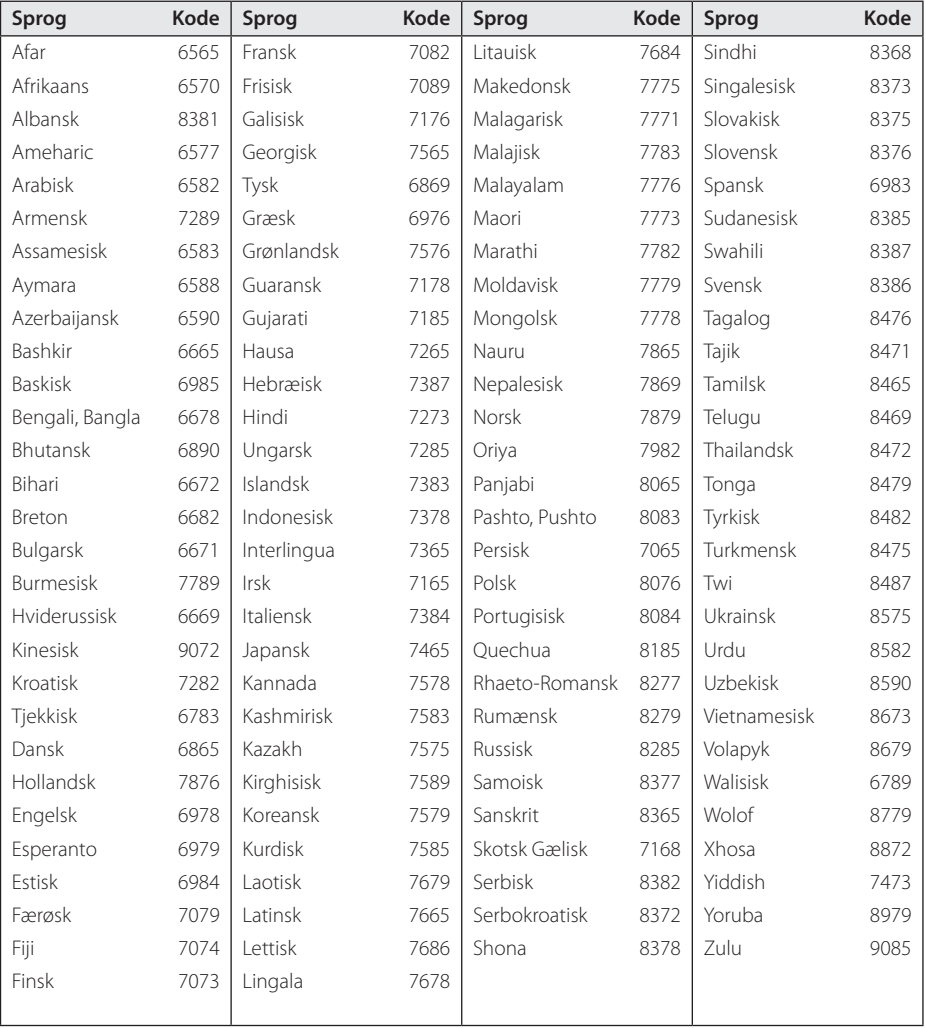

# **Varemærker og licenser**

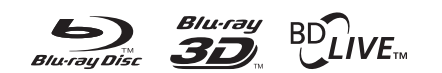

Blu-ray Disc™, Blu-ray™, Blu-ray 3D™, BD-Live™, BONUSVIEW™ og logoerne er varemærker tilhørende Blu-ray Disc Association.

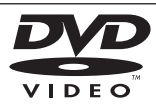

"DVD Logo" er et varemærke tilhørende DVD Format/Logo Licensing Corporation.

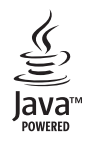

Java og alle Javabaserede varemærker og logoer er varemærker eller registrerede varemærker tilhørende Sun Microsystems, Inc. i USA eller andre lande.

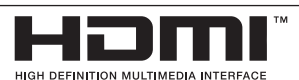

HDMI, HDMI-logoet og High-Definition Multimedia Interface er varemærker eller registrerede varemærker fra HDMI licensing LLC.

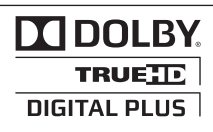

Fremstillet under licens af Dolby Laboratories. Dolby og symbolet dobbelt-D er Dolby Laboratories varemærker.

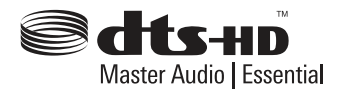

Fremstillet under licens af U.S. Patent #'s: 5,451,942; 5,956,674; 5,974,380; 5,978,762; 6,226,616; 6,487,535; 7,392,195; 7,272,567; 7,333,929; 7,212,872 Og andre amerikanske og globale patenter udstedt & behandet. DTS og symbolet er registrerede varemærker, og DTS-HD, DTS-HD Master Audio | Essential og DTS logoer er varemærker tilhører DTS, Inc. Produkt indeholder software. © DTS, Inc. Alle rettigheder forbeholdes.

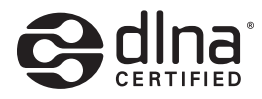

DLNA®, DLNA Logo og DLNA CERTIFIED® er varemærker, servicemærker eller certificeringsmærker tilhørende Digital Living Network Alliance.

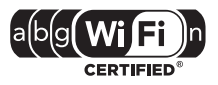

Logoet Wi-Fi CERTIFIED bruger et certificeringsmærke fra Wi-Fi Alliance.

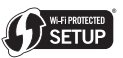

Wi-Fi Protected Setup Mark er et varemærke tilhørende Wi-Fi Alliance.

"x.v.Color" er et varemærke tilhørende Sony Corporation.

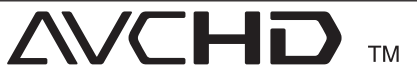

"AVCHD" og "AVCHD" logoet er varemærker tilhørende Panasonic Corporation og Sony Corporation

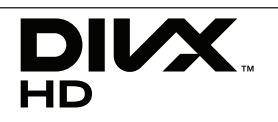

DivX ®, DivX Certified ® og tilhørende logoer er varemærker tilhørende DivX, Inc. og bruges under licens.

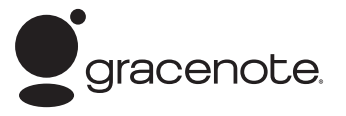

Gracenote®, Gracenote-logoet og -logotypen, samt logoet "Powered by Gracenote" er enten registrerede varemærker eller varemærker tilhørende Gracenote, Inc. i USA og/eller andre lande.

Musikgenkendelsesteknologi og relaterede data stilles til rådighed af Gracenote®.

#### **Slutbrugerlicensaftale for Gracenote®**

Dette program eller denne enhed indeholder software fra Gracenote Inc. i Emeryville, Californien ("Gracenote"). Softwaren fra Gracenote ("Gracenotesoftwaren") sætter dette program i stand til at udføre disk- og/eller filidentifikation og indhente musikrelaterede oplysninger, inklusive oplysninger om navn, kunstner, spor og titel ("Gracenotedata") fra onlineservere eller integrerede databaser (kollektivt "Gracenote-servere") samt at udføre andre funktioner. Du må kun bruge Gracenotedata igennem dette programs eller denne enheds tiltænkte slutbrugerfunktioner.

Du indvilliger i, at du vil benytte Gracenotedata, Gracenote-softwaren og Gracenoteservere udelukkende til din egen personlige ikkekommericelle brug. Du indvilliger i ikke at tildele, kopiere, overføre eller transmittere Gracenotesoftwaren eller nogen Gracenote-data til nogen tredjepart. DU INDVILLIGER I IKKE AT BRUGE ELLER UDNYTTE GRACENOTE-DATA, GRACENOTE-SOFTWAREN ELLER GRACENOTE-SERVERE UNDTAGEN SOM UDTRYKKELIGT TILLADT HERI.

Du accepterer, at din ikke-eksklusive licens til at bruge Gracenote-data, Gracenote-softwaren og Gracenote-servere vil ophøre, hvis du overtræder disse begrænsninger. Hvis din licens ophører, accepterer du at ophøre enhver og al brug af Gracenote-dataene, Gracenote-softwaren og Gracenote-serverne. Gracenote forbeholder sig alle rettigheder i Gracenote-data, Gracenotesoftwaren og Gracenote-serverne, inklusive alle ejendomsrettigheder. Gracenote vil under ingen omstændigheder være ansvarlige for nogen betaling til dig for nogen oplysninger, som du giver. Du accepterer, at Gracenote, Inc. kan håndhæve dets rettigheder under denne aftale mod dig direkte i dets eget navn.

Gracenote-servicen benytter en unik identifikation til at spore forespørgsler til statistiske formål. Formålet med en vilkårlig tildelt numerisk identifikation er at lade Gracenote-servicen tælle forespørgsler uden at vide, hvem du er. Du kan få yderligere oplysninger ved at se websiden for Gracenotes Fortrolighedserklæring for Gracenoteservicen.

Gracenote-softwaren og hvert punkt i Gracenotedata er licenseret til dig "I FORHÅNDENVÆRENDE STAND". Gracenote giver ingen repræsentationer eller garantier, udtrykkeligt eller underforstået, med hensyn til nøjagtigheden af eventuelle Gracenotedata fra Gracenote-serverne. Gracenote forbeholder sig retten til at slette data fra Gracenote-serverne eller til at ændre datakategorier af enhver årsag, som Gracenote anser for tilstrækkelig. Der gives ingen garanti for, at Gracenote-softwaren eller Gracenoteservere er fejlfri, eller at funktionsdygtigheden af Gracenote-software eller Gracenote-servere vil være uden afbrydelser. Gracenote er ikke forpligtet til at forsyne dig med nye forbedrede eller yderligere datatyper eller kategorier, som Gracenote måtte levere i fremtiden, og er frit stillet til at ophøre dets serviceydelser når som helst.

GRACENOTE FRASKRIVER SIG ALLE GARANTIER UDTRYKKELIGE ELLER UNDERFORSTÅEDE, INKLUSIVE, MEN IKKE BEGRÆNSET TIL DE UNDERFORSTÅEDE GARANTIER OM SALGBARHED, EGNETHED TIL ET BESTEMT FORMÅL, ADKOMST OG IKKE-KRÆNKELSE. GRACENOTE GARANTERER IKKE DE RESULTATER, SOM OPNÅS GENNEM BRUGEN AF GRACENOTE-SOFTWAREN ELLER NOGEN GRACENOTE-SERVER. GRACENOTE VIL UNDER INGEN OMSTÆNDIGHEDER VÆRE ANSVARLIGE FOR NOGEN FØLGESKADER ELLER TILFÆLDIGE SKADER ELLER FOR NOGEN TABT FORTJENESTE ELLER TABTE INDTÆGTER.

© Gracenote, Inc. 2009
## **Videoudgangsopløsning**

#### **Når der afspilles et medie, der ikke er kopibeskyttet**

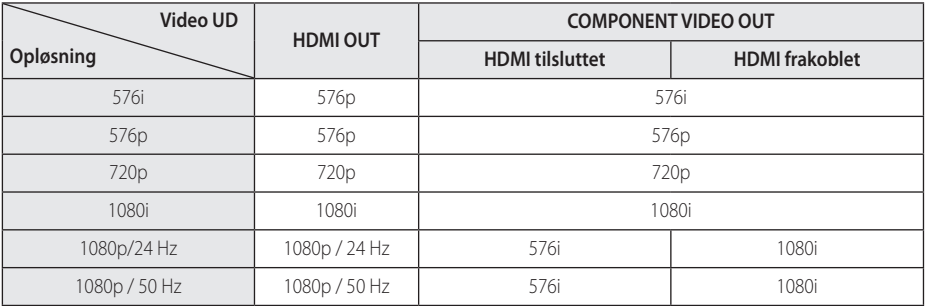

#### **Når der afspilles et medie med kopibeskyttelse**

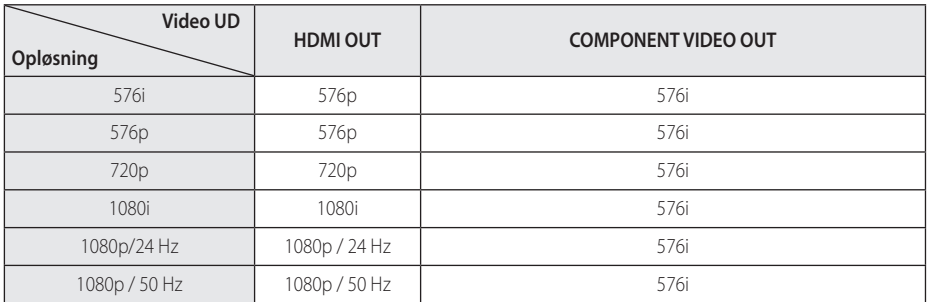

#### **HDMI OUT connection**

- y Hvis du manuelt vælger en opløsning, og så tilslutter HDMI-jackstikket til TV'et, og TV'et ikke accepterer den, så indstilles opløsningen til [Auto].
- y Hvis du vælger en opløsning, som TV'et ikke accepterer, vises der en advarselsmeddelelse. Når opløsningen er blevet ændret, og du ikke kan se et skærmbillede, skal du vente i 20 sekunder, hvorefter opløsningen automatisk går tilbage til forrige opløsning.
- 1080p videoudgangs-rammeraten kan automatisk indstilles til enten 24 Hz eller 50 Hz afhængig af det tilsluttede TV's kompatibilitet og præference og baseret på den oprindelige videorammerate af indholdet på BD-ROM disken.

#### **COMPONENT VIDEO OUT tilslutning**

Blu-ray disk, DVD videostream kan forhindre opskalering på analog udgang.

#### **VIDEO OUT tilslutning**

Opløsningen for VIDEO OUT jackstikket er altid fastsat til en 576i opløsning.

# **Specifikationer**

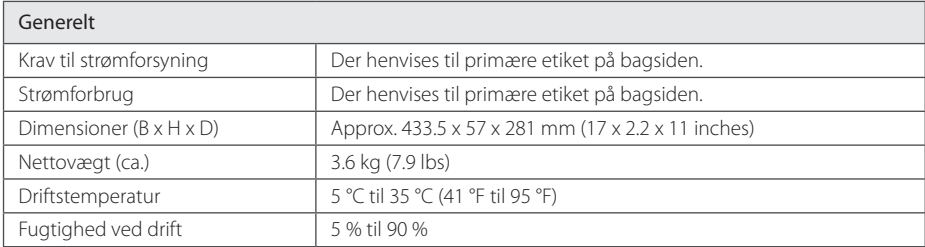

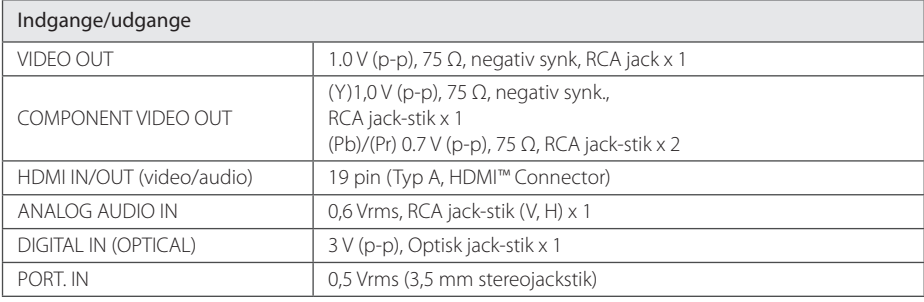

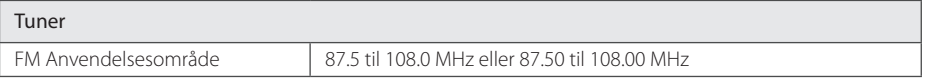

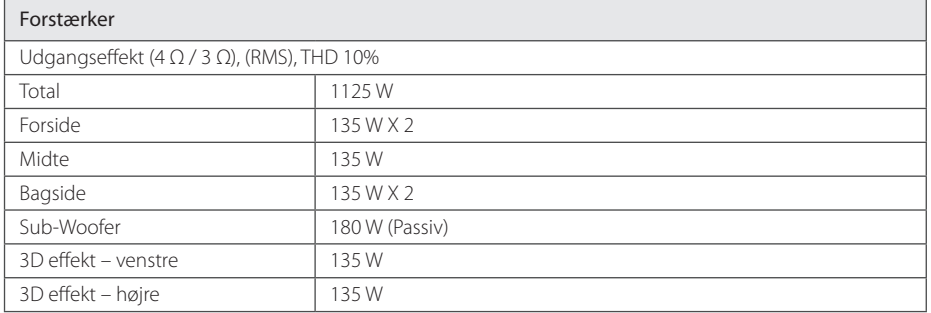

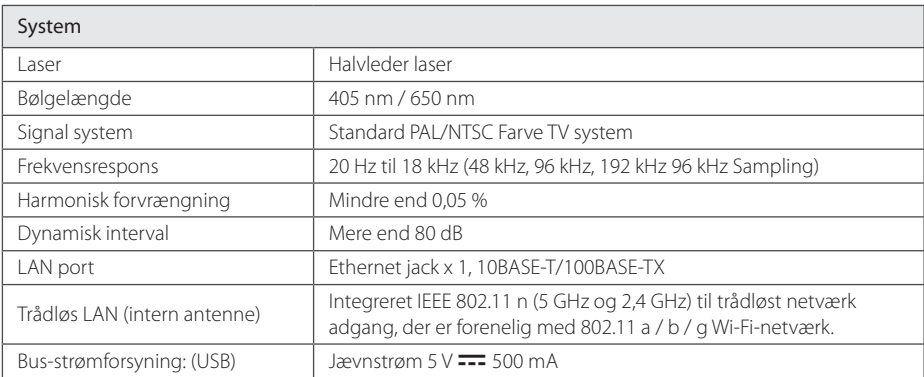

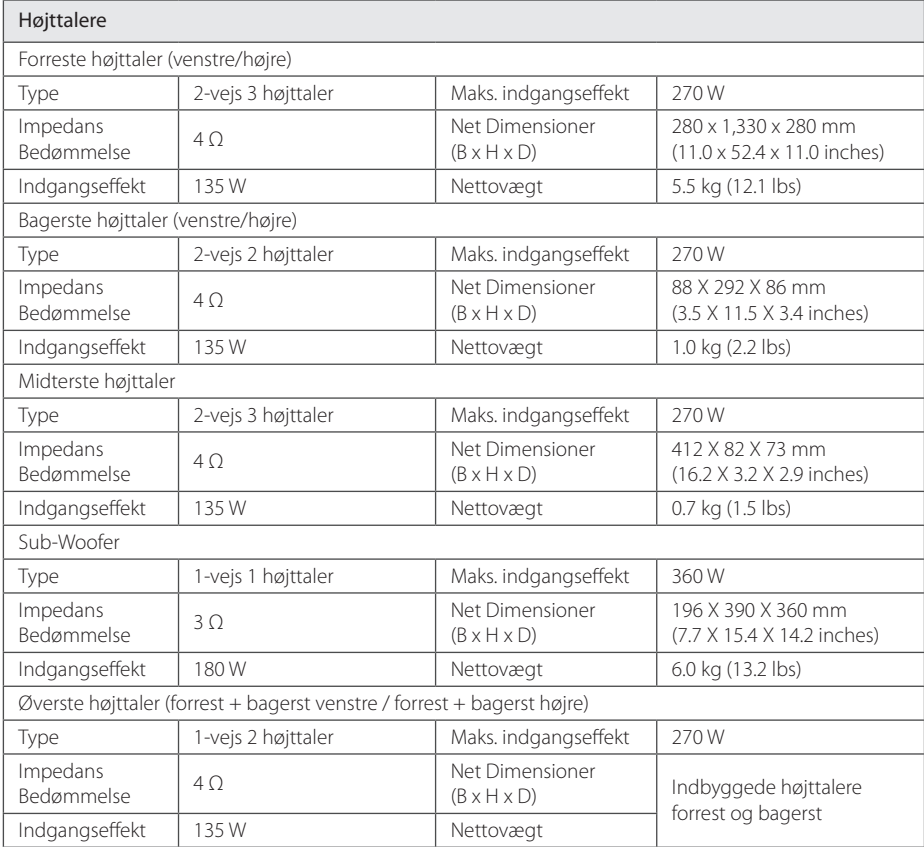

• Design og specifikationer kan ændres uden forudgående varsel.

## **Vedligeholdelse**

### **Håndtering af enheden**

#### **Når enheden sendes**

Gem den originale forsendelseskasse og indpakningsmaterialet. Hvis du har brug for at sende enheden, så pak den ind, som den oprindeligt var indpakket fra fabrikken, for at opnå den bedste beskyttelse.

For at holde de udvendige overflader rene

- Brug ikke flygtige væsker som f.eks. insektspray nær enheden.
- Hvis du trykker hårdt under aftørringen, kan det skade overfladen.
- y Lad ikke gummi- eller plastikprodukter være i kontakt med enheden i længere tid.

#### **Rengøring af enheden**

Brug en blød, tør klud til at rengøre afspilleren med. Hvis overfladen er meget snavset, kan du bruge en blød klud, der er fugtet med et mildt opvaskemiddel. Brug ikke stærke midler som f.eks. alkohol, benzin eller fortynder, da disse kan beskadige enhedens overflade.

#### **Sådan vedligeholder du enheden**

Enheden er en højteknologisk præcisionsenhed. Hvis den optiske pickup linse og diskdrevet er snavset eller slidt, reduceres billedkvaliteten. For yderligere oplysninger skal du kontakte det nærmeste, autoriserede servicecenter.

### **Bemærkninger til diske**

#### **Håndtering af diske**

Rør ikke ved diskens afspilningsside. Hold disken ved kanten, så der ikke kommer fingeraftryk på overfladen. Sæt aldrig papir eller tape fast på disken.

#### **Opbevaring af diske**

Efter afspilning opbevares disken i omslaget. Udsæt ikke disken for direkte sollys eller andre varmelegemer, og lad den aldrig ligge i en parkeret bil, hvor den er udsat for direkte sollys

#### **Rengøring af diske**

Fingeraftryk og støv på disken kan være skyld i ringe billedkvalitet og forvrænget lyd. Før afspilning renses disken med en ren klud. Tør disken af fra midten og ud.

Brug ikke stærke opløsningsmidler såsom alkohol, benzin, fortynder, rensemidler eller anti statisk spray, som er beregnet til rensning af grammofonplader.

### **Vigtige oplysninger om Network Services**

Alle oplysninger, data, dokumenter,

kommunikation, downloads, filer, tekst, billeder, fotografier, grafik, videoer, webcasts, publikationer, værktøjer, ressourcer, software, kode, programmer, applets, widgets, programmer, produkter og andet indhold ("Indholdet ") og alle tjenester og tilbud (" Tjenester ") eller stilles til rådighed af eller gennem en tredjemand (hver en" Service Provider ") er alene ansvarlig for Service Provider, fra hvem det stammer fra.

Tilgængeligheden af og adgangen til indhold og tjenester leveres af Service Provider gennem LGE Enhed kan ændres til enhver tid uden forudgående varsel, herunder, men ikke begrænset til en suspension, fiernelse eller ophør af alle eller en del af indholdet eller Serviceydelser.

Skulle du have nogen spørgsmål eller problem i relation til indhold eller tjenester, kan du henvise til Service Provider's hjemmeside for de mest upto-date information. LGE er hverken ansvarlig eller erstatningspligtig for kundeservice i forbindelse med indhold og tjenester. Ethvert spørgsmål eller anmodning om forkyndelse i forbindelse med indhold eller tjenester bør gøres direkte til de respektive indholds-og tjenesteudbydere.

Bemærk venligst, at LGE ikke er ansvarlig for indhold eller tjenester, som Service Provider eller eventuelle ændringer, fjernelse af eller ophør af et sådant indhold eller tjenester, og garanterer ikke garanti udbuddet af eller adgangen til disse indhold eller tjenester.

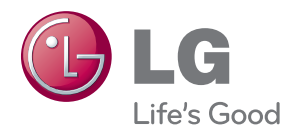